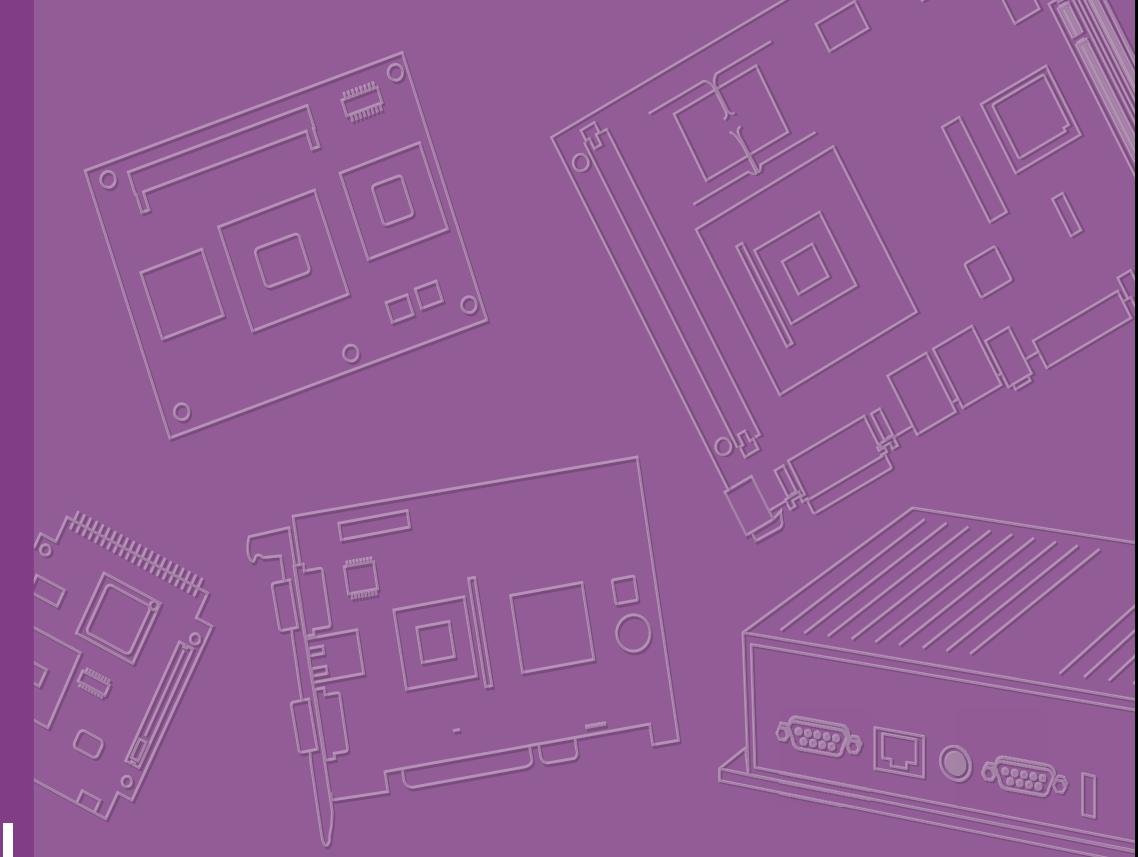

# **User Manual**

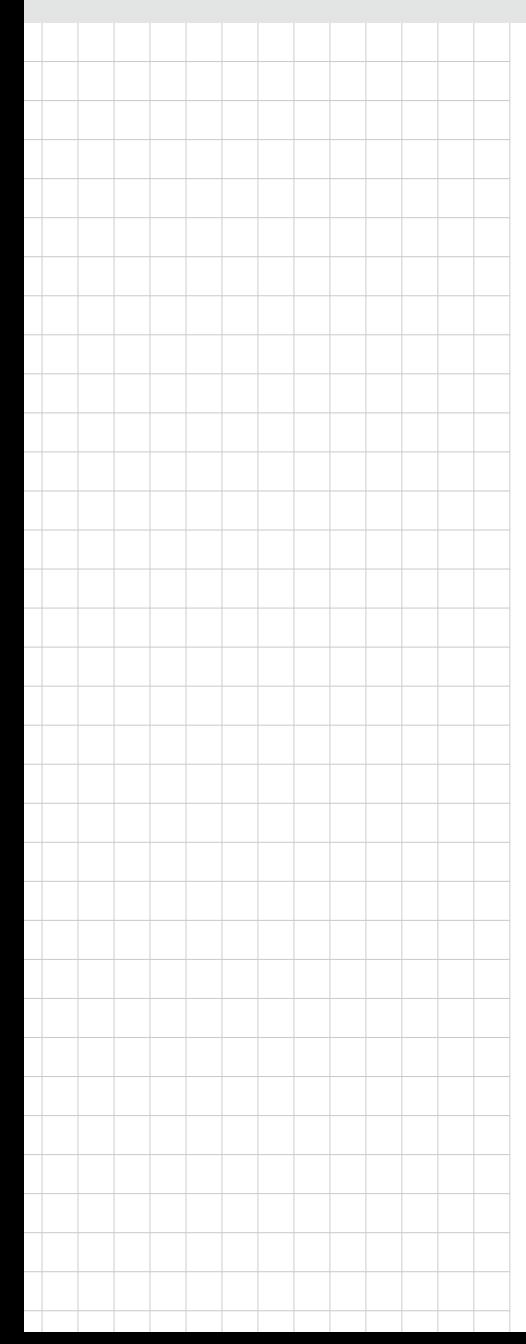

# **PCM-3365**

**Intel® Atom™ E3825 / E3845 & Celeron® N2930, PC/104-Plus SBC, ISA, VGA, HDMI/DVI, LVDS, 6 USB, mSATA or Onboard Flash** 

# **Product Warranty (2 years)**

Advantech warrants to you, the original purchaser, that each of its products will be free from defects in materials and workmanship for two years from the date of purchase.

This warranty does not apply to any products which have been repaired or altered by persons other than repair personnel authorized by Advantech, or which have been subject to misuse, abuse, accident or improper installation. Advantech assumes no liability under the terms of this warranty as a consequence of such events.

Because of Advantech's high quality-control standards and rigorous testing, most of our customers never need to use our repair service. If an Advantech product is defective, it will be repaired or replaced at no charge during the warranty period. For outof-warranty repairs, you will be billed according to the cost of replacement materials, service time and freight. Please consult your dealer for more details.

If you think you have a defective product, follow these steps:

- 1. Collect all the information about the problem encountered. (For example, CPU speed, Advantech products used, other hardware and software used, etc.) Note anything abnormal and list any onscreen messages you get when the problem occurs.
- 2. Call your dealer and describe the problem. Please have your manual, product, and any helpful information readily available.
- 3. If your product is diagnosed as defective, obtain an RMA (return merchandize authorization) number from your dealer. This allows us to process your return more quickly.
- 4. Carefully pack the defective product, a fully-completed Repair and Replacement Order Card and a photocopy proof of purchase date (such as your sales receipt) in a shippable container. A product returned without proof of the purchase date is not eligible for warranty service.
- 5. Write the RMA number visibly on the outside of the package and ship it prepaid to your dealer.

# **Declaration of Conformity**

#### **CE**

This product has passed the CE test for environmental specifications. Test conditions for passing included the equipment being operated within an industrial enclosure. In order to protect the product from being damaged by ESD (Electrostatic Discharge) and EMI leakage, we strongly recommend the use of CE-compliant industrial enclosure products.

#### **FCC Class A**

This equipment has been tested and found to comply with the limits for a Class A digital device, pursuant to part 15 of the FCC Rules. These limits are designed to provide reasonable protection against harmful interference when the equipment is operated in a commercial environment. This equipment generates, uses, and can radiate radio frequency energy and, if not installed and used in accordance with the instruction manual, may cause harmful interference to radio communications. Opera- thin of this equipment in a residential area is likely to cause harmful interference in which case the user will be required to correct the interference at his own expense.

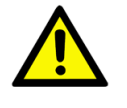

*Caution! There is a danger of a new battery exploding if it is incorrectly installed. Do not attempt to recharge, force open, or heat the battery. Replace the battery only with the same or equivalent type recommended by the manflatterer. Discard used batteries according to the manufacturer's instructions.*

## **Battery Information**

Batteries, battery packs, and accumulators should not be disposed of as unsorted household waste.

Please use the public collection system to return, recycle, or treat them in compliance with the local regulations.

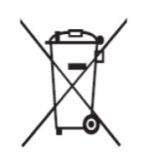

## **Technical Support and Assistance**

- 1. Visit the U II l cwebsite at http://  $\mathbb{R}\setminus\mathbb{R}$  as  $\mathbb{R}\setminus\{B^*\}\$  where you can find the latest information about the product.
- 2. Contact your distributor, sales representative, or Advantech's customer service center for technical support if you need additional assistance. Please have the following information ready before you call:
	- Product name and serial number
	- Description of your peripheral attachments
	- Description of your software (operating system, version, application software, etc.)
	- A complete description of the problem
	- The exact wording of any error messages

# **Packing List**

Before you begin installing your card, please make sure that the following materials have been shipped:

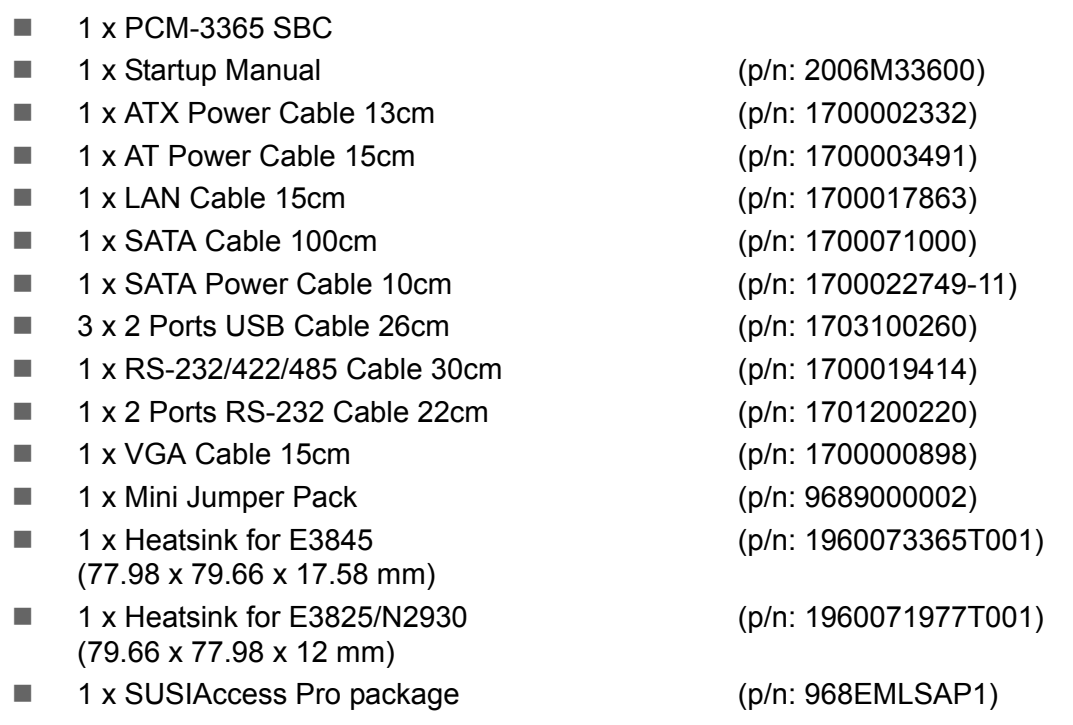

If any of these items are missing or damaged, contact your distributor or sales representative immediately.

# **Optional Accessories**

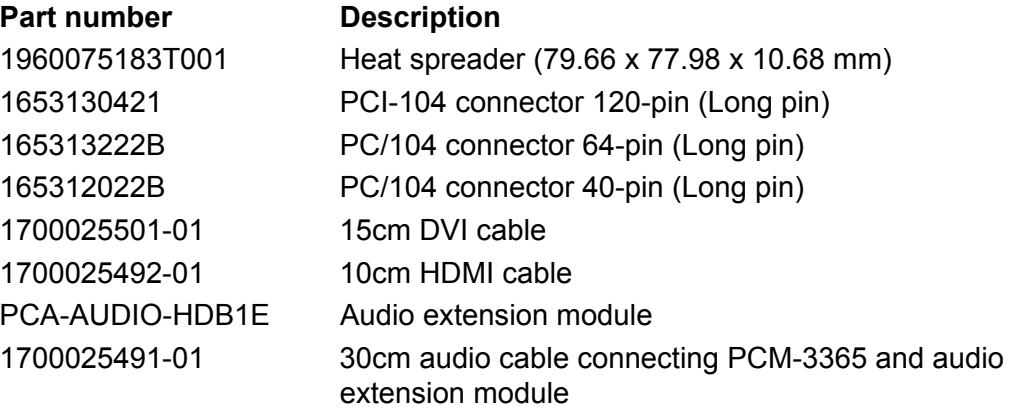

PCM-3365 User Manual views and views and views views and views views and views views views views views views v

# **Contents**

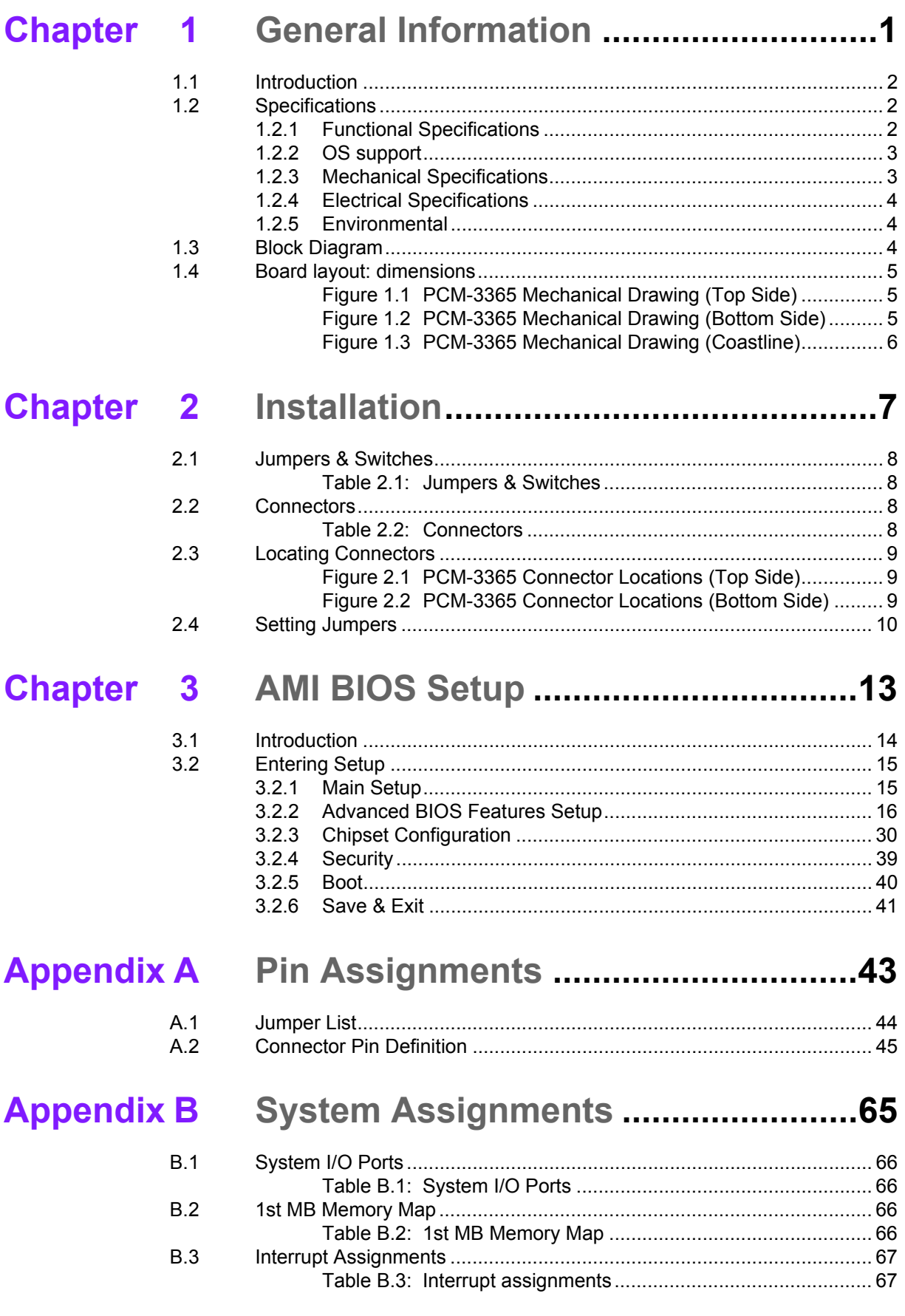

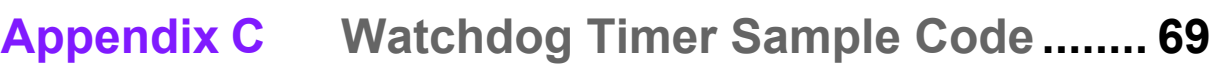

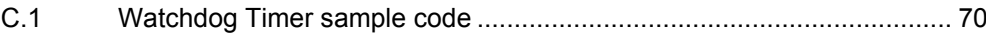

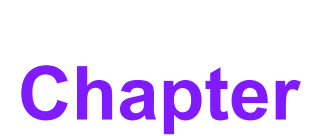

# <span id="page-7-0"></span>**1General Information**

**This chapter gives background information on the PCM-3365. Sections include: Introduction**

- **Specifications**
- **Block diagram**
- **Board layout and dimensions**

# <span id="page-8-0"></span>**1.1 Introduction**

PCM-3365 is PC/104-Plus form factor (96 x 90 mm) and powered by the latest gener-

ation of Intel® Celeron® N2930 and Atom™ E3825/E3845 processors which have low power features but also good computing performance, especially for multimedia capabilities compared to earlier generations. PCM-3365 offers flexible expansion possibilities: one full-size mini PCIe, PC/104, PCI-104, and various capacities of onboard flash by request.

PCM-3365 supports multiple display interfaces including HDMI/DVI, VGA, and 24-bit LVDS, and rich I/O: 1 x GbE, SATA, 3 x Serial Ports, 6 x USB 2.0 and mSATA, onboard flash by request.

# <span id="page-8-1"></span>**1.2 Specifications**

#### <span id="page-8-2"></span>**1.2.1 Functional Specifications**

- **Processor:** 
	- $-$  Celeron<sup>®</sup> N2930 1.83GHz (burst frequency 2.16GHz), quad core, four threads
	- Atom™ E3845 1.91GHz, quad core, four threads
	- Atom™ E3825 1.33GHz, dual core, two threads
	- Cache Hierarchy
		- 32 KB 8-way L1 instruction cache and 24 KB 6-way L1 data cache per core
	- \* 1 MB, 16-way L2 cache, shared per two cores
	- Supported C-states: C0, C1, C6, C7
	- Advanced Technologies
		- \* Intel<sup>®</sup> Virtualization Technology (VT-x)
		- \* Intel® 64 Architecture
		- \* Enhanced Intel SpeedStep Technology
		- \* Intel<sup>®</sup> Trusted Execution Engine (TXE)
	- Power Management
		- \* ACPI 5.0
		- \* System sleep states: S0, S3, S4, S5

#### **System Memory Support**

- Non-ECC, DDR3L 204-pin SODIMM
- 64-bit data bus
- DDR3L with 1066 MT/s data rates for E3825, total memory bandwidth 8.5GB/s
- DDR3L with 1333 MT/s data rates for N2930/E3845, total memory bandwidth can be scalable to 21.3GB/s
- Aggressive power management to reduce power consumption

#### **Graphic and Media Engine**

- Intel<sup>®</sup> 7th generation (Gen 7) graphics and media encode/decode engine
- GFX: Normal 688 MHz / Burst 854 MHz for N2930, Normal 533 MHz for E3825
- Graphic Features:
	- \* 3D HW Acceleration: DirectX11, OpenGL3.2, OpenCL1.1
	- \* HW Video Decode: H.264, MPEG2/4, VC-1, WMV9, MJPEG and VP8
	- \* HW Video Encode: H.264, MPEG2
- Multi-display interfaces: VGA, HDMI/DVI, 24-bit LVDS.
	- \* Supports Extend/ Clone Mode with multi-display device
	- \* Dual display: any two combination between VGA, HDMI/DVI, LVDS
- Specification and Resolution
	- \* VGA: 2560 x 1600 at 60Hz
	- \* HDMI 1.4a for HD video playback, 1080P at 60Hz, up to 1920 x 1080
	- \* DVI 1.0 (DVI-D), up to 1920 x 1080
	- \* LVDS: 24-bit dual channel LVDS up to WUXGA 1920x1200 at 60Hz
	- \* Inverter power: 1A @ 5V/12V for inverter

#### **Gigabit Ethernet**

- Controller: Intel I210
	- \* 10/100/1000 BASE-T
	- \* IEEE 802.3az Energy Efficient Ethernet (EEE), which defines Low Power Idle (LPI) state
	- \* 9 KB Jumbo frames supported (Full-duplex)
	- \* Flow control supported

#### **Peripheral interface**

- 1 Serial-ATA port, up to 3.0Gb/s transfer rate (300 MB/s), supports independent DMA operation
- $-6x$  USB2.0
	- \* Six internal USB2.0
	- \* Power supply: 0.5A @ 5V for USB2.0
- 1 RS-232/422/485 for COM1, 2 RS-232 for COM2/3 (ESD protection: air gap ±15kV, contact ±8kV
- 8-bit Programmable General Purpose Input/ Output from iManager (5V tolerance)
- $-1$  SMBus /  $I<sup>2</sup>C$  channel
- $-$  Watchdog timer: Output System Reset, Programmable counter from 1  $\sim$  255 minutes/ seconds
- mSATA/ Mini PCIe
	- 1 Full-size Mini PCIe (with SATA, USB and PCIe interface, PCIe interface is supported by request)
- - On-board Flash\*
	- \* 16GB, read/write: 66/14 (MB/s, reference)
	- \* 32GB, read/write: 69/22 (MB/s, reference)
	- \* 64GB, read/write: 114/27 (MB/s, reference)

#### **BIOS**

- AMI UEFI 64 Mbit, BIOS for 64 or 32-bit is different, default version is for 64 bit.
- Default setting is Legacy boot, that can be manually changed to UEFI boot. If default setting to UEFI is needed, that can be done by T-P/N.

\* The specification is supported by request.

#### <span id="page-9-0"></span>**1.2.2 OS support**

PCM-3365 supports Win10, Win8, Win7, WES8, WES7, WEC7, Linux kernel 3.x, VxWorks 6.9.3.3, Android Kit Kat 4.4

Win7 only supports Legacy mode and Win8 for UEFI mode.

For further information about OS support of PCM-3365, please check Advantech website:

hod  $H\oplus_{\alpha} \mathbb{R}$   $\mathbb{R}$  as  $\otimes$   $\otimes$   $\otimes$   $\otimes$   $\uparrow$   $\uparrow$   $\$ 

#### <span id="page-9-1"></span>**1.2.3 Mechanical Specifications**

- **Dimensions:** 96 x 90 mm (3.8" x 3.5")
- **Height:** top side 14.4mm (N2930, E3825), 19.4mm (E3845), PCB 1.6mm, bottom side 7.8mm, total 23.8mm (N2930, E3825), 28.8mm (E3845)
- **Weight:** 0.735 kg (1.62 lb) (with heat-sink)

#### <span id="page-10-0"></span>**1.2.4 Electrical Specifications**

**Power Requirement:**  $5V \pm 5%$  power input

#### **Power Consumption:**

- Max load
	- \* N2930: 1.331A@+5V, 0.009A@+12V, 0.016A@+5VSB (6.843W)
	- \* E3845: 1.493@+5V, 0.008A@+12V, 0.025A@+5VSB (7.686W)
	- \* E3825: 1.107A@+5V, 0.008A@+12V, 0.008A@+5VSB (5.671W)
- Idle mode
	- \* N2930: 0.866A@+5V, 0.006A@+12V, 0.003A@+5VSB (4.417W)
	- \* E3845: 0.923@+5V, 0.007A@+12V, 0.004A@+5VSB (4.719W)
	- \* E3825: 0.877A@+5V, 0.006A@+12V, 0.003A@+5VSB (4.472W)

#### ■ **Power Consumption Conditions:**

- Test software: Burn In Test V7.1Pro
- Max. load: Measure the maximum current value which system under maximum load (CPU: Top speed, RAM &Graphic: Full loading)
- Idle mode: Measure the current value when system in windows mode and without running any program

#### **RTC Battery:**

- Typical Voltage: 3.0 V
- Normal discharge capacity: 210 mAh

#### <span id="page-10-1"></span>**1.2.5 Environmental**

- **Dearmary Demperature:**  $0 \sim 60^{\circ}$ C (32  $\sim 140^{\circ}$ F)
- **Operating Humidity:** 40°C @ 95% RH Non-Condensing
- Storage Temperature: Storage temperature: -40~85°C
- Storage Humidity: Relative humidity: 95% @ 60°C

# <span id="page-10-2"></span>**1.3 Block Diagram**

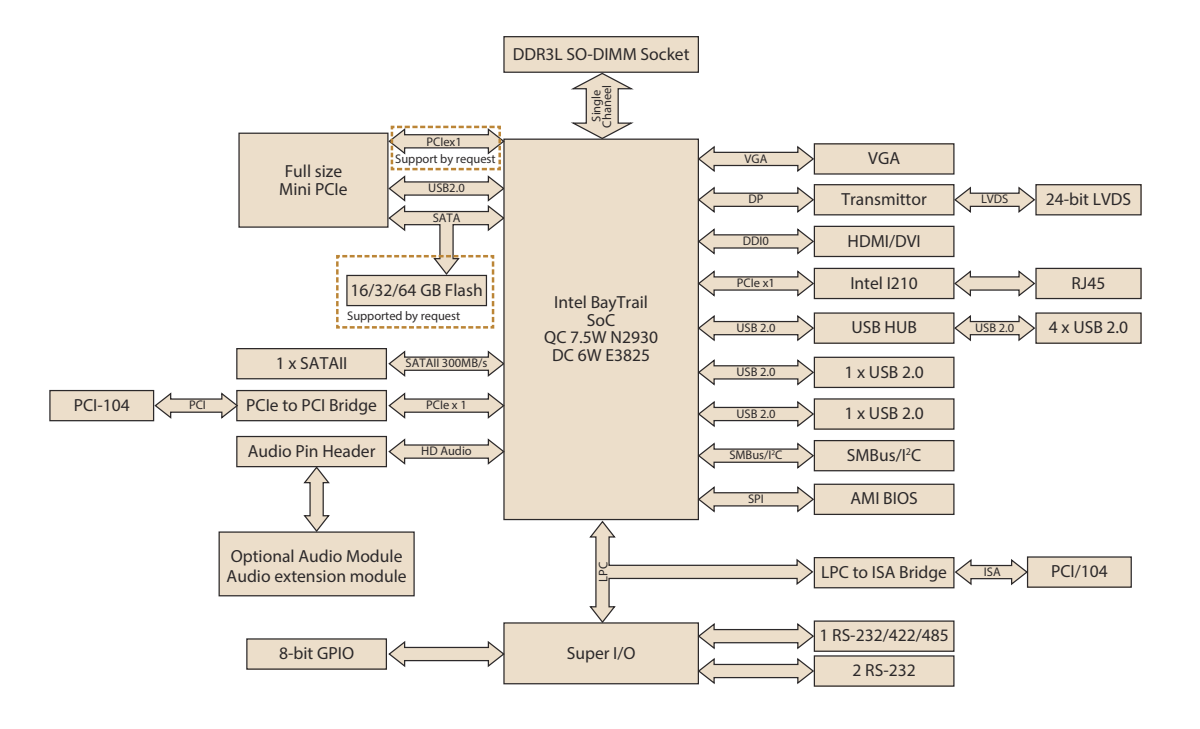

# <span id="page-11-0"></span>**1.4 Board layout: dimensions**

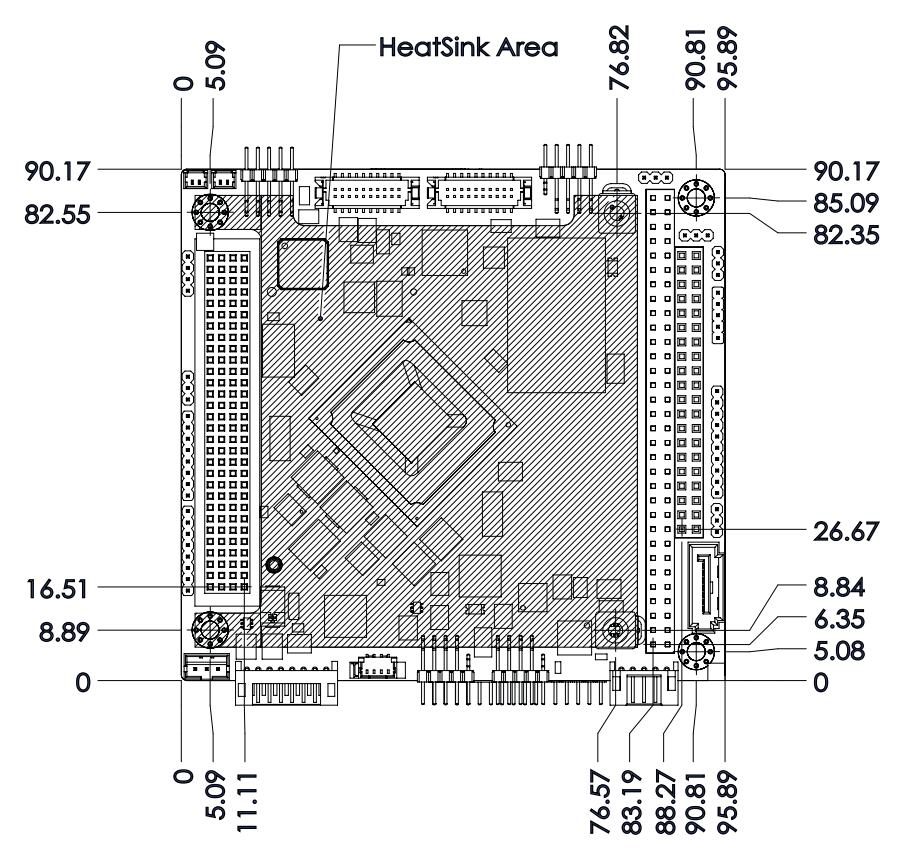

<span id="page-11-1"></span>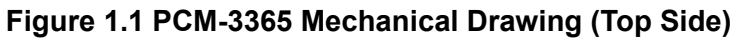

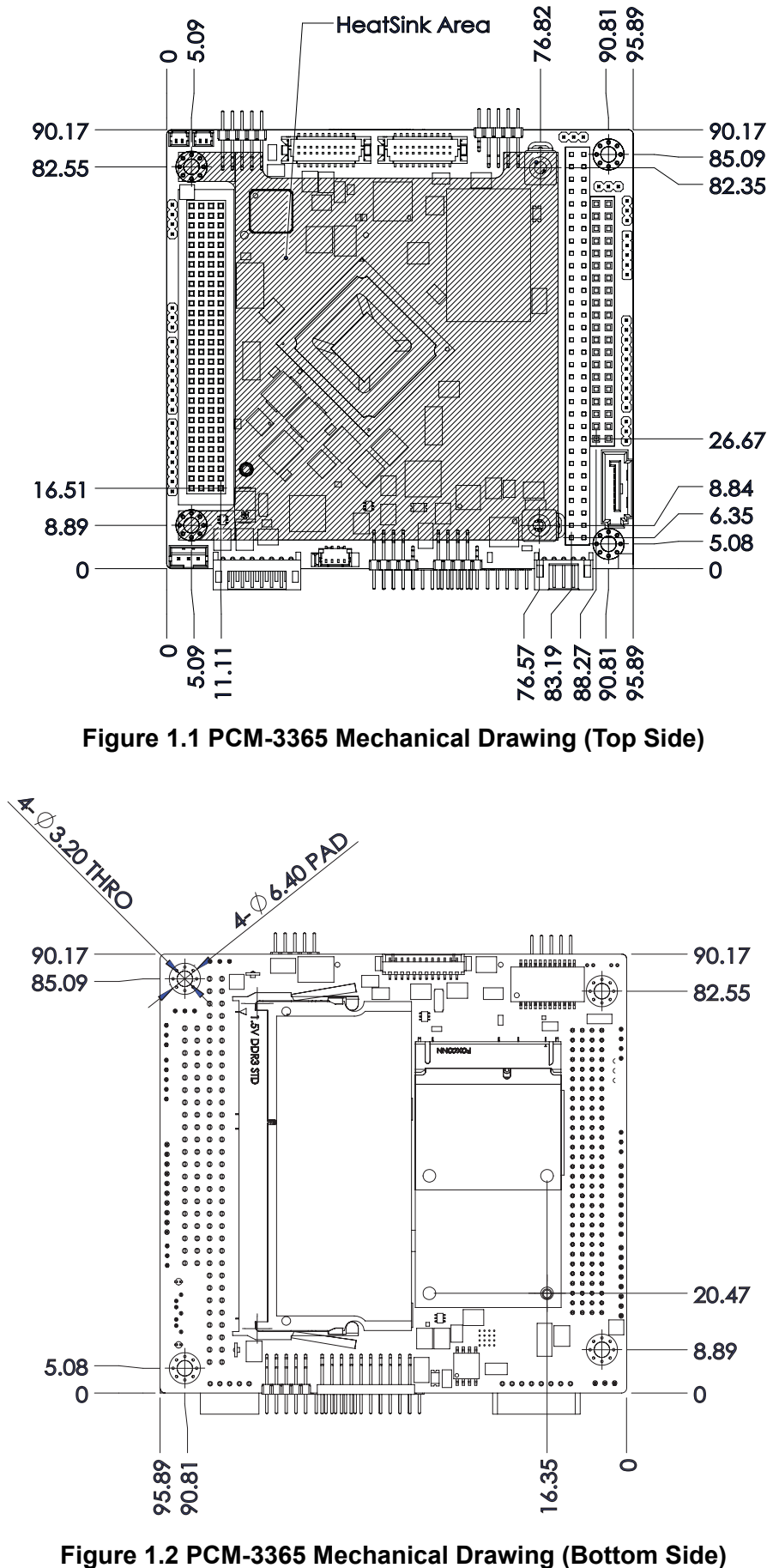

<span id="page-11-2"></span>

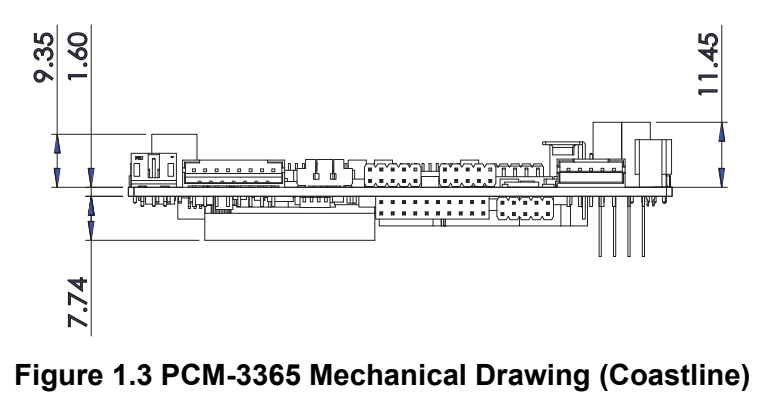

<span id="page-12-0"></span>

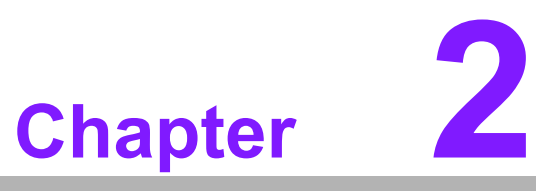

# <span id="page-13-0"></span>**<sup>2</sup> Installation**

**This chapter explains the setup procedures of the PCM-3365 hardware, including instructions on setting jumpers and connecting peripherals, switches and indicators. Be sure to read all safety precautions before you begin the installation procedure.**

# <span id="page-14-0"></span>**2.1 Jumpers & Switches**

The PCM-3365 has a number of jumpers that allow you to configure your system to suit your application. The table below lists the functions of the various jumpers.

<span id="page-14-1"></span>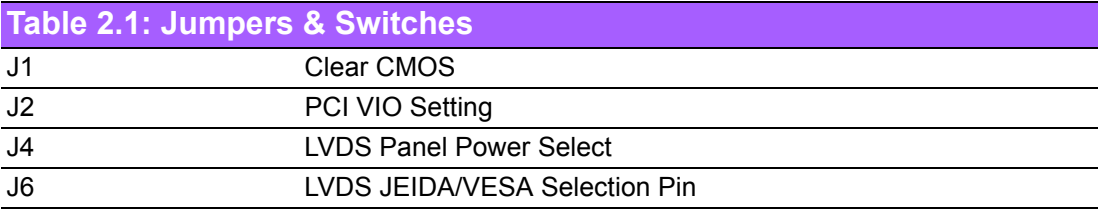

# <span id="page-14-2"></span>**2.2 Connectors**

Onboard connectors link the PCM-3365 to external devices such as hard disk drives, a keyboard, or floppy drives. The table below lists the function of each of the connectors.

<span id="page-14-3"></span>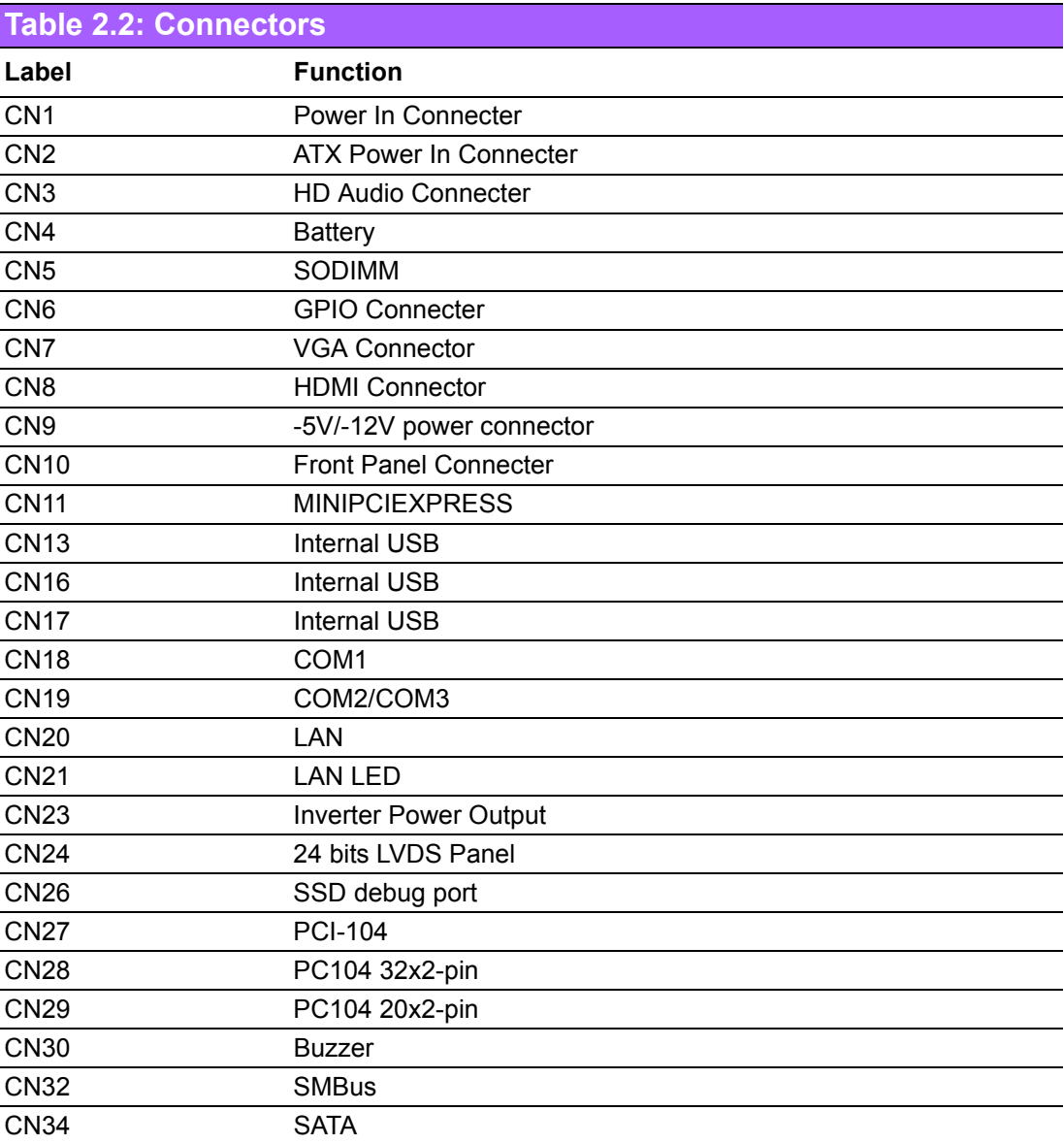

# Chapter 2Installation

# <span id="page-15-0"></span>**2.3 Locating Connectors**

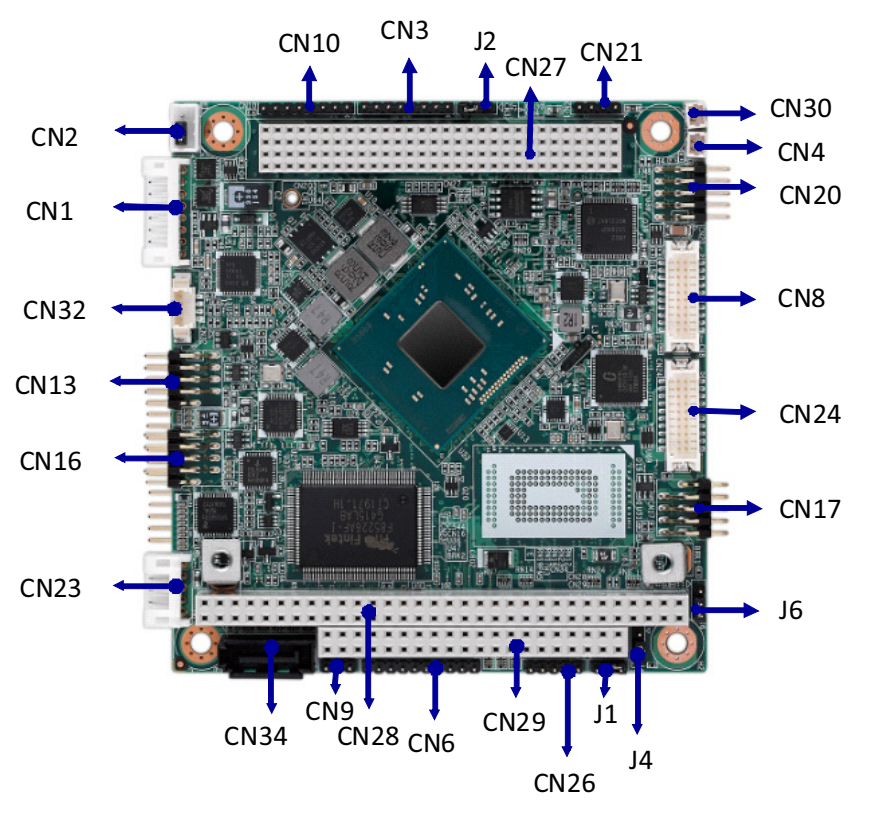

**Figure 2.1 PCM-3365 Connector Locations (Top Side)** 

<span id="page-15-1"></span>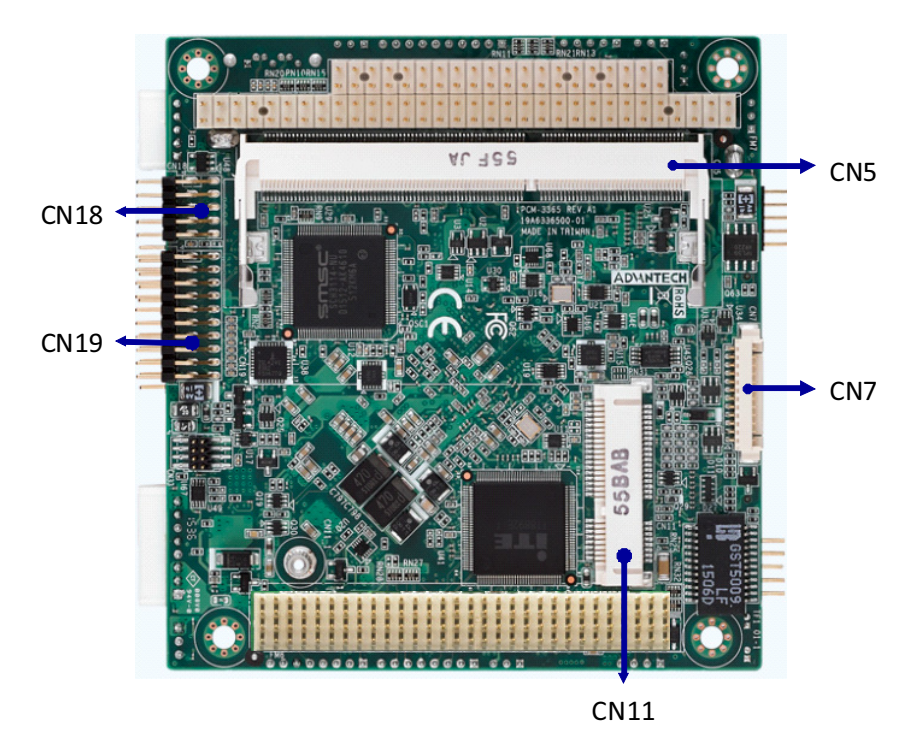

<span id="page-15-2"></span>**Figure 2.2 PCM-3365 Connector Locations (Bottom Side)**

# <span id="page-16-0"></span>**2.4 Setting Jumpers**

You may configure your card to match the needs of your application by setting jumpers. A jumper is a metal bridge used to close an electric circuit. It consists of two metal pins and a small metal clip (often protected by a plastic cover) that slides over the pins to connect them. To "close" a jumper, you connect the pins with the clip. To "open" a jumper, you remove the clip. Sometimes a jumper will have three pins, labeled 1, 2 and 3. In this case you would connect either pins 1 and 2, or 2 and 3.

The jumper settings are schematically depicted in this manual as follows:

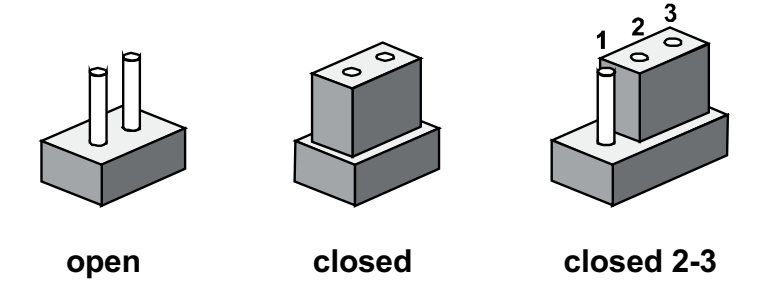

A pair of needle-nose pliers may be helpful when working with jumpers. If you have any doubts about the best hardware configuration for your application, contact your local distributor or sales representative before you make any changes. Generally, you simply need a standard cable to make most connections.

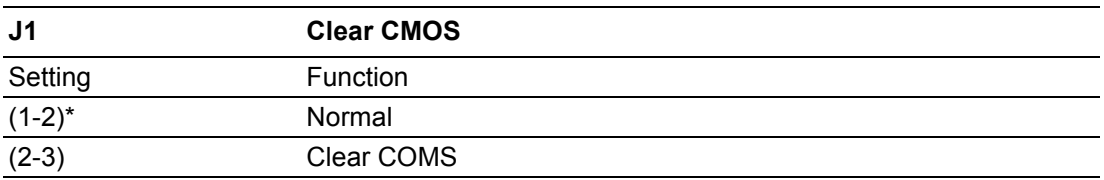

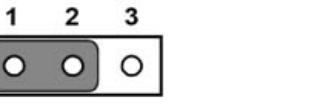

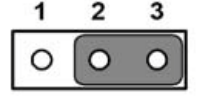

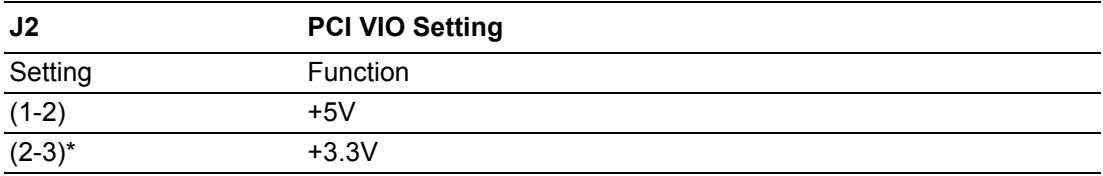

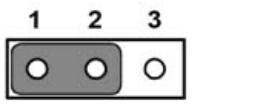

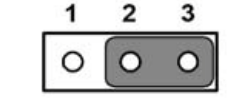

 $\overline{ }$ 

 $\overline{\Omega}$ 

O

٩

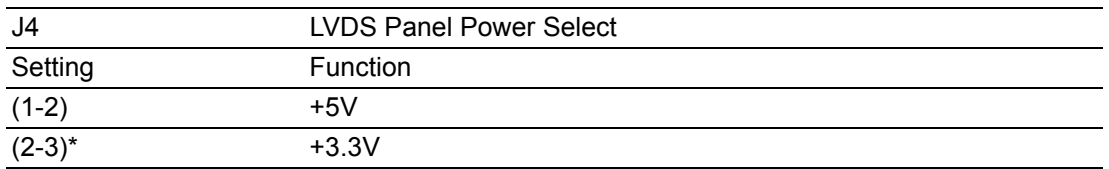

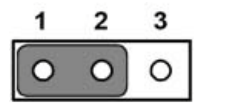

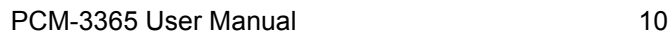

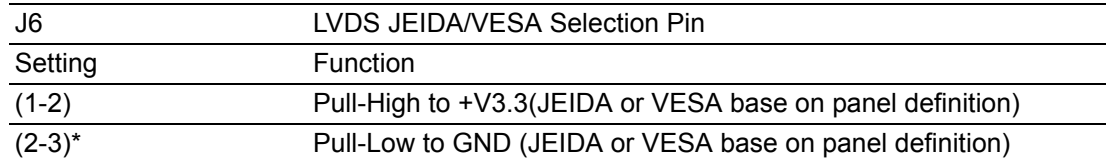

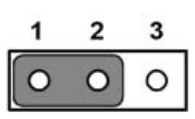

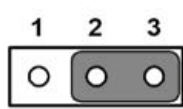

PCM-3365 User Manual 12

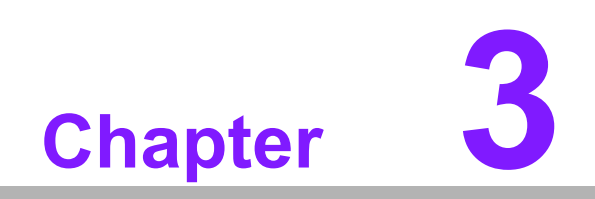

<span id="page-19-0"></span>**3AMI BIOS Setup**

# <span id="page-20-0"></span>**3.1 Introduction**

With the AMIBIOS Setup program, you can modify BIOS settings and control the various system features. This chapter describes the basic navigation of PCM-3365 BIOS setup screens.

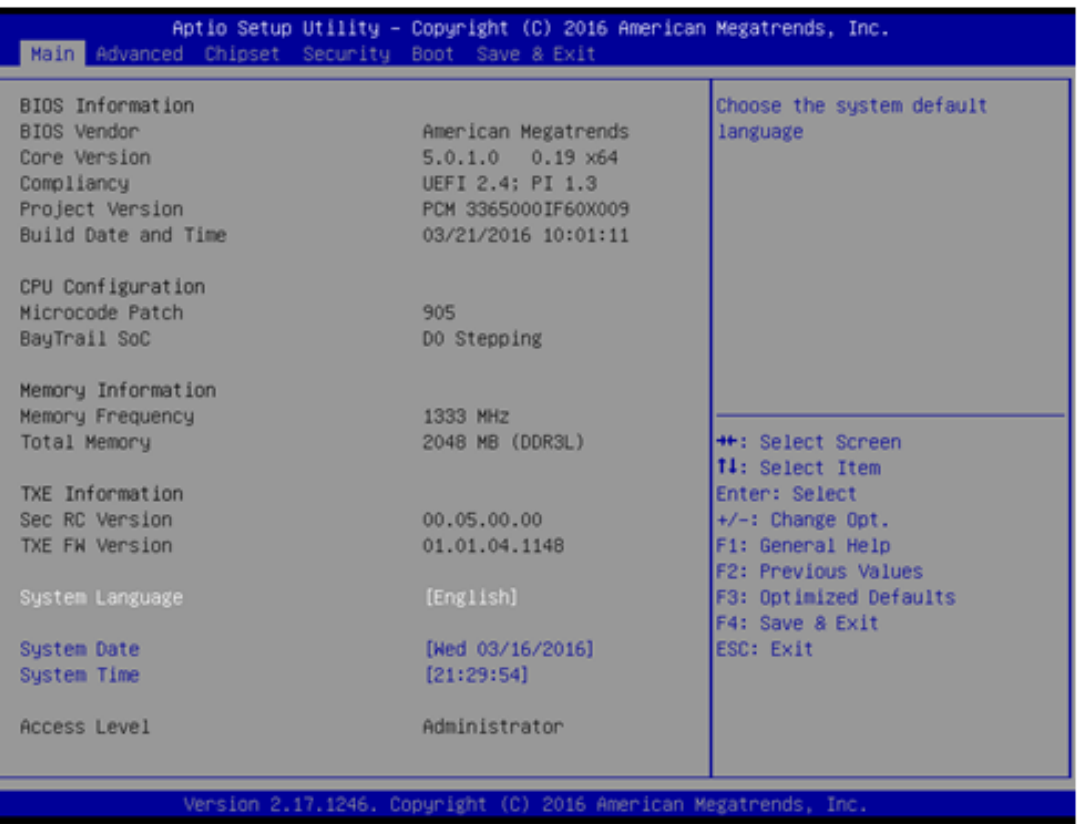

AMI BIOS ROM has a built-in Setup program that allows users to modify the basic system configuration. This information is stored in battery-backed CMOS so it retains the Setup information when the power is turned off.

# <span id="page-21-0"></span>**3.2 Entering Setup**

Turn on the computer and check for the patch code. If there is a number assigned to the patch code, it means that the BIOS supports your CPU. If there is no number assigned to the patch code, please contact an Advantech application engineer to obtain an up-to-date patch code file. This will ensure that your CPU's system status is valid. After ensuring that you have a number assigned to the patch code, press <DEL> and you will immediately be allowed to enter Setup.

#### <span id="page-21-1"></span>**3.2.1 Main Setup**

When you first enter the BIOS Setup Utility, you will encounter the Main setup screen. You can always return to the Main setup screen by selecting the Main tab. There are two Main Setup options. They are described in this section. The Main BIOS Setup screen is shown below.

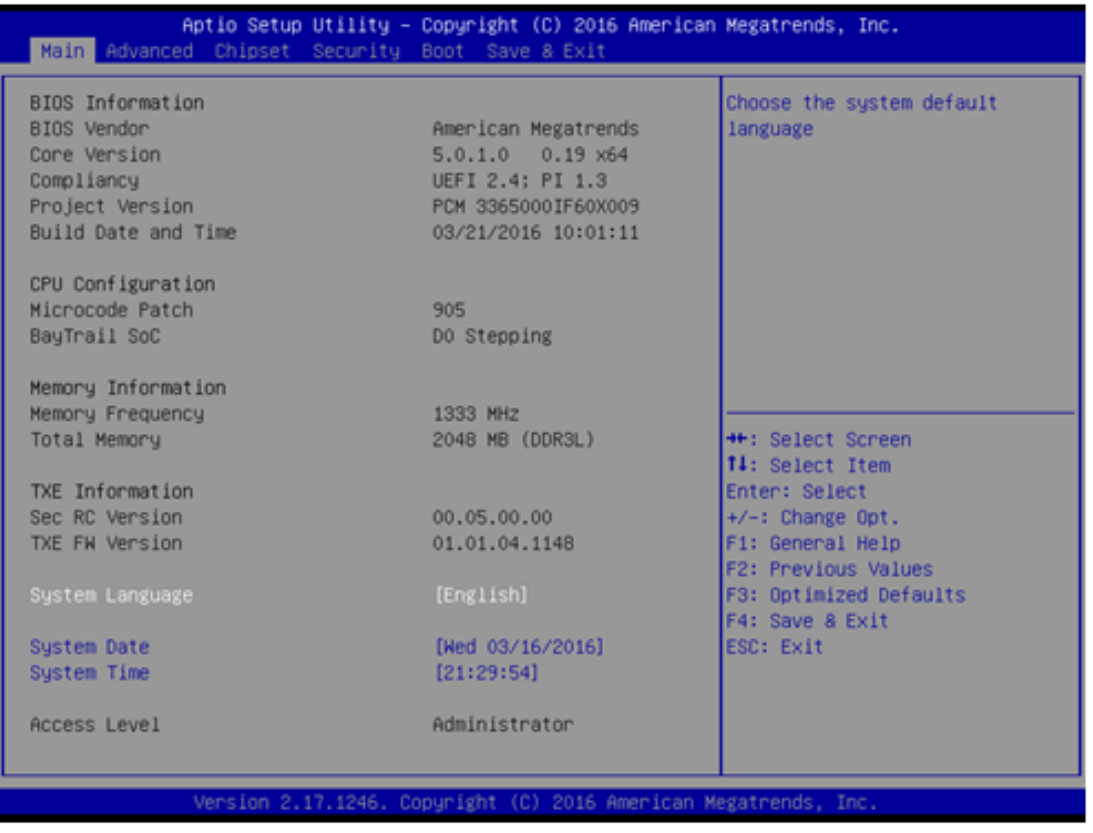

The Main BIOS setup screen has two main frames. The left frame displays all the options that can be configured. Grayed-out options cannot be configured; options in blue can. The right frame displays the key legend.

Above the key legend is an area reserved for a text message. When an option is selected in the left frame, it is highlighted in white. Often a text message will accompany it.

#### ■ System time / System date

Use this option to change the system time and date. Highlight System Time or System Date using the <Arrow> keys. Enter new values through the keyboard. Press the <Tab> key or the <Arrow> keys to move between fields. The date must be entered in MM/DD/YY format. The time must be entered in HH:MM:SS format.

#### <span id="page-22-0"></span>**3.2.2 Advanced BIOS Features Setup**

Select the Advanced tab from the MIO-5251 setup screen to enter the Advanced BIOS Setup screen. You can select any of the items in the left frame of the screen, such as CPU Configuration, to go to the sub menu for that item. You can display an Advanced BIOS Setup option by highlighting it using the <Arrow> keys. All Advanced BIOS Setup options are described in this section. The Advanced BIOS Setup screens are shown below. The sub menus are described on the following pages.

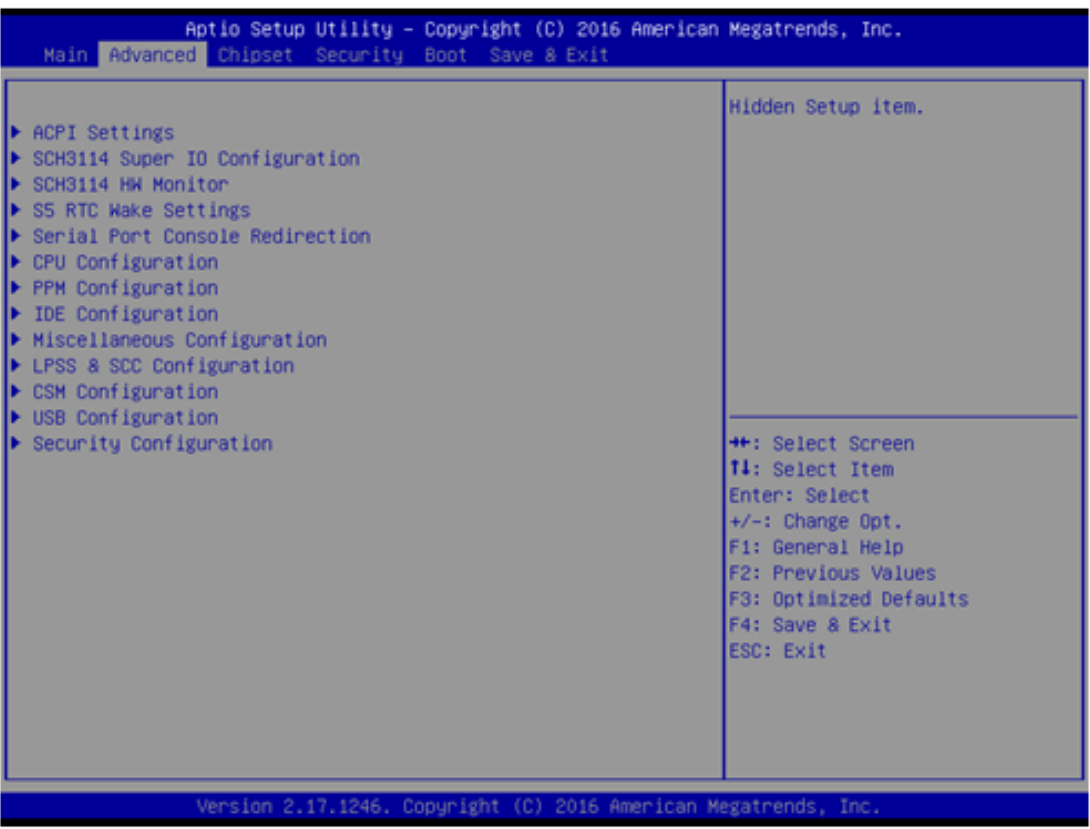

#### **3.2.2.1 ACPI Settings**

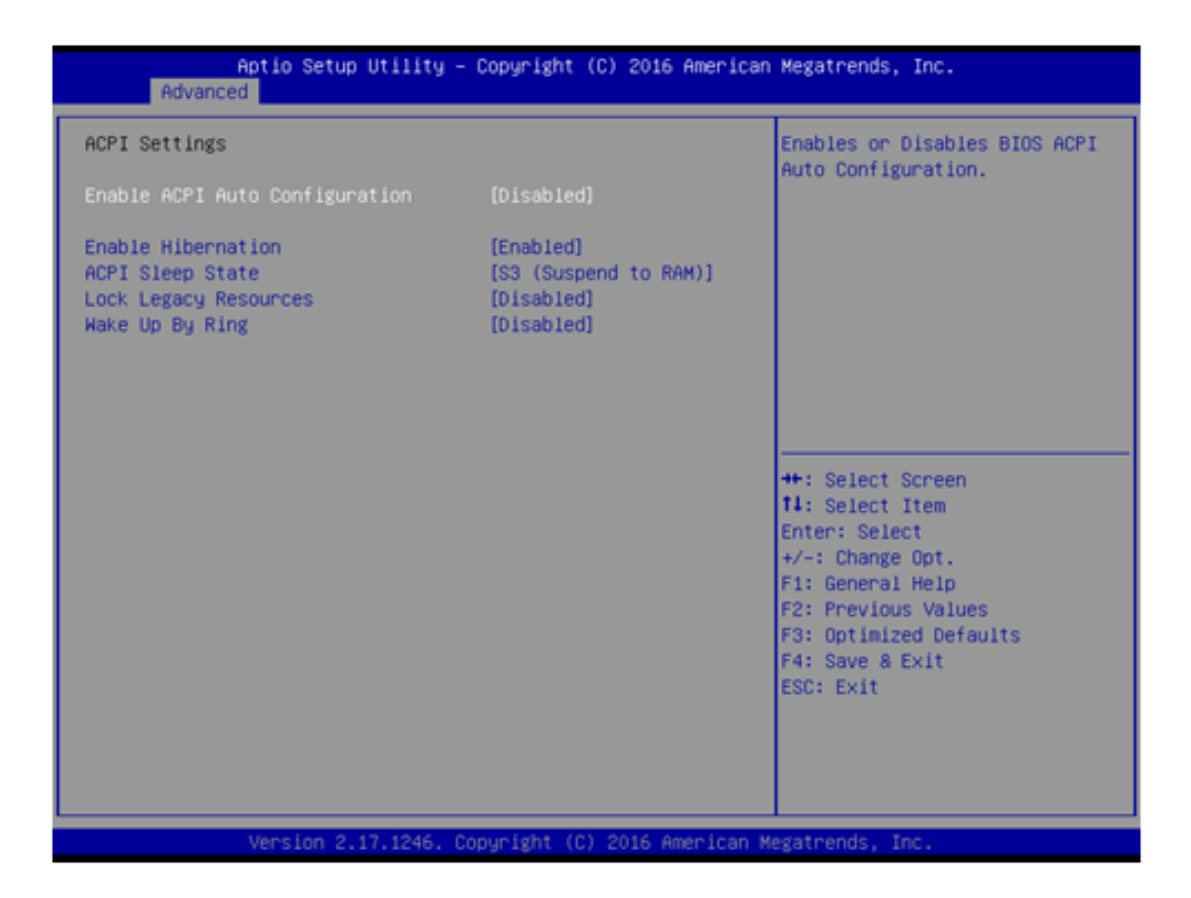

**Enable ACPI Auto Configuration**

Enable or disable BIOS ACPI auto configuration.

**Enable Hibernation**

Enables or Disables System ability to Hibernate (OS/S4 Sleep State). This option may be not effective with some OS.

**ACPI Sleep State**

Select the highest ACPI sleep state the system will enter when the SUSPEND button is pressed.

**Lock Legacy Resources** Enables or Disables Lock of Legacy Resources.

#### **Wake Up By Ring**

Enables or Disables wake up by ring function under ACPI S3/S4/S5.

#### **3.2.2.2 SCH3114 Super IO Configuration**

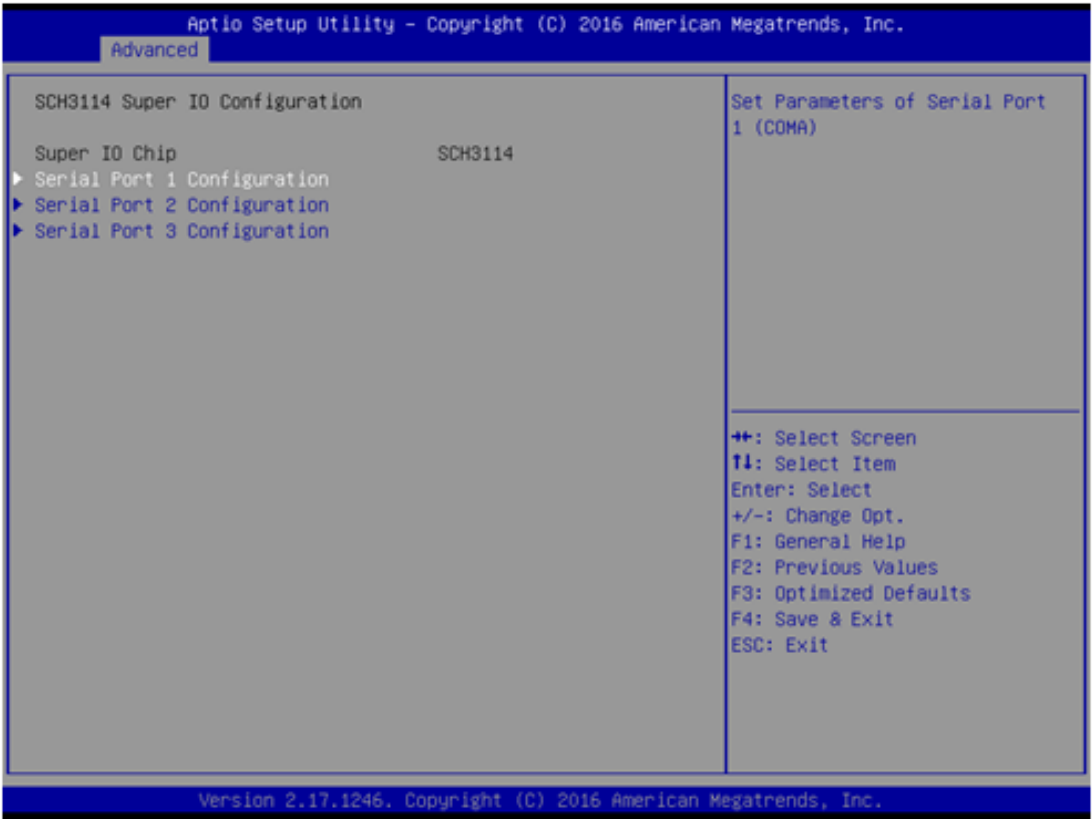

- **Serial Port 1 Configuration** Set Parameters of Serial Port 1 (COMA).
- **Serial Port 2 Configuration** Set Parameters of Serial Port 2 (COMB).
- **Serial Port 3 Configuration** Set Parameters of Serial Port 3 (COMC).

#### **3.2.2.3 SCH3114 HW Monitor**

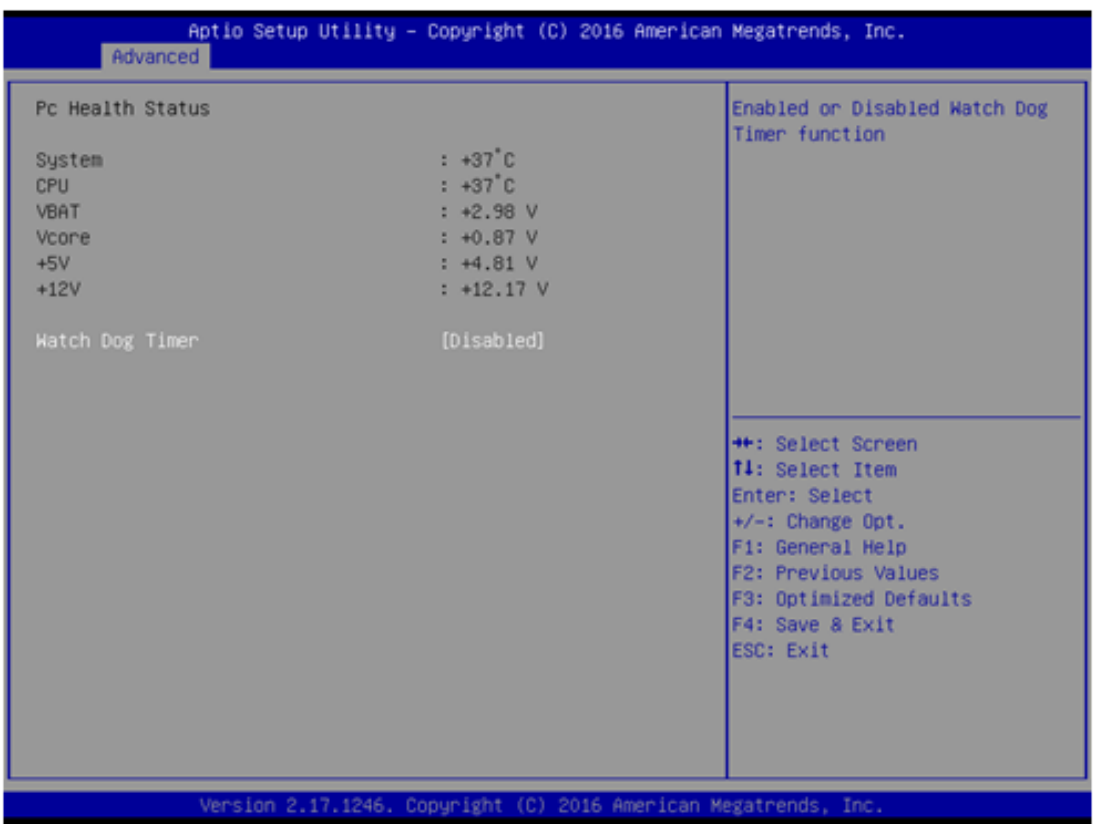

**PC Health Status**

This page displays all information about system Temperature/Voltage.

 **Watch Dog Timer** Enabled or Disabled Watch Dog Timer function.

#### **3.2.2.4 S5 RTC Wake Settings**

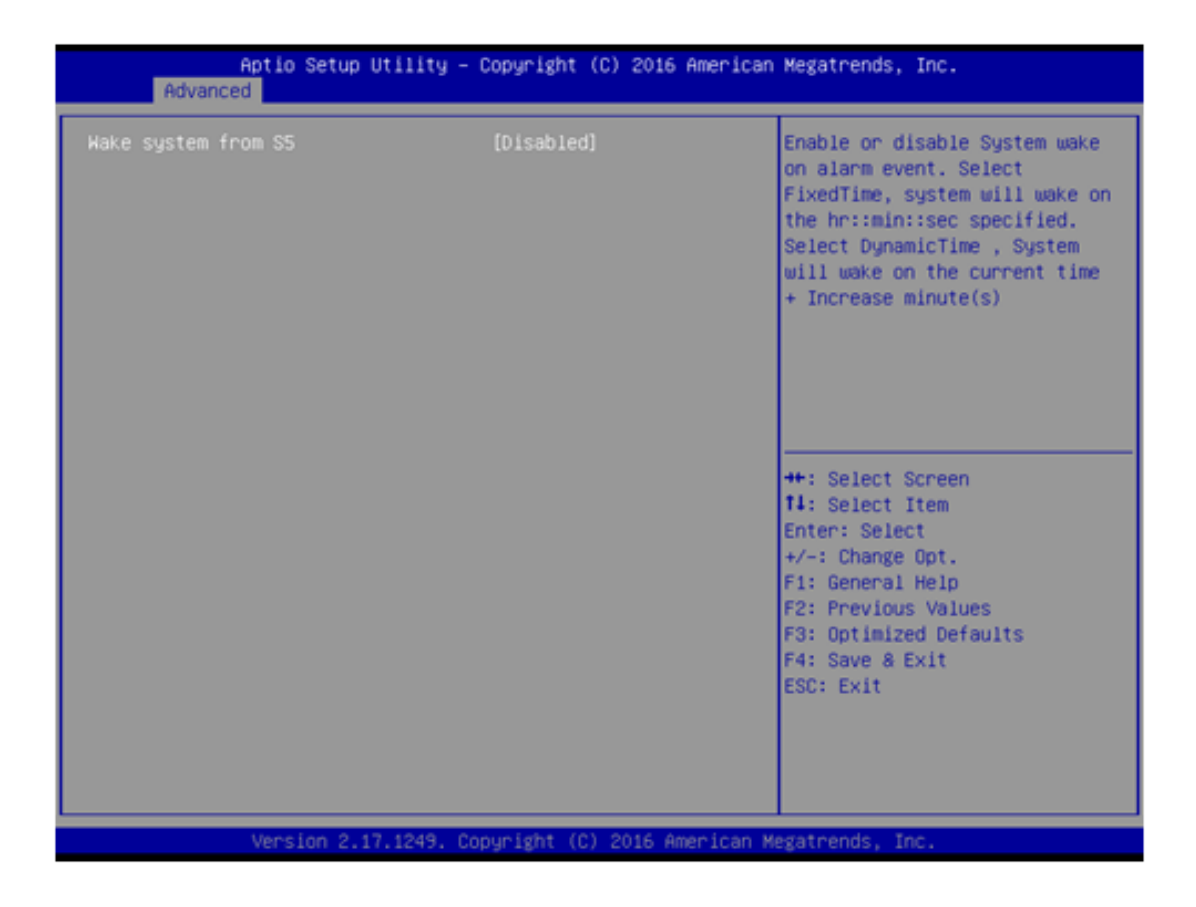

#### **Wake system from S5**

Enable or disable System wake on alarm event. Select FixedTime, system will wake on the hr:min:sec specified.

#### **3.2.2.5 Serial Port Console Redirection**

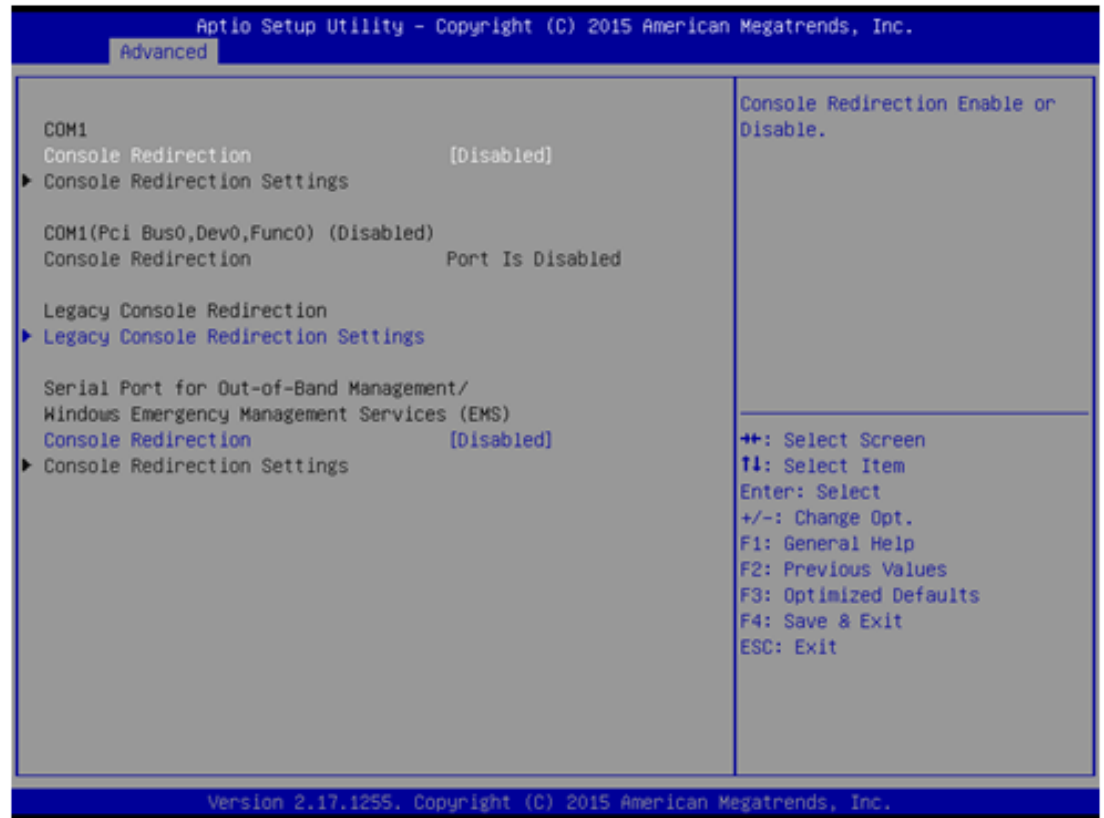

#### ■ Console Redirection

This item allows users to enable or disable console redirection for Microsoft Windows Emergency Management Services (EMS).

#### **Console Redirection**

This item allows users to configuration console redirection detail settings.

#### **3.2.2.6 CPU Configuration**

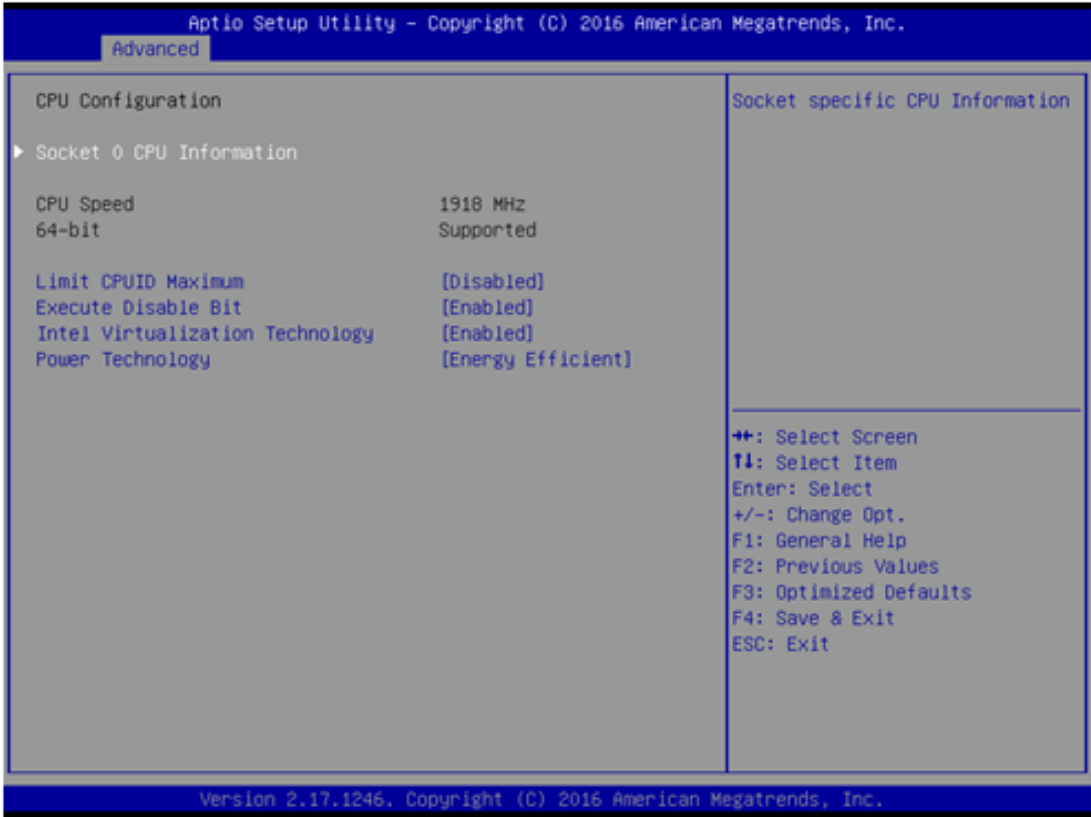

**Limit CPUID Maximum** 

Disabled for Windows XP.

**Execute Disable Bit** 

When XD can prevent certain classes of malicious buffer overflow attacks when combined with a supporting OS (Windows Server 2003 SP1, Windows XP SP2, SuSE Linux 9.2, RedHat Enterprise 3 update 3.).

#### **Intel Virtualization Technology**

When enabled, a VMM can utilize the additional hardware capabilities provided by Vanderpool Technology.

#### **Power Technology**

Enable the power management features.

#### **3.2.2.7 PPM Configuration**

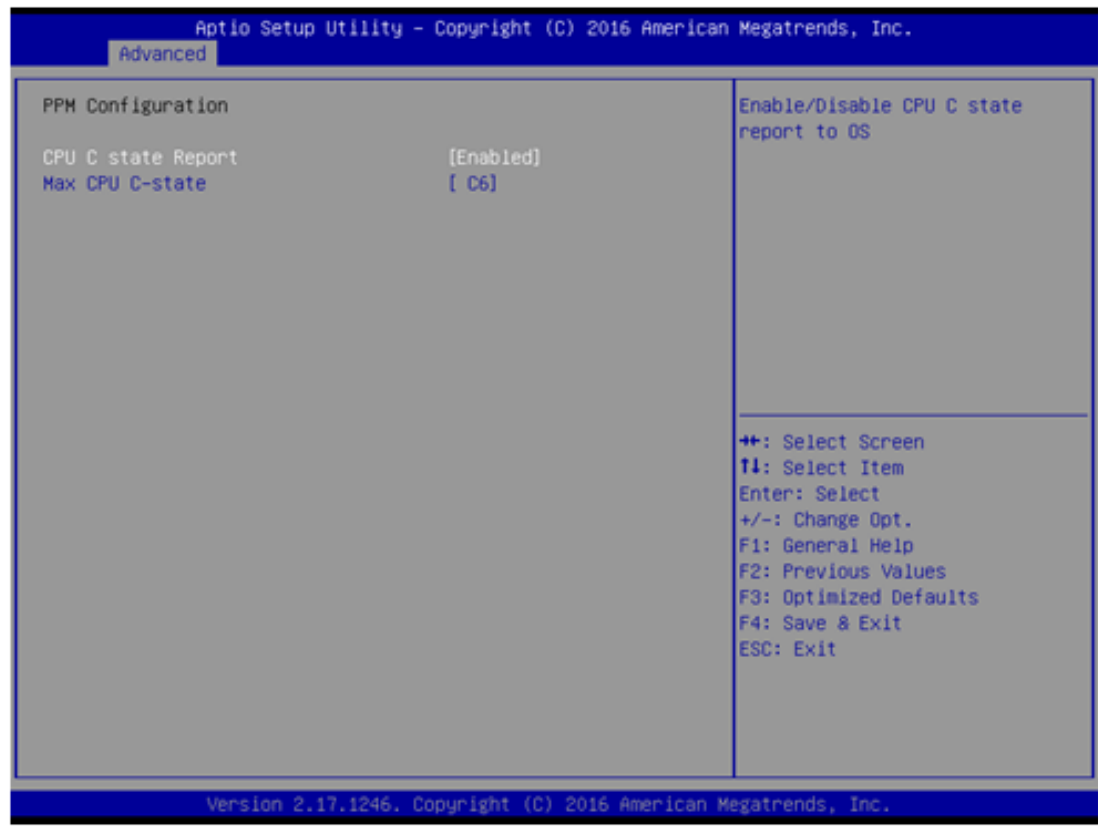

#### ■ CPU C state Report

Enable/Disable CPU C state report to OS.

#### **Max CPU C-state**

This option controls Max C state that the processor will support.

#### **3.2.2.8 IDE Configuration**

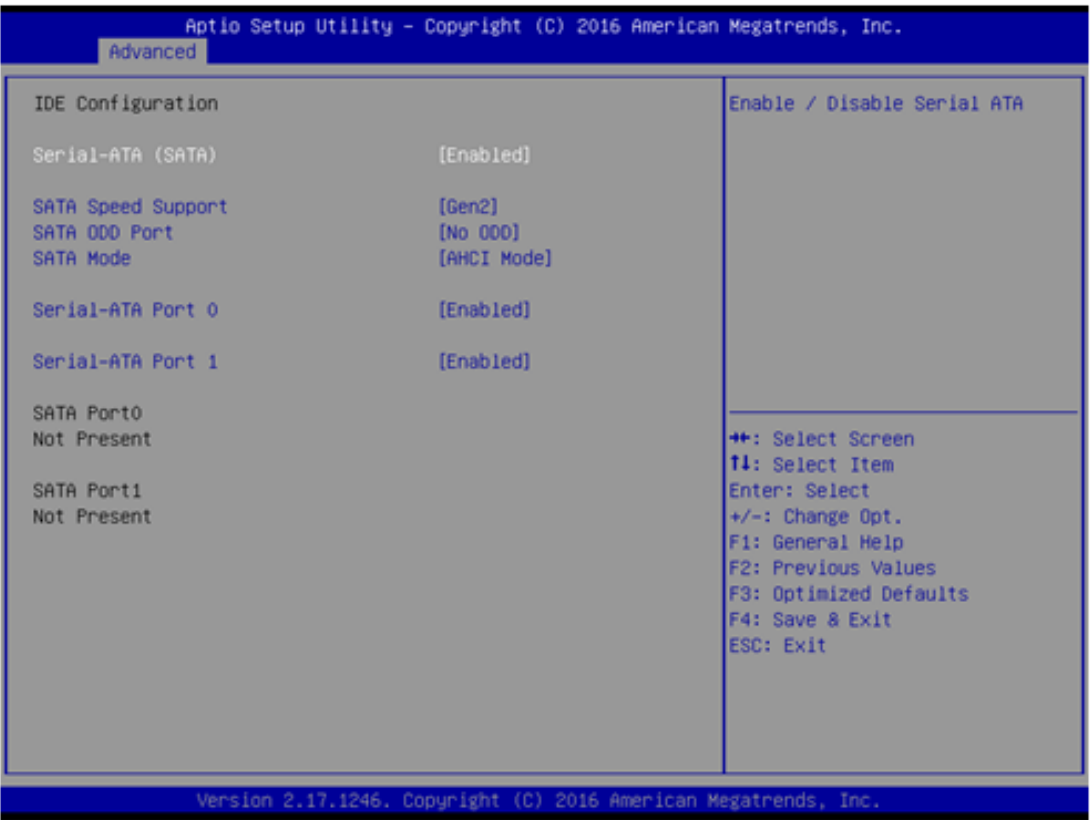

- **Serial-ATA (SATA)** Enable / Disable Serial ATA.
- **SATA Speed Support** SATA Speed Support Gen1 or Gen2.
- **SATA ODD Port** SATA ODD is Port 0 or Port 1.
- **SATA Mode** Select IDE / AHCI.
- **Serial-ATA Port 0** Enable / Disable Serial ATA Port 0.
- **Serial-ATA Port 1** Enable / Disable Serial ATA Port 1.

#### **3.2.2.9 Miscellaneous Configuration**

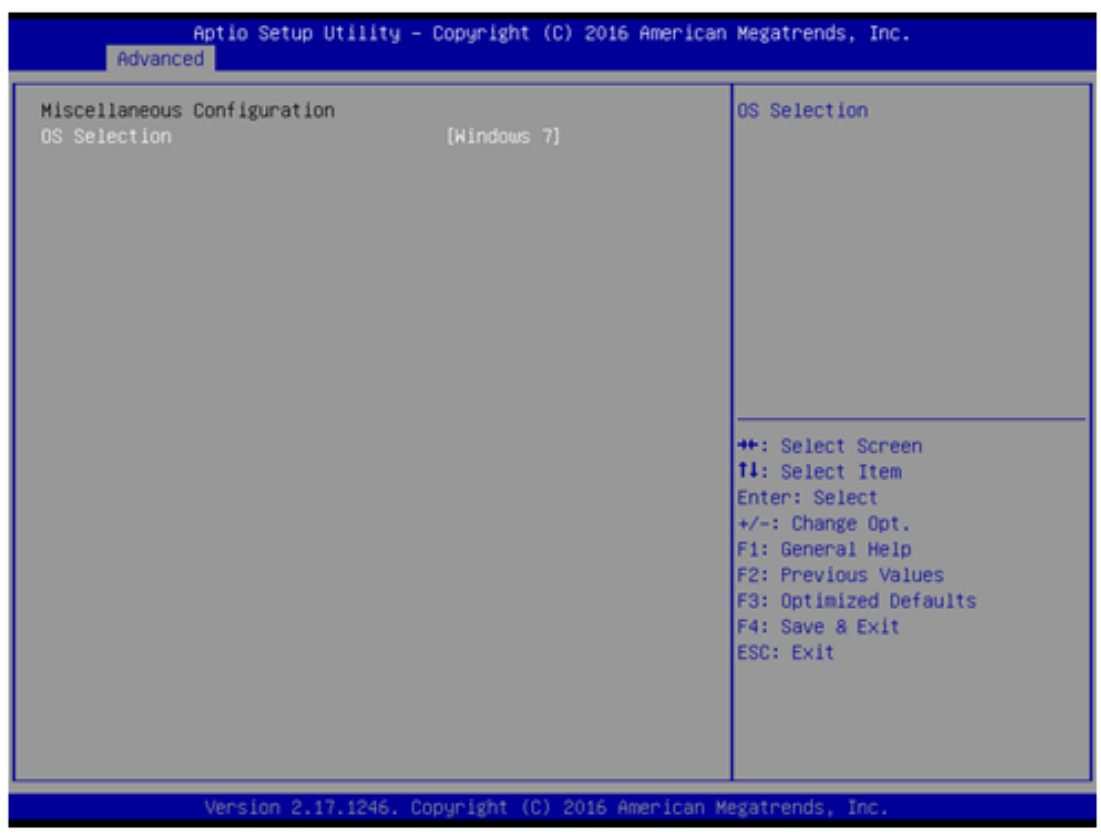

 **OS Selection** OS Selection.

#### **3.2.2.10 LPSS & SCC Configuration**

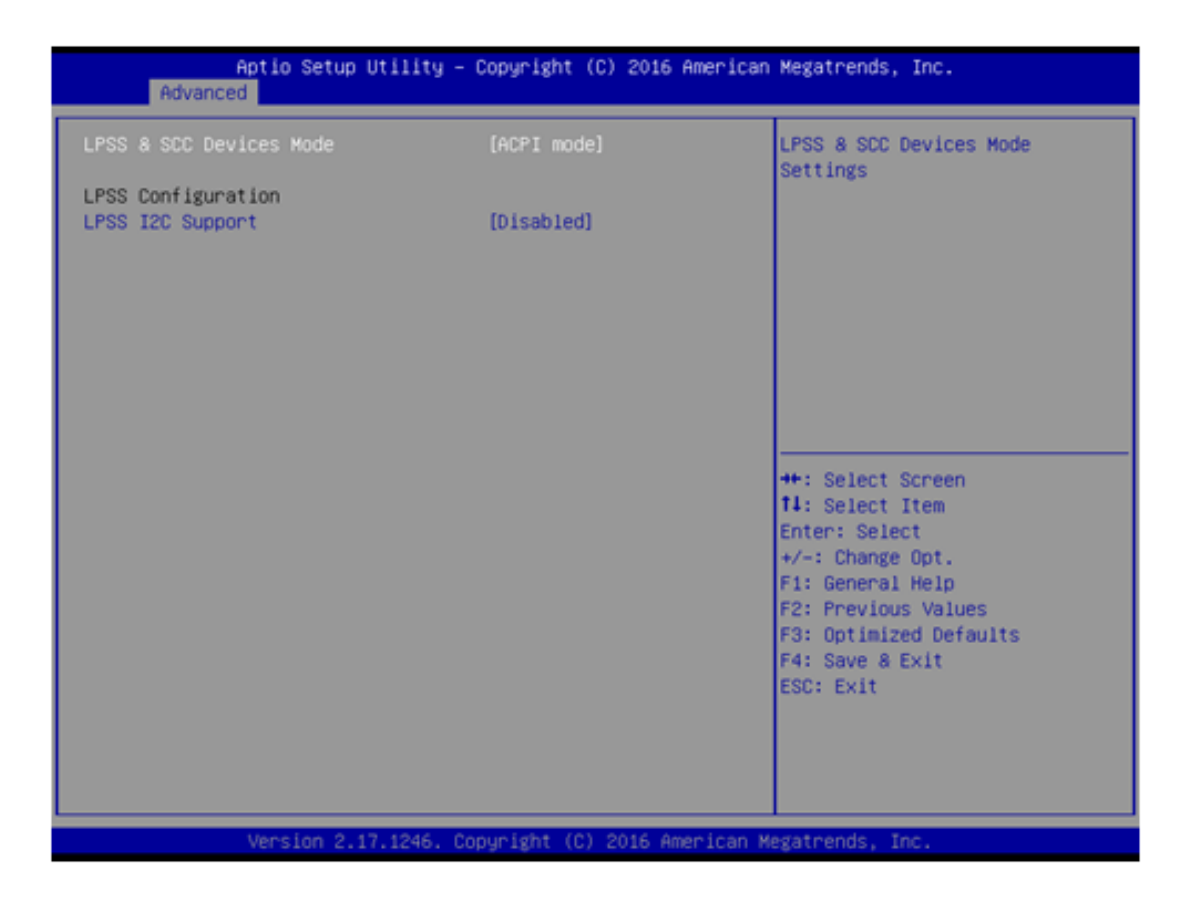

- **LPSS & SCC Devices Mode** LPSS & SCC Devices Mode Settings.
- **LPSS I2C Support** LPSS I2C Support Enable/Disable.

#### **3.2.2.11 CSM Configuration**

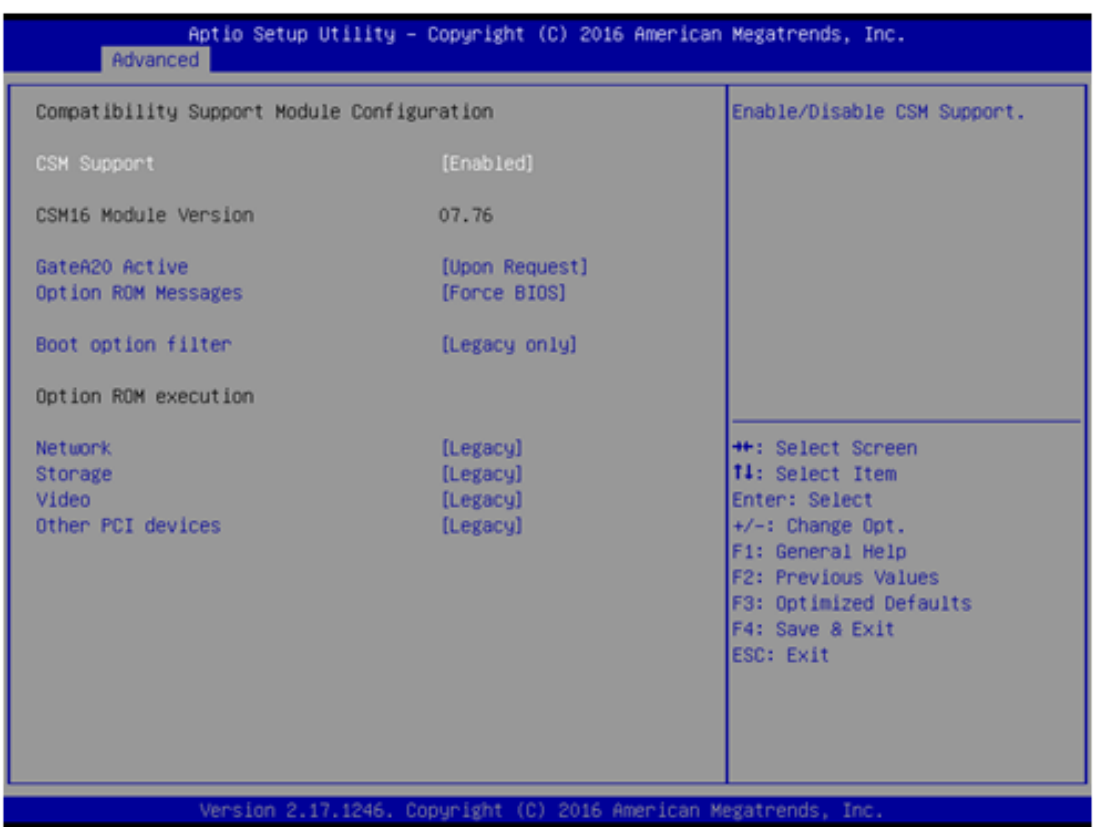

**CSM Support** 

Enable/Disable CSM Support.

**GateA20 Active**

UPON REQUEST - GA20 can be disabled using BIOS services. ALWAYS - do not allow disabling GA20; this option is useful when any RT code is executed above 1MB.

**Option ROM Message**

BIOS Set display mode for Option ROM.

**Boot option filter** 

This option controls Legacy/UEFI ROMs priority.

**Network**

Controls the execution of UEFI and Legacy PXE OpROM.

**Storage**

Controls the execution of UEFI and Legacy Storage OpROM.

**Video**

Controls the execution of UEFI and Legacy Video OpROM.

#### $\blacksquare$  Other PCI devices

Determines OpROM execution policy for devices other than Network, Storage, or Video.

#### **3.2.2.12 USB Configuration**

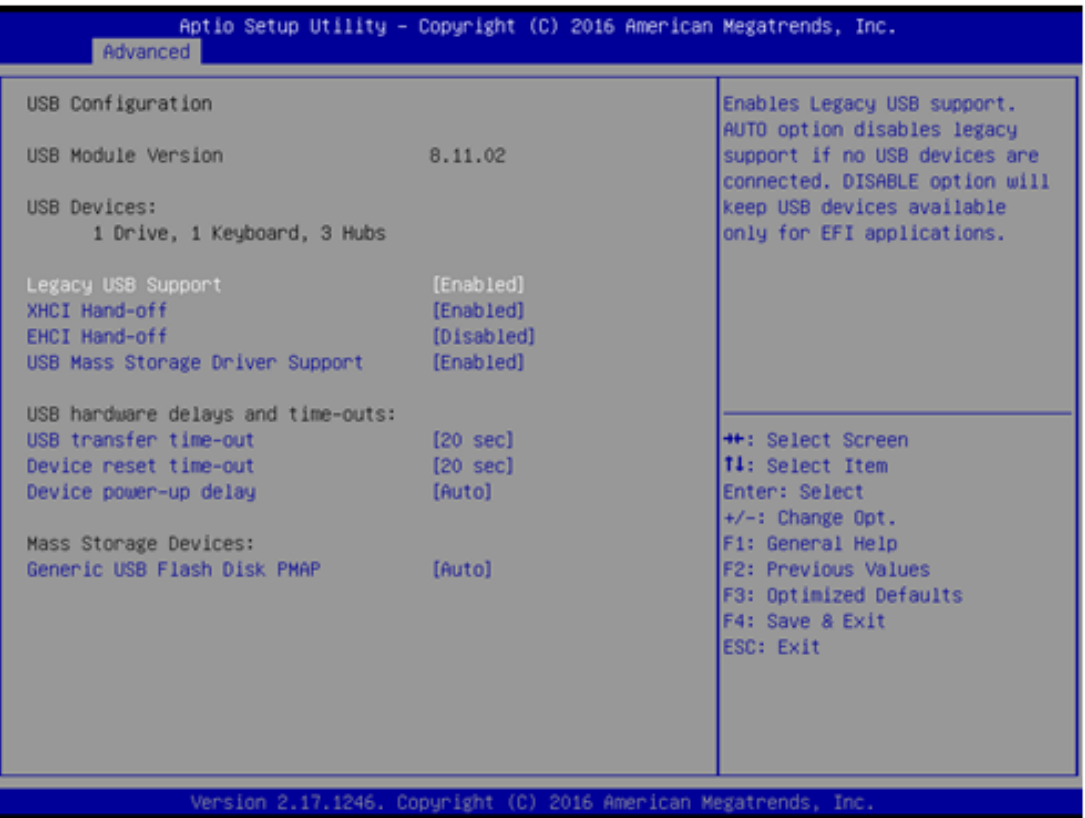

#### **Legacy USB Support**

Enables Legacy USB support. AUTO option disables legacy support if no USB devices are connected. DISABLE option will keep USB devices available only for EFI applications.

#### **XHCI Hand-off**

This is a workaround for OS without XHCI hand-off support. The XHCI ownership change should be claimed by XHCI driver.

#### **EHCI Hand-off**

This is a workaround for OS without EHCI hand-off support. The EHCI ownership change should be claimed by EHCI driver.

#### **USB Mass Storage Driver Support** Enable/Disable USB Mass Storage Driver Support.

#### **USB transfer time-out**

Time-out value for control, Bulk, and interrupt transfers.

#### ■ **Device reset time-out**

USB mass storage device start unit command time-out.

#### **Device power-up delay**

Maximum time the device will take before it properly reports itself to the Host Controller. 'Auto' uses default value: for a Root port it is 100 ms, for a Hub port the delay is taken from Hub descriptor.

#### **3.2.2.13 Security Configuration**

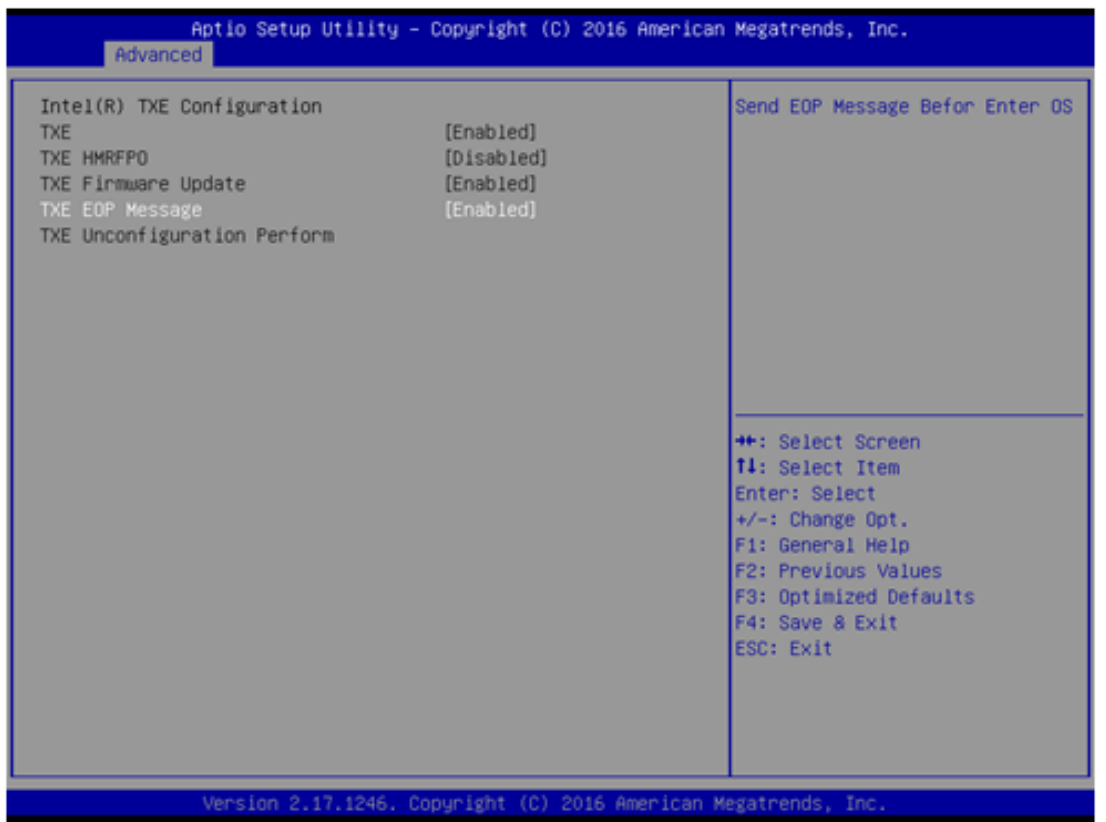

- **TXE HMRFPO Disable**
- **TXE Firmware Update**
- **TXE EOP Message** Send EOP Message Before Enter OS.
- **TXE Unconfiguration Perform** Revert TXE setting to factory defaults.
## **3.2.3 Chipset Configuration**

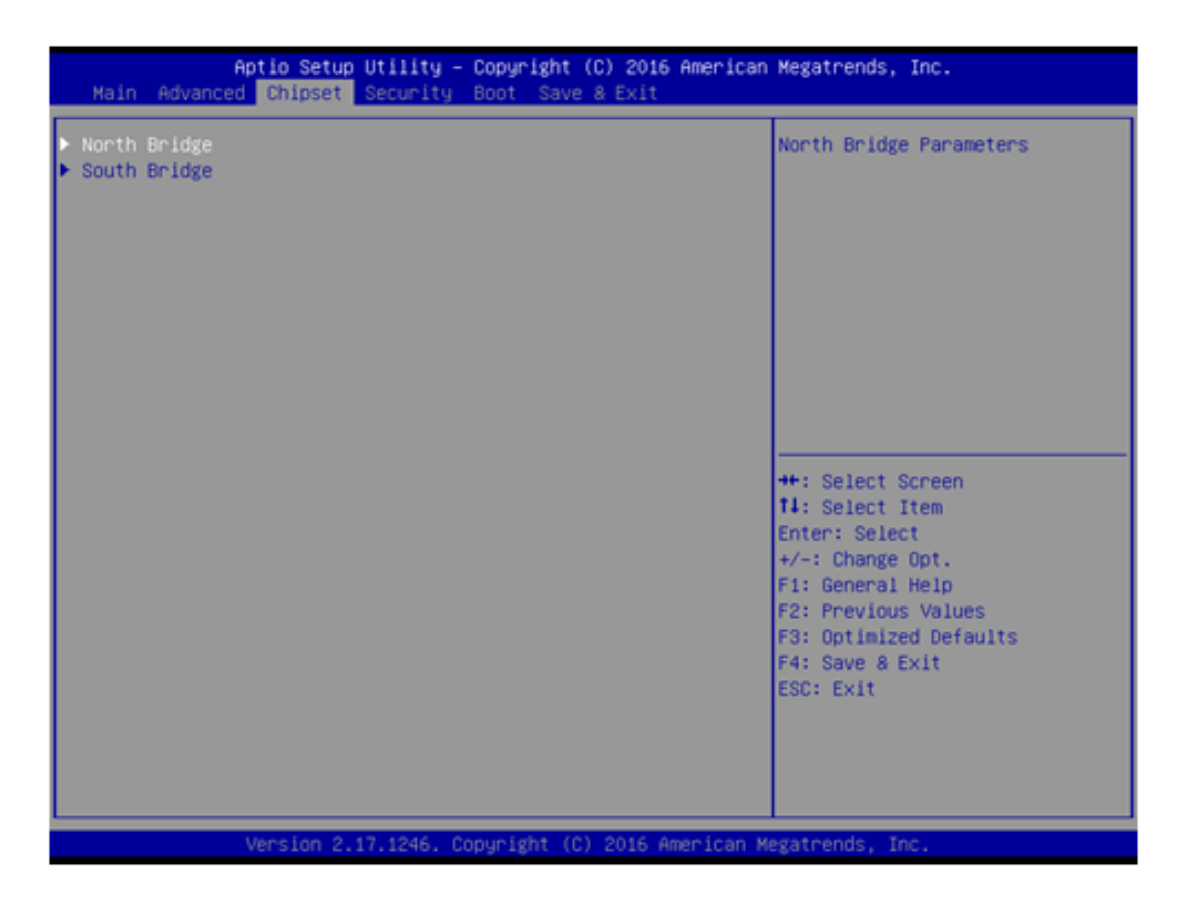

- **North Bridge** Details for North Bridge items.
- **New South Bridge** Details for South Bridge items.

## **3.2.3.1 North Bridge**

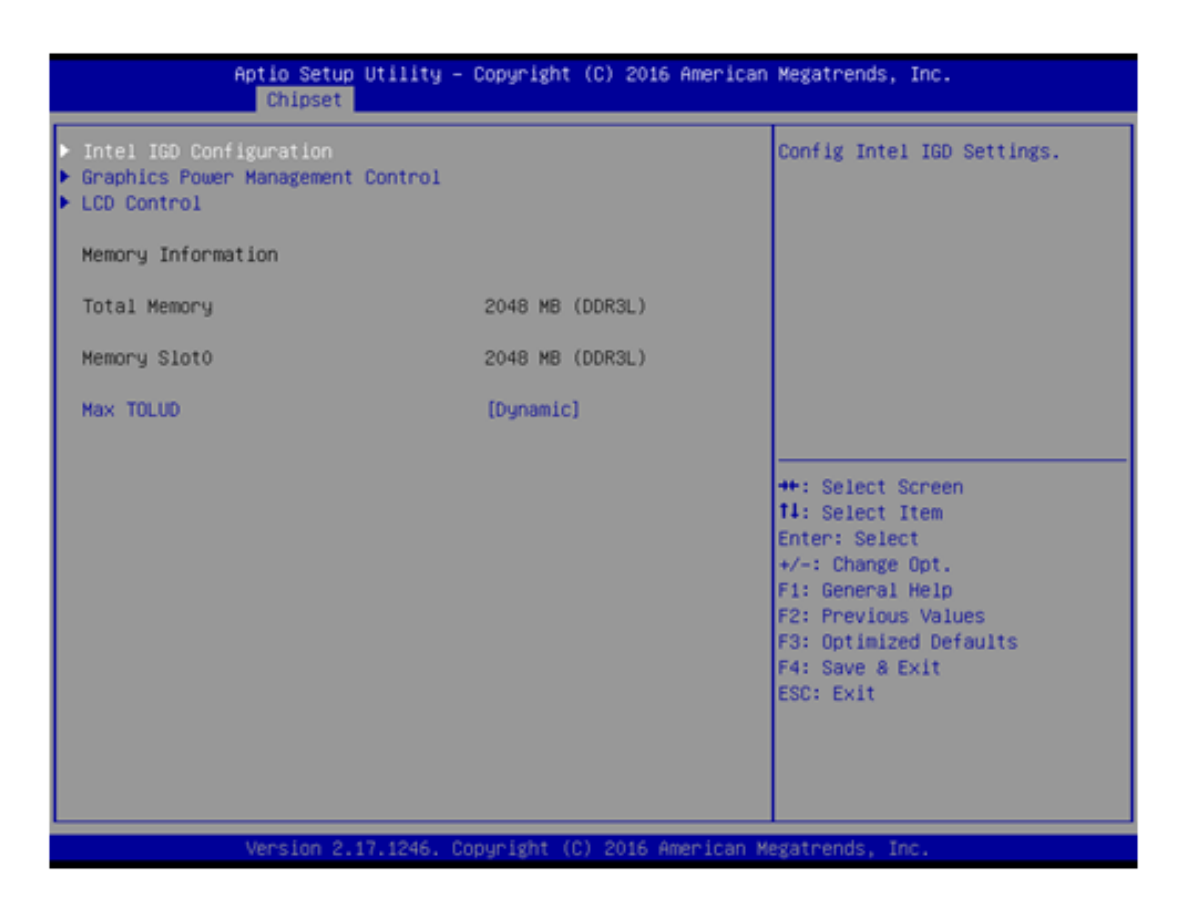

- **Intel IGD Configuration** Config Intel IGD Settings.
- **Graphics Power Management Control** Graphics Power Management Control Options.
- **LCD Control** LCD Control.
- **Max TOLUD** Maximum Value of TOLUD.

## **3.2.3.2 Intel IGD Configuration**

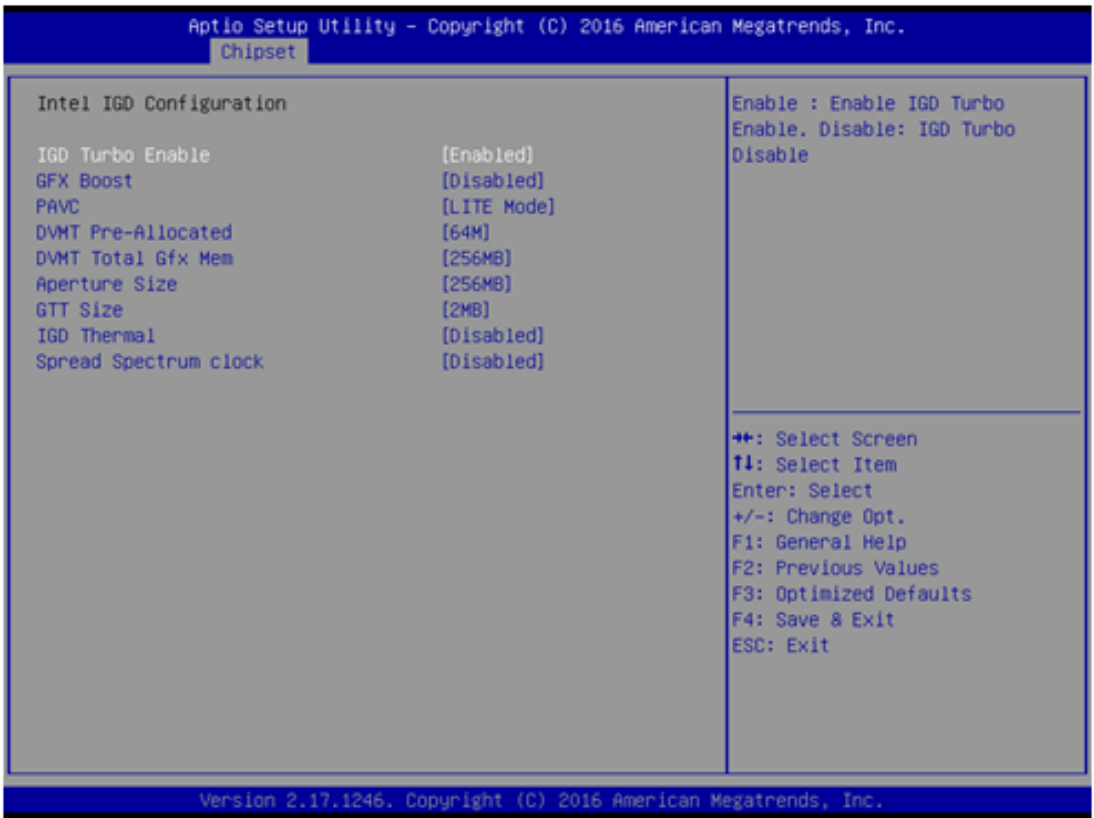

## **IGD Turbo Enable**

Enable: IGD Turbo Enable. Disable: IGD Turbo Disable.

**GFX Boost**

Enable/Disable GFX Boost.

**PAVC** 

Enable/Disable Protected Audio Video Control.

### **DVMT Pre-Allocated**

Select DVMT 5.0 Pre-Allocated (Fixed) Graphics Memory size used by the Internal Graphics Device.

### **DVMT Total Gfx Mem**

Select DVMT 5.0 Total Graphic Memory size used by the Internal Graphics Device.

**Aperture Size**

Select the Aperture Size.

**GTT Size**

Select the GTT Size.

**IGD Thermal** 

Enable/Disable IGD Thermal.

## **Spread Spectrum clock**

Enable/Disable Spread Spectrum clock.

## **3.2.3.3 Graphics Power Management Control**

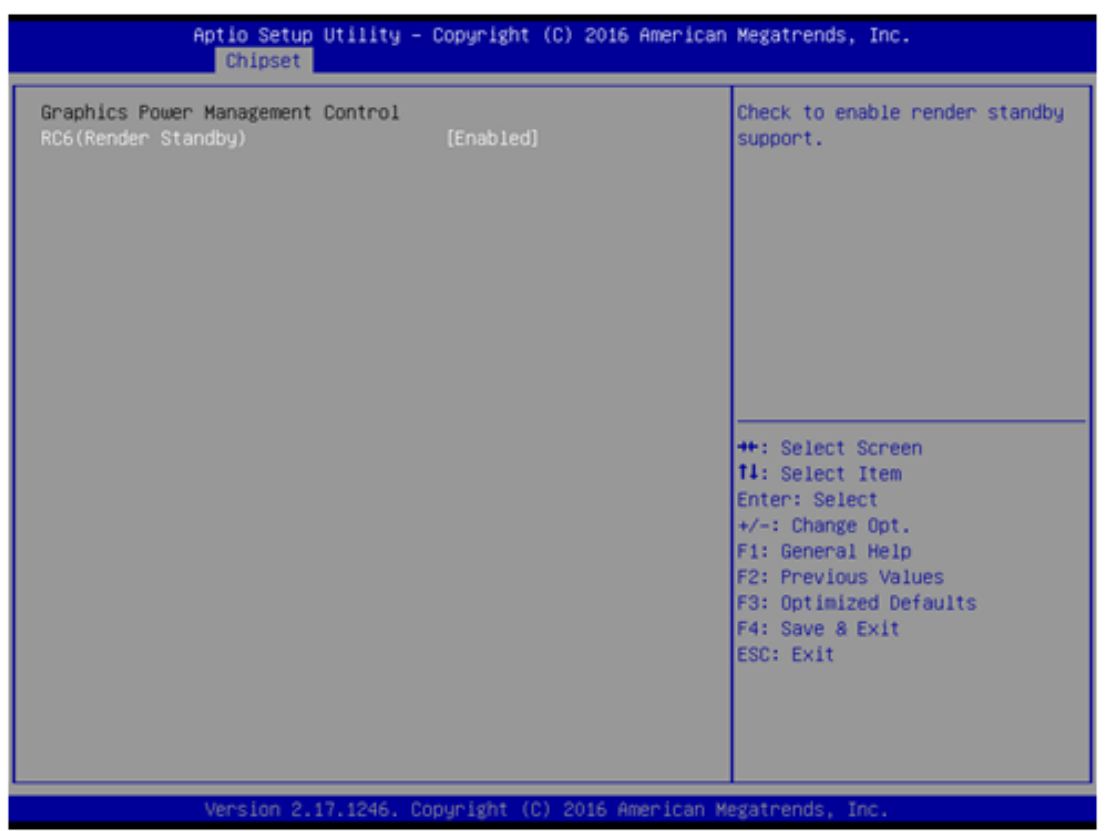

■ **RC6 Render Standby)** 

Check to enable render standby support.

## **3.2.3.4 LCD Control**

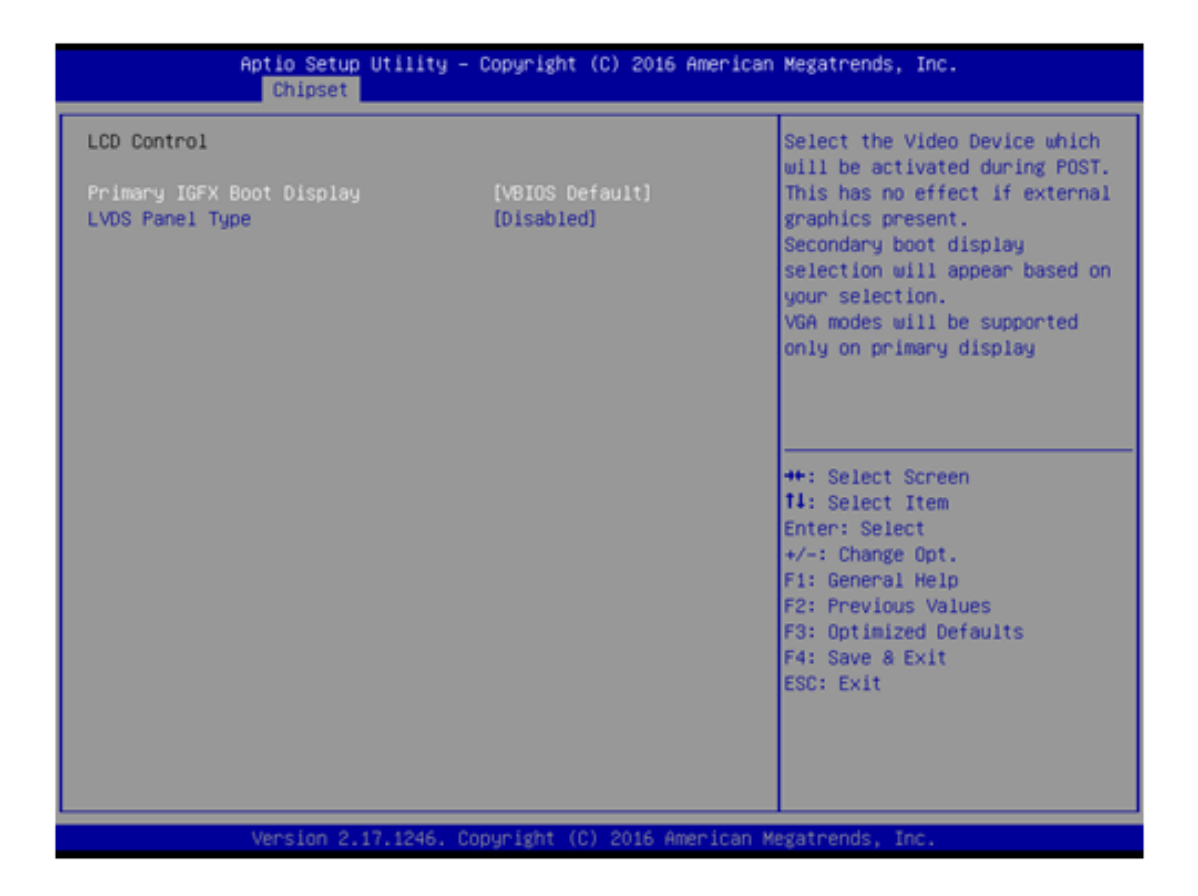

## **Primary IGFX Boot Display**

Select the Video Device which will be activated during POST. This has no effect if an external graphics present. Secondary boot display selection will appear based on your selection. VGA modes will be supported only on primary display.

#### **LVDS Panel Type**

This item allow user to select LVDS panel type.

## **3.2.3.5 South Bridge**

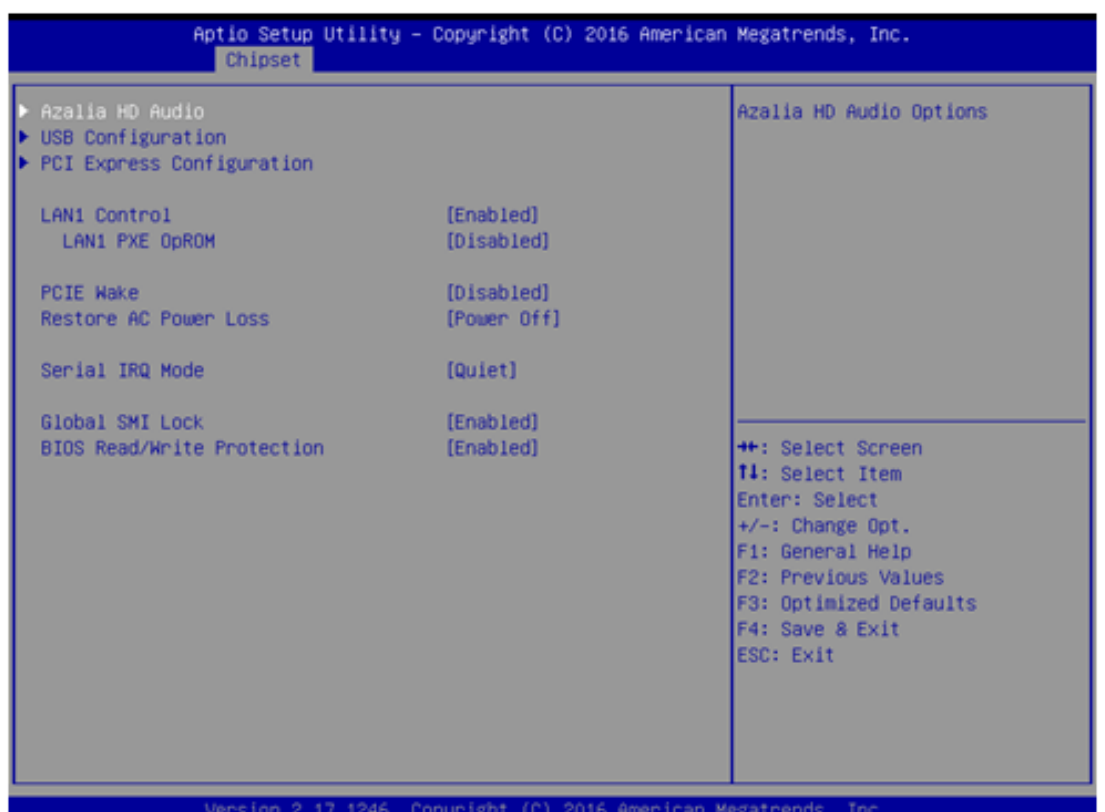

- **Azalia HD Audio** Azalia HD Audio Options.
- **USB Configuration** USB Configuration Settings.
- **PCI Express Configuration** PCI Express Configuration settings.
- **LAN1 Control** Enable or Disable the LAN1.
- **LAN1 PXE OpROM** Enable or Disable boot option for LAN1 controller.
- **PCIE Wake** Enable or Disable PCIE to wake the system from S5.
- **Restore AC Power Loss** Select AC power state when power is re-applied after a power failure.
- **Serial IRQ Mode** Configure Serial IRQ Mode.
- **Global SMI Lock** Enable or Disable SMI lock.
- BIOS Read/Write Protection Enable or Disable BIOS SPI region read/write protect.

## **3.2.3.6 Azalia HD Audio**

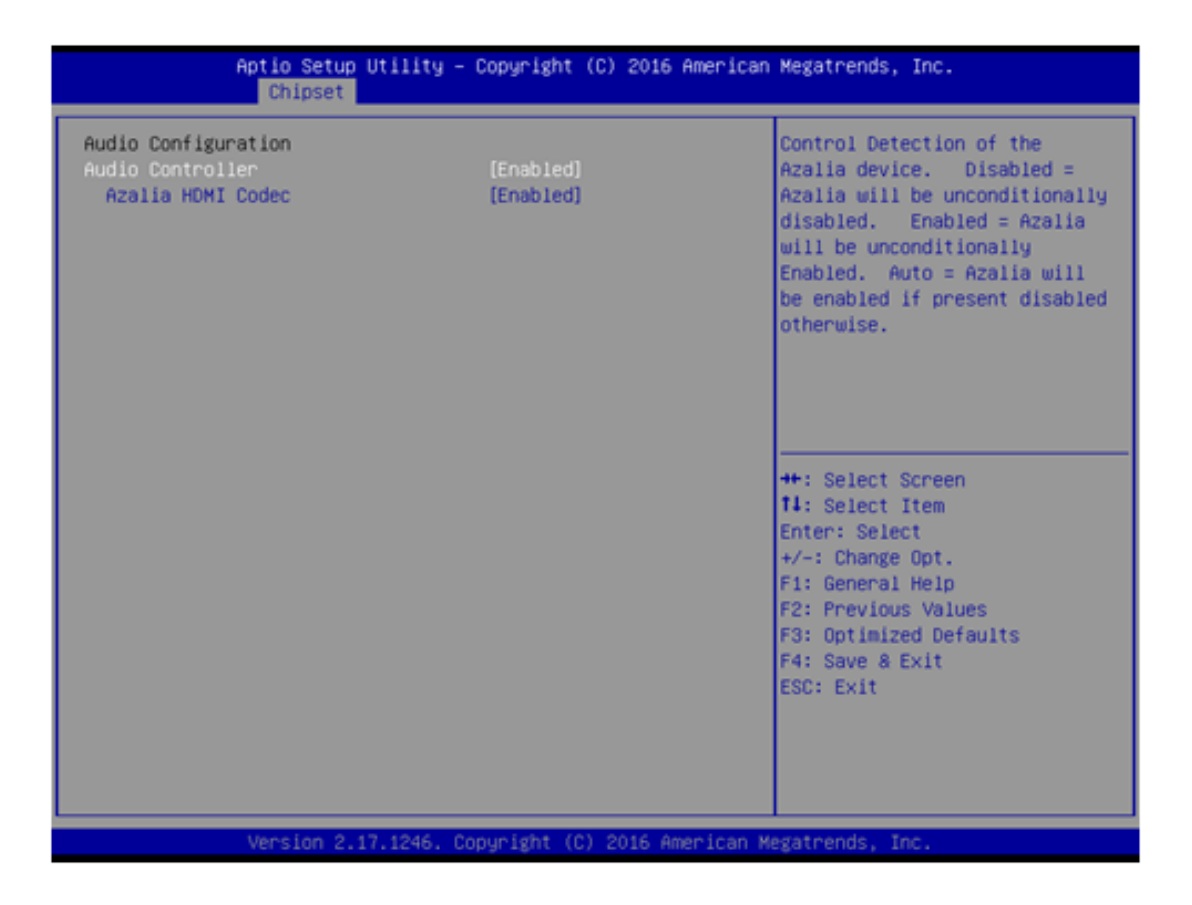

## **Audio Controller**

Control Detection of the Azalia device. Disabled = Azalia will be unconditionally disabled. Enabled = Azalia will be unconditionally Enabled.

#### **Azalia HDMI Codec**

Enable/Disable internal HDMI codec for Azalia

## **3.2.3.7 USB Configuration**

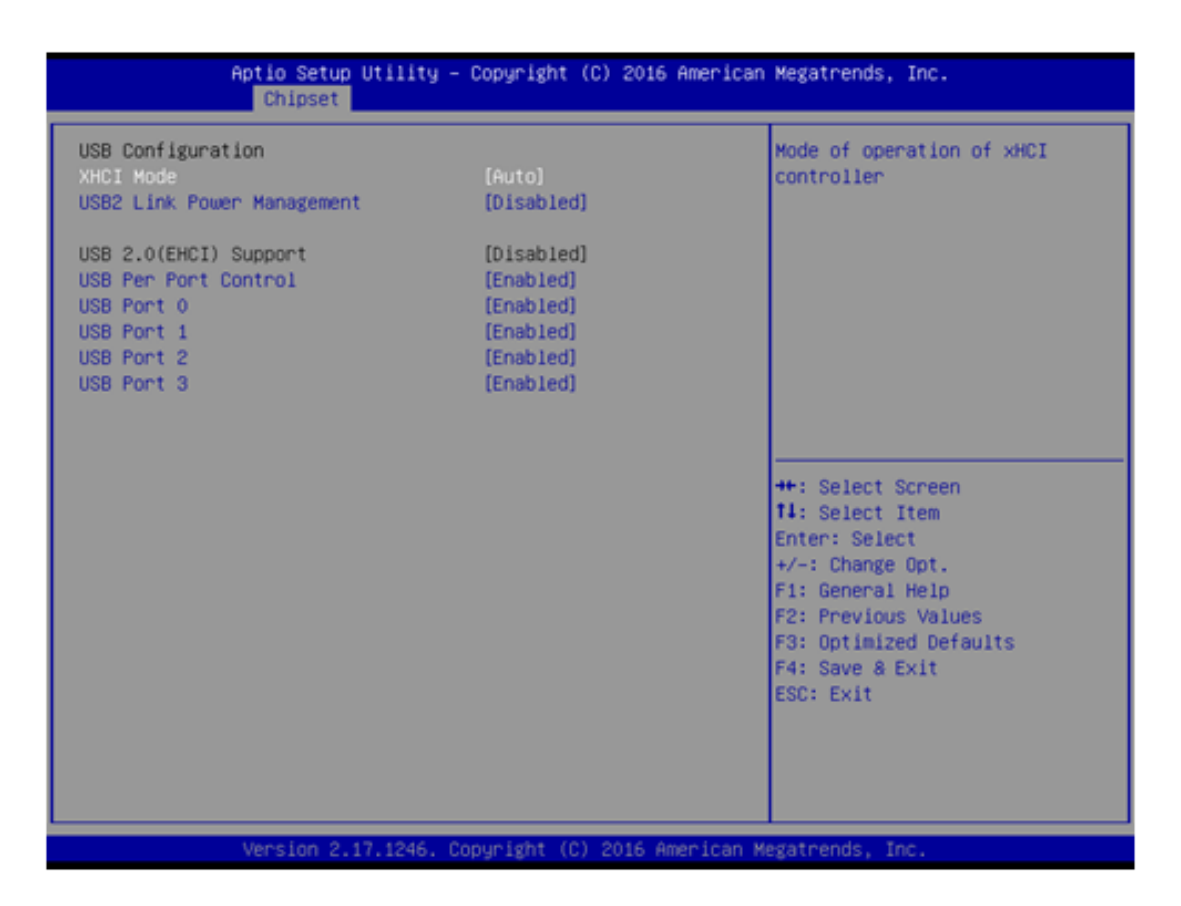

**XHCI Mode** 

Mode of operation of xHCI controller.

 **USB2 Link Power Management** Enable/Disable USB2 Link Power Management.

### **USB 2.0(EHCI) Support**

Control the USB EHCI (USB 2.0) functions. One EHCI controller must always be enabled.

**USB Per Port Control**

Control each of the USB ports (0~3). Enable: Enable USB per port; Disable: Use USB port X settings.

## **3.2.3.8 PCI Express Configuration**

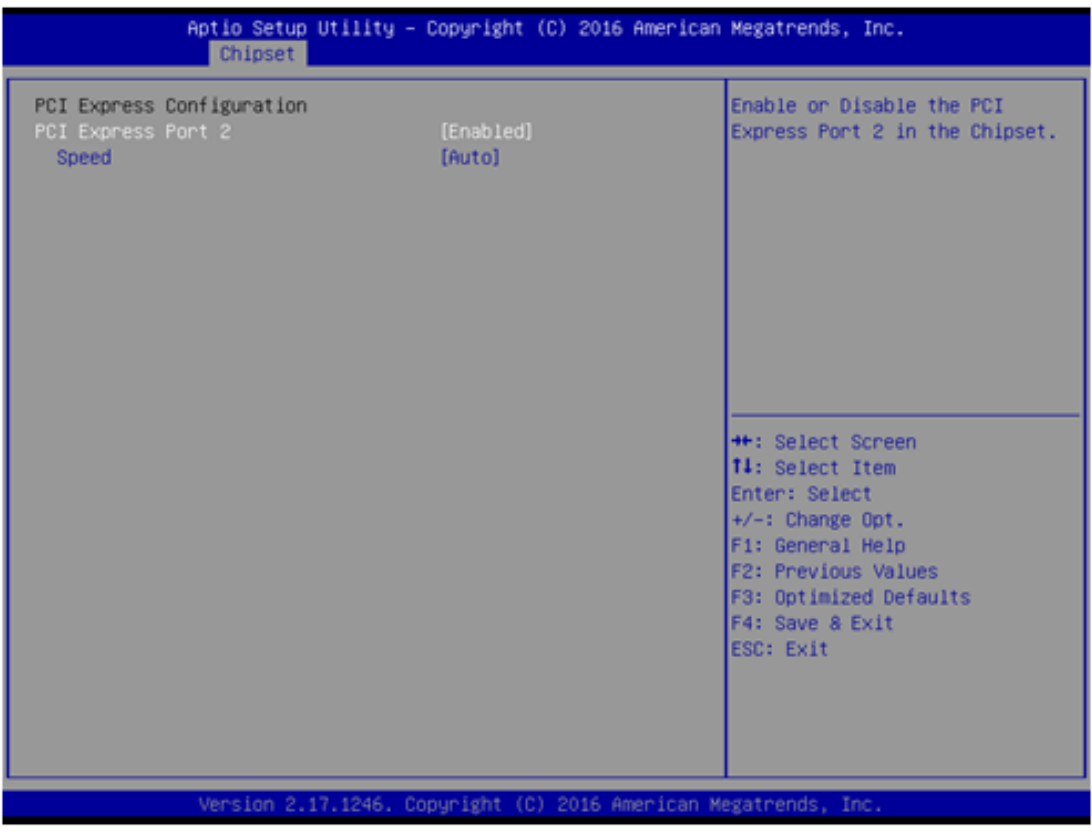

## ■ PCI Express Port 2

Enable or Disable the PCI Express Port 2 in the Chipset.

## **Speed**

Configure PCIe Port Speed.

## **3.2.4 Security**

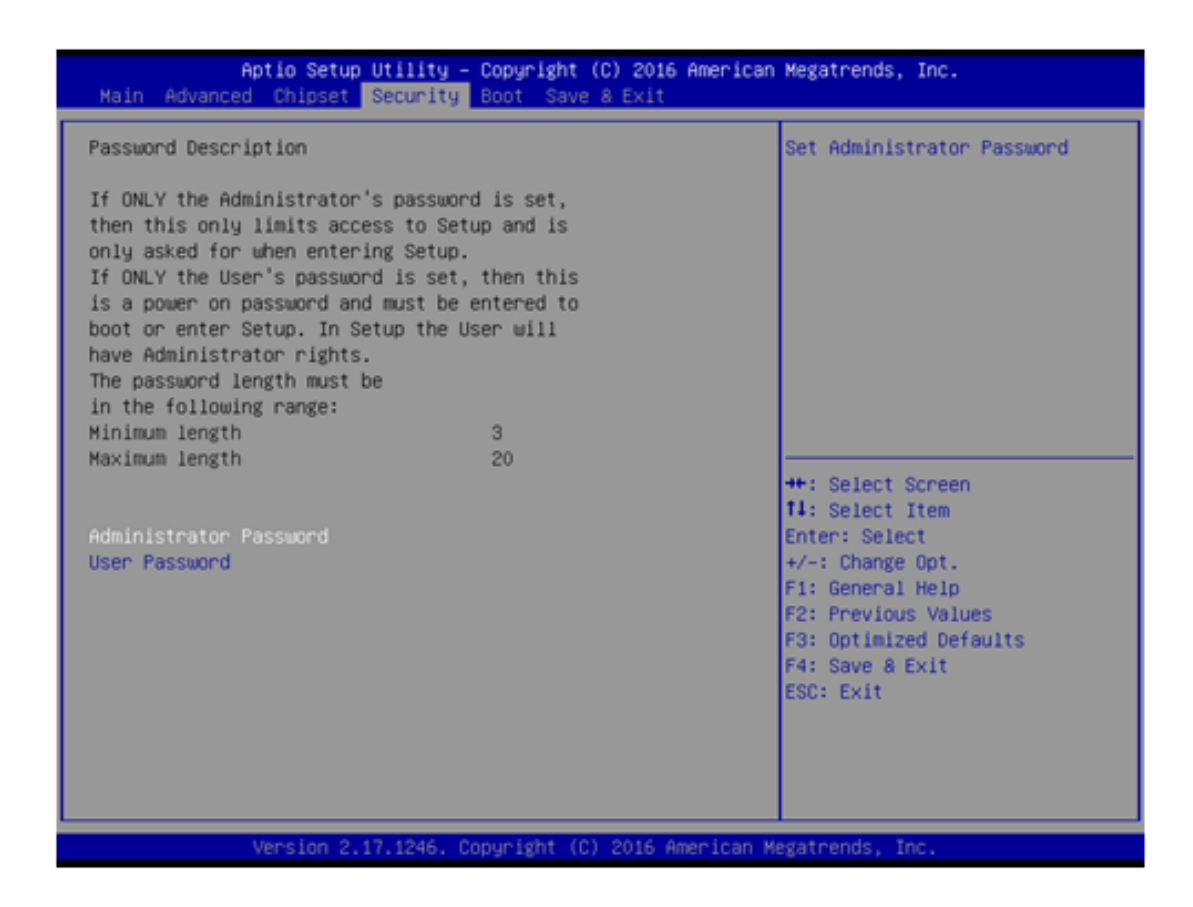

Select Security Setup from the PCM-3365 Setup main BIOS setup menu. All Security Setup options, such as password protection and virus protection are described in this section. To access the sub menu for the following items, select the item and press <Enter>:

### **Change Administrator / User Password**

Select this option and press <ENTER> to access the sub menu, and then type in the password.

## **3.2.5 Boot**

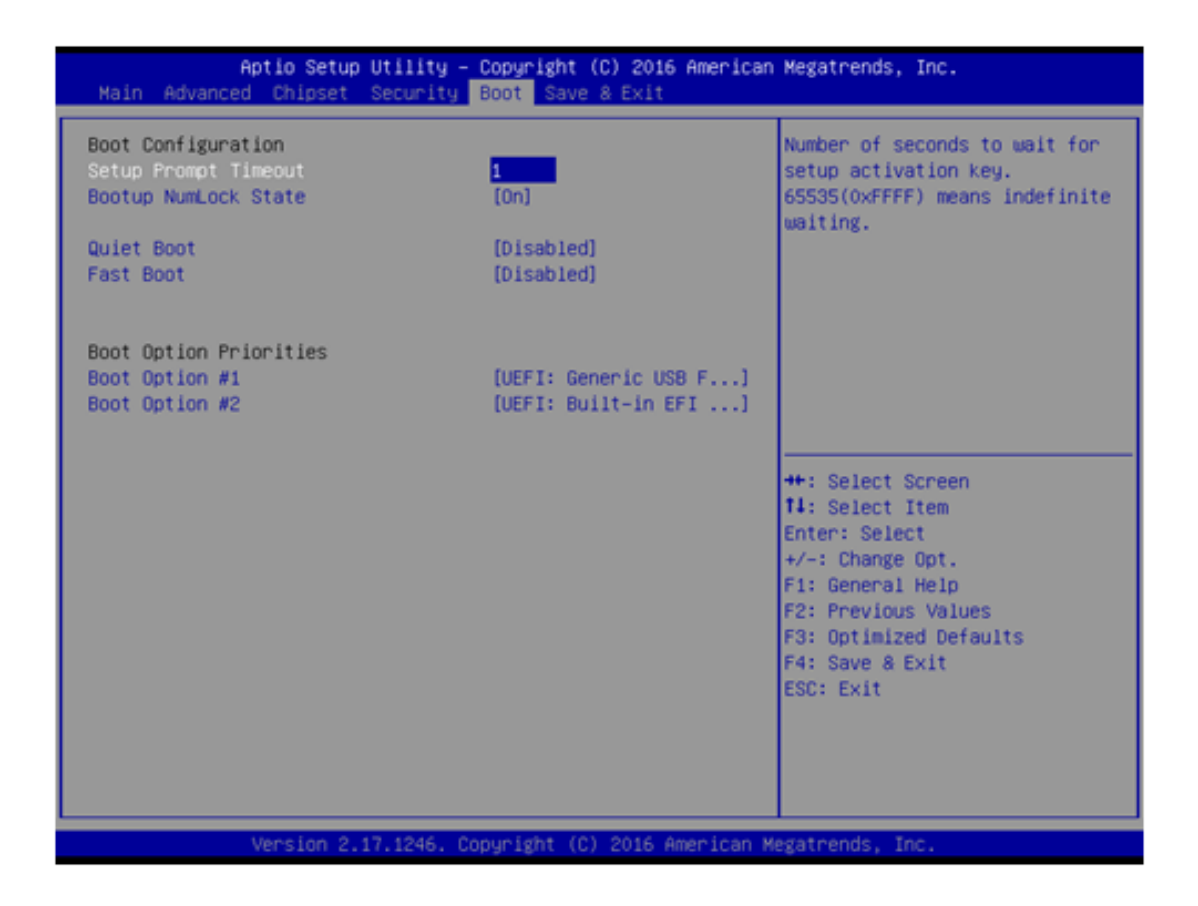

#### **Setup Prompt Timeout**

Number of seconds that the firmware will wait before initiating the original default boot selection. A value of 0 indicates that the default boot selection is to be initiated immediately on boot. A value of 65535(0xFFFF) indicates that firmware will wait for user input before booting. This means the default boot selection is not automatically started by the firmware.

#### ■ Bootup NumLock State

Select the keyboard NumLock state.

### **Quiet Boot**

Enables or disables Quiet Boot option.

#### ■ Boot Option #1

Sets the system boot order.

#### **Fast Boot**

Enables or disables boot with initialization of a minimal set of devices required to launch active boot option. Has no effect for BBS boot options.

#### **New Boot Option Policy**

Controls the placement of newly detected UEFI boot options.

## **3.2.6 Save & Exit**

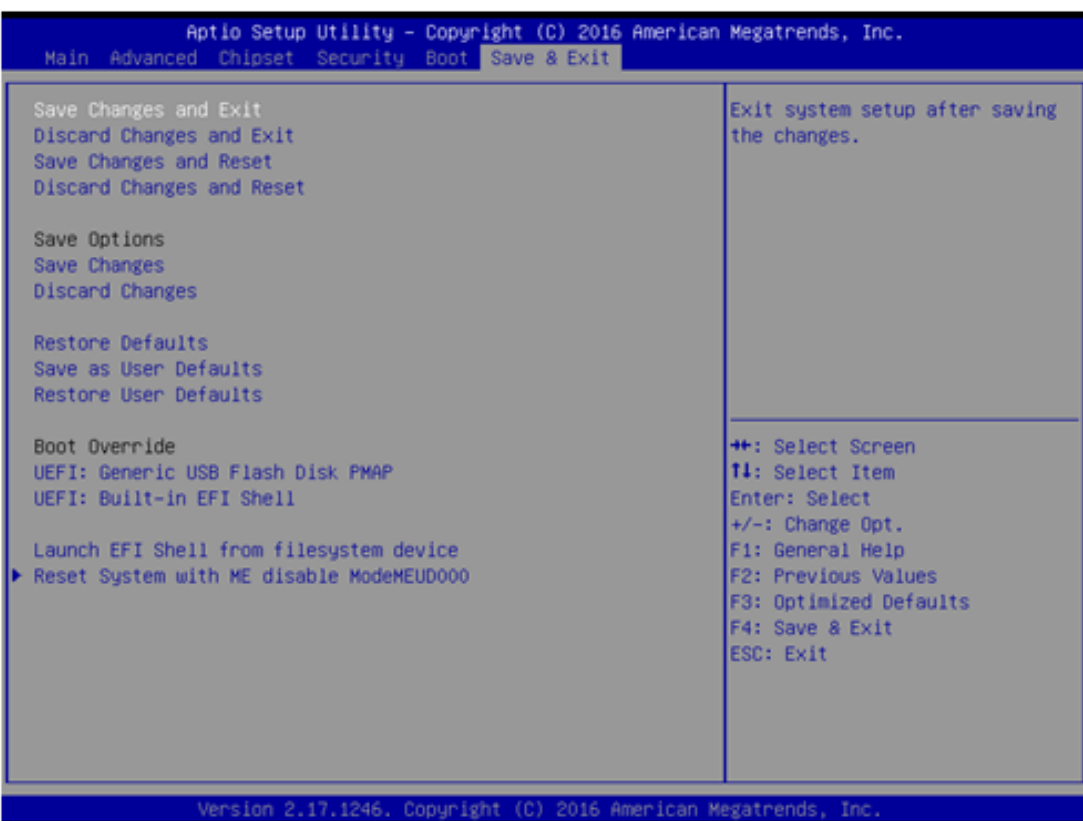

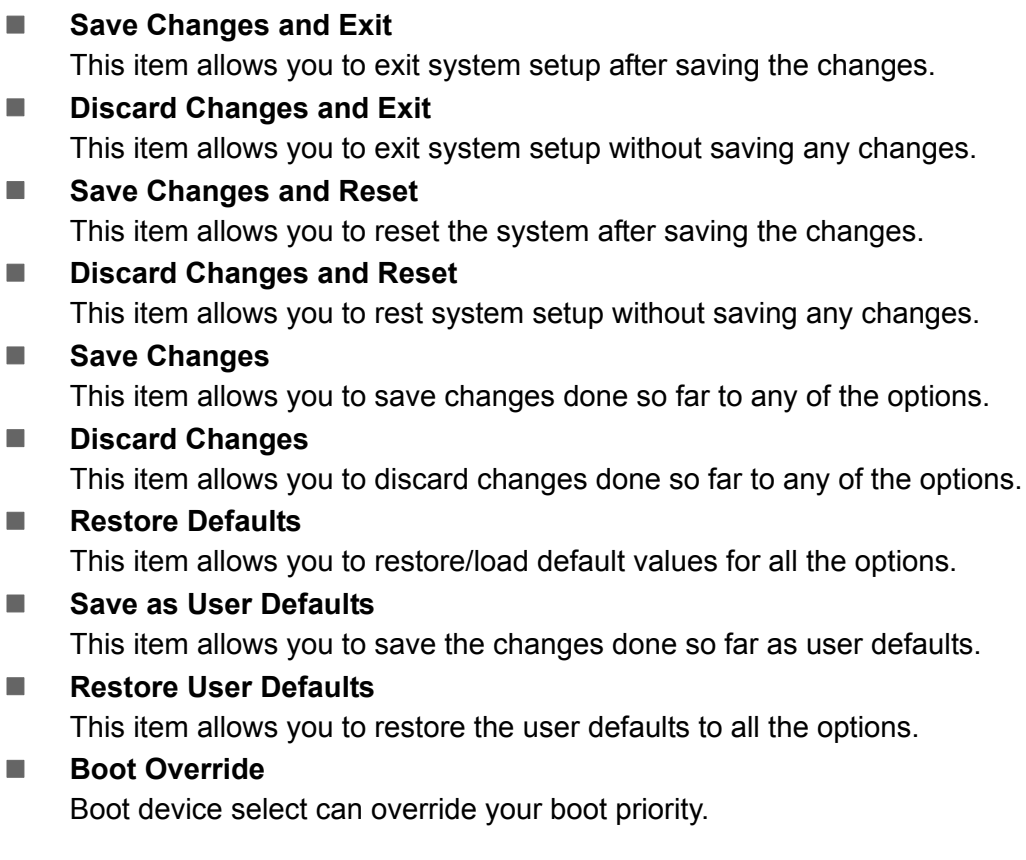

PCM-3365 User Manual 42

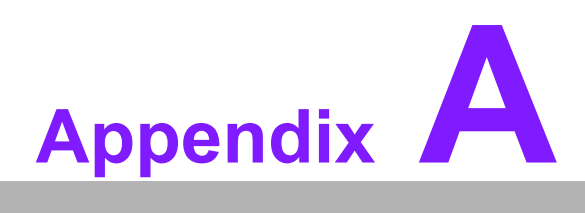

## **<sup>A</sup> Pin Assignments**

**This appendix contains information of a detailed or specialized nature. Sections include: Jumper and Connector Tables**

# **A.1 Jumper List**

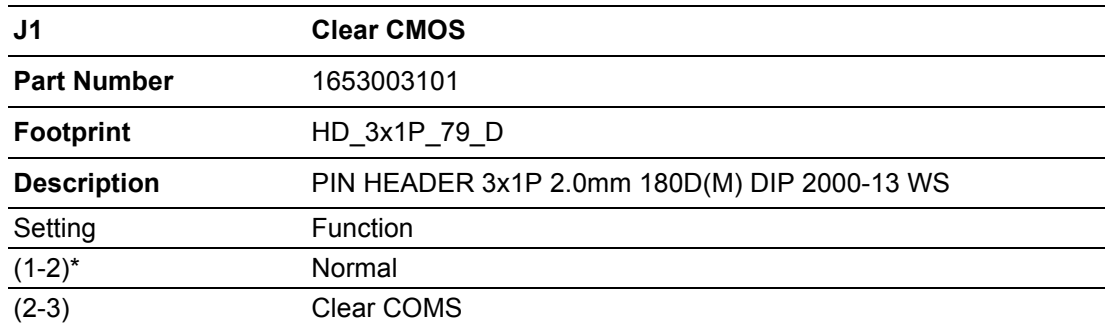

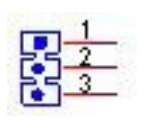

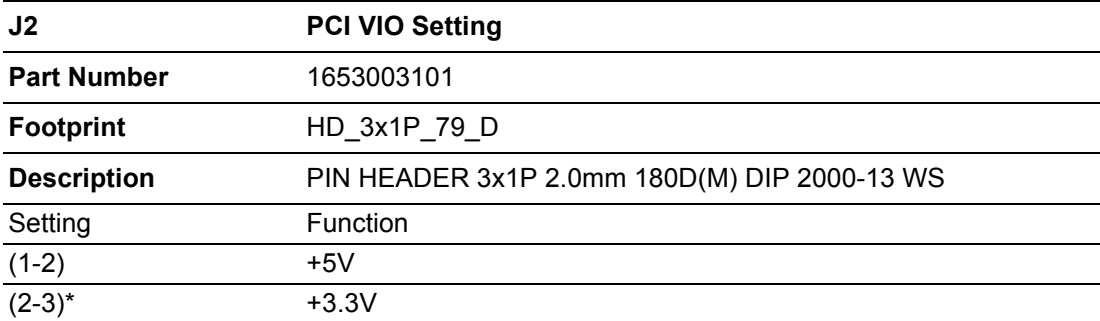

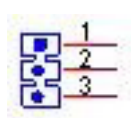

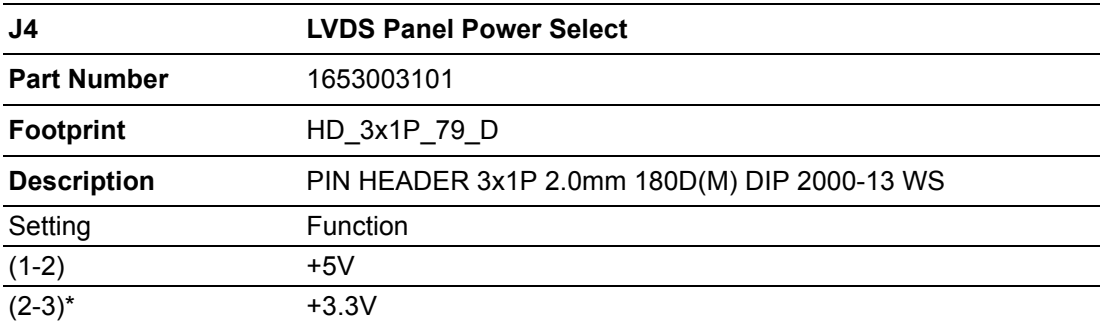

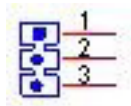

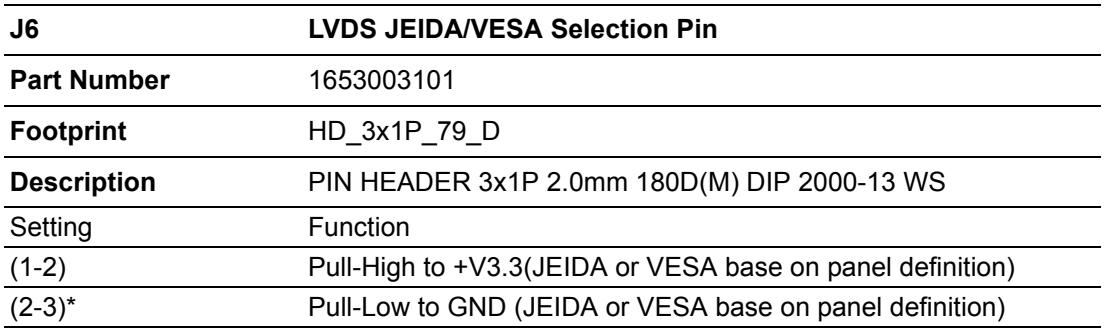

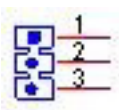

## **A.2 Connector Pin Definition**

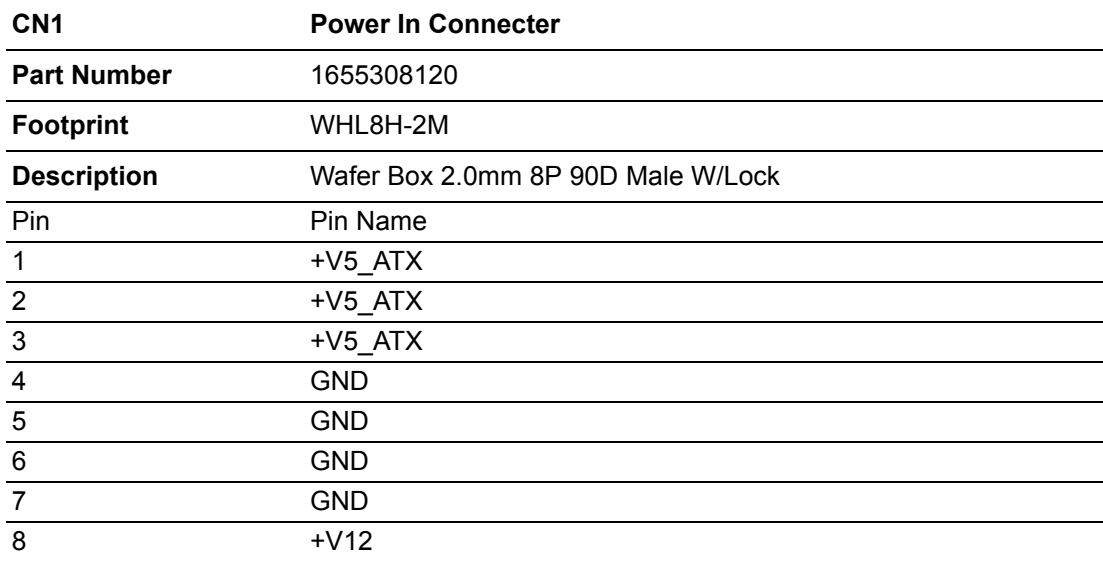

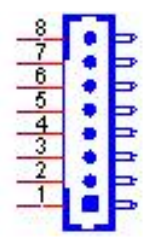

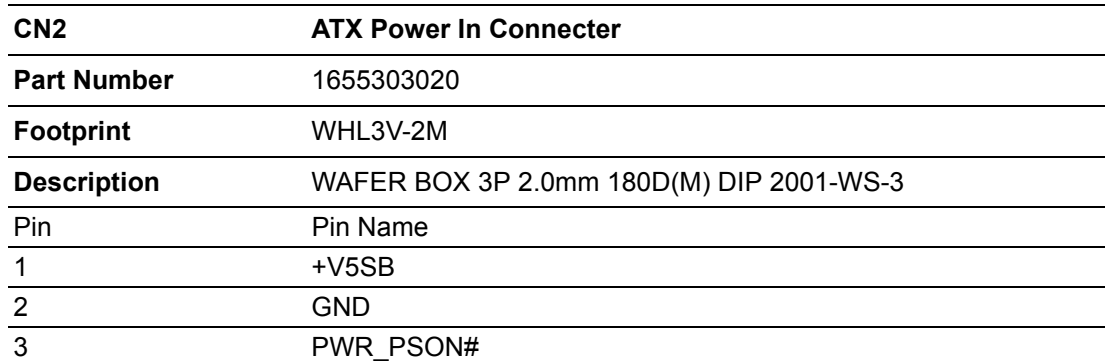

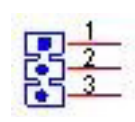

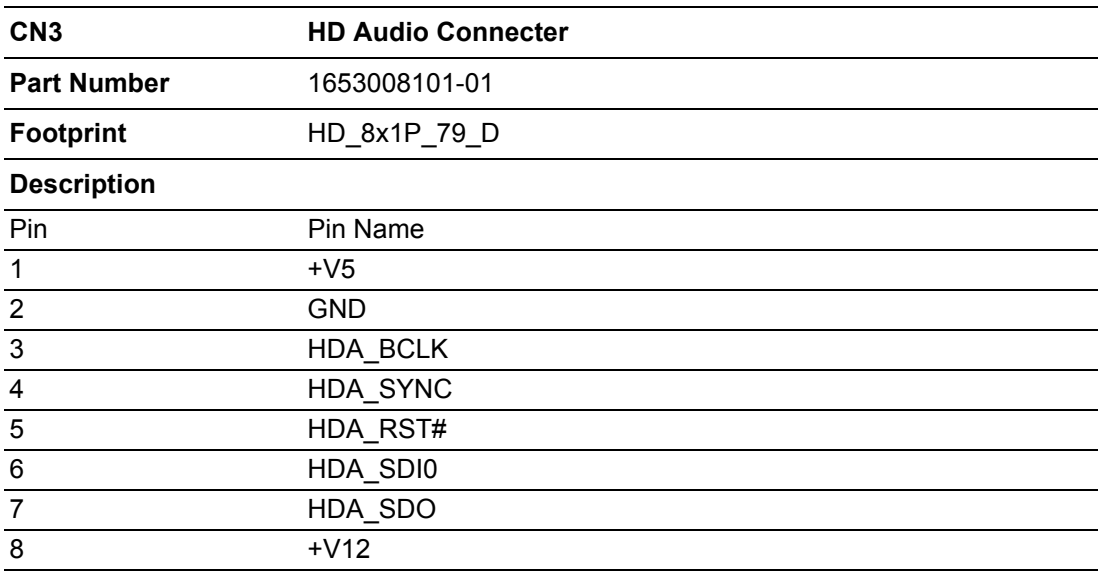

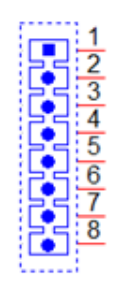

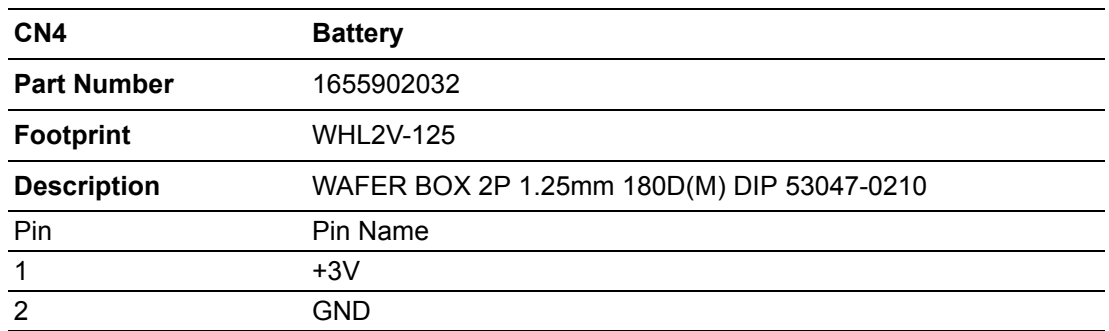

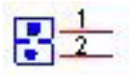

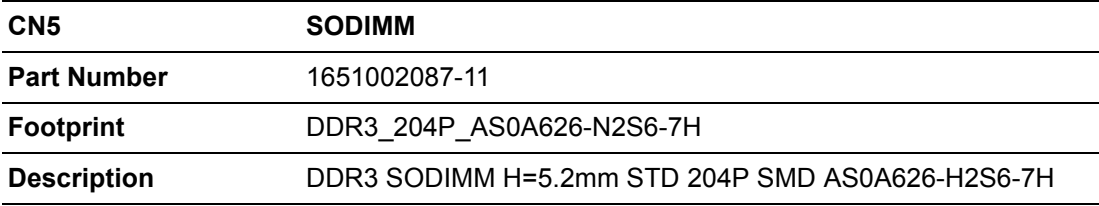

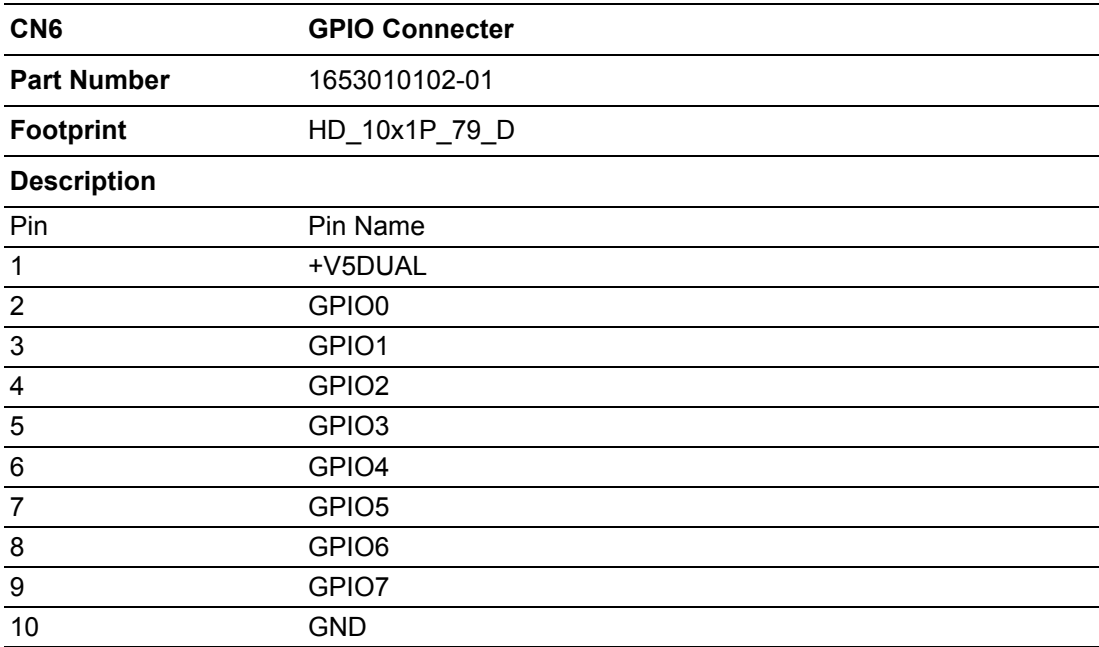

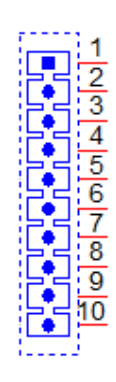

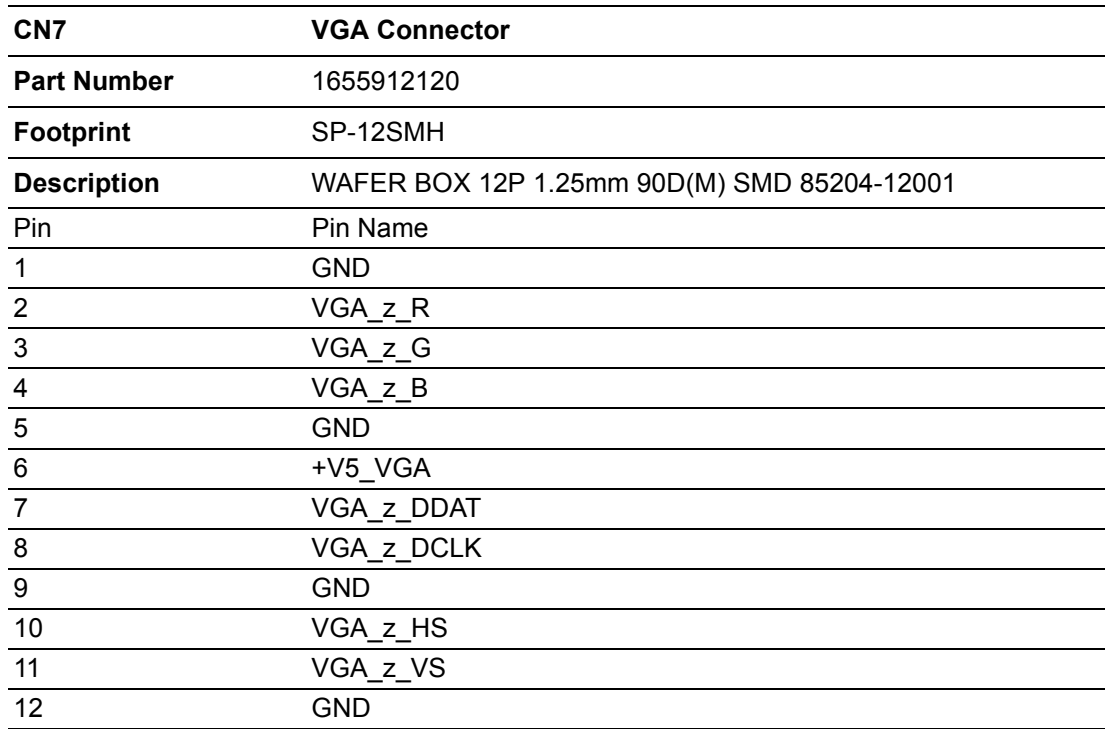

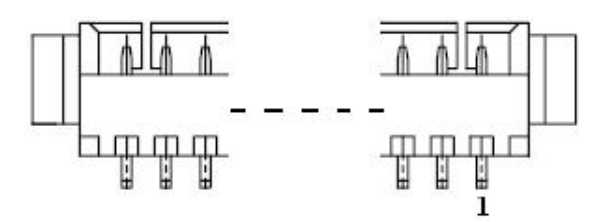

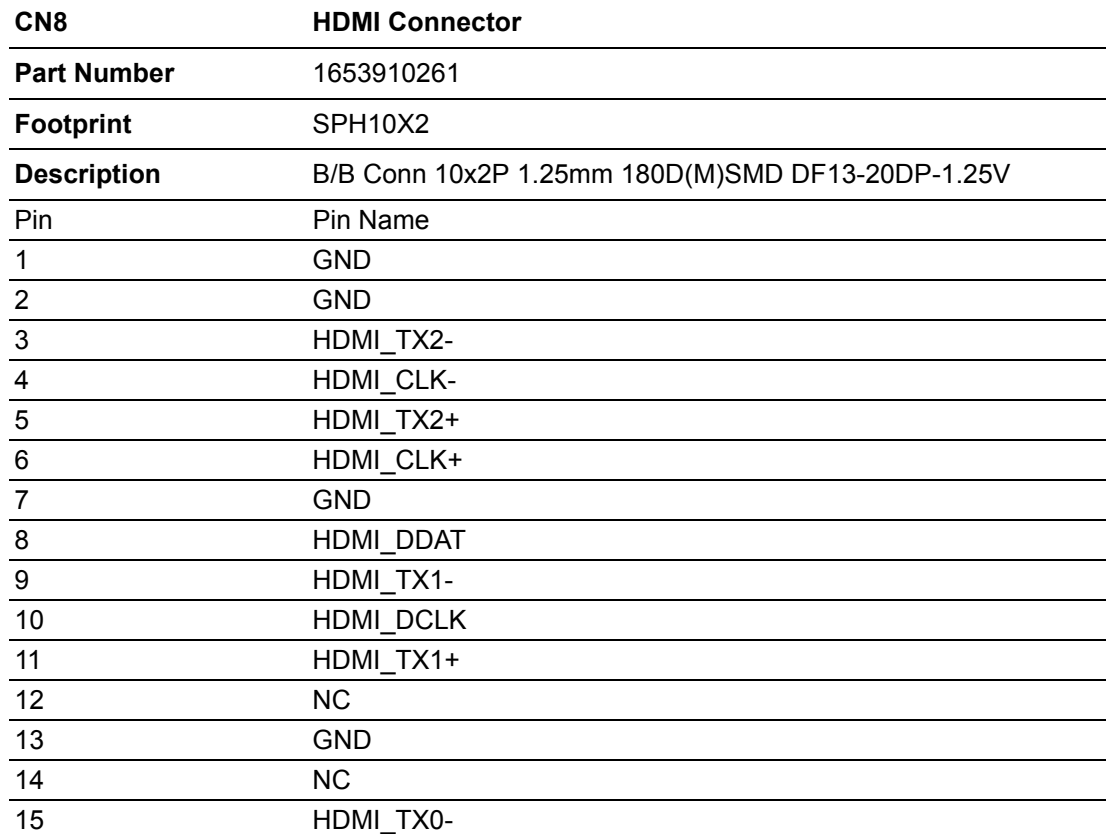

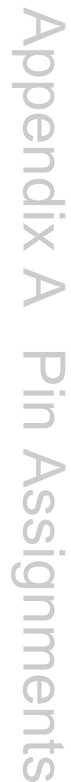

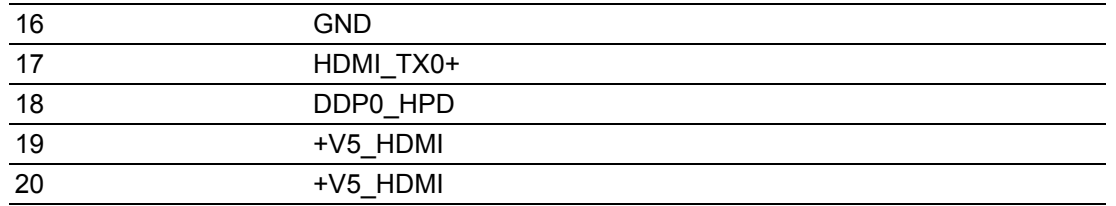

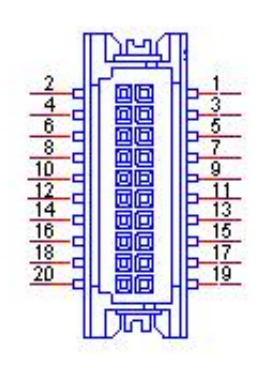

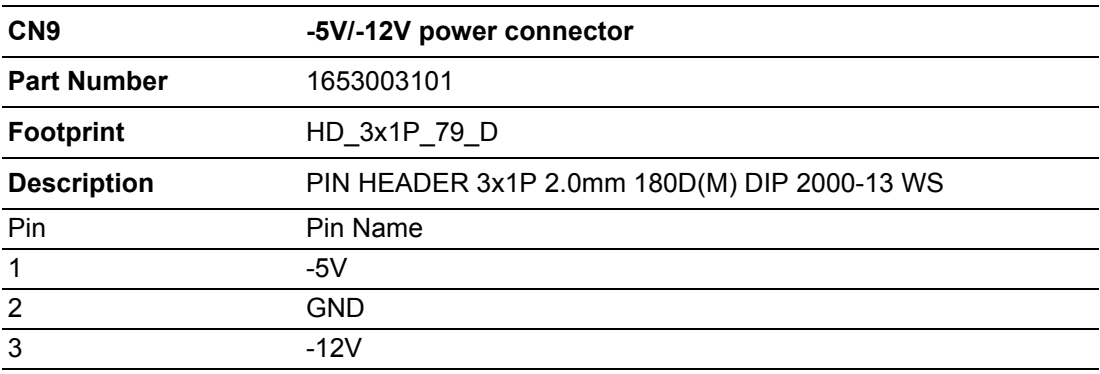

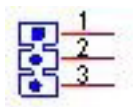

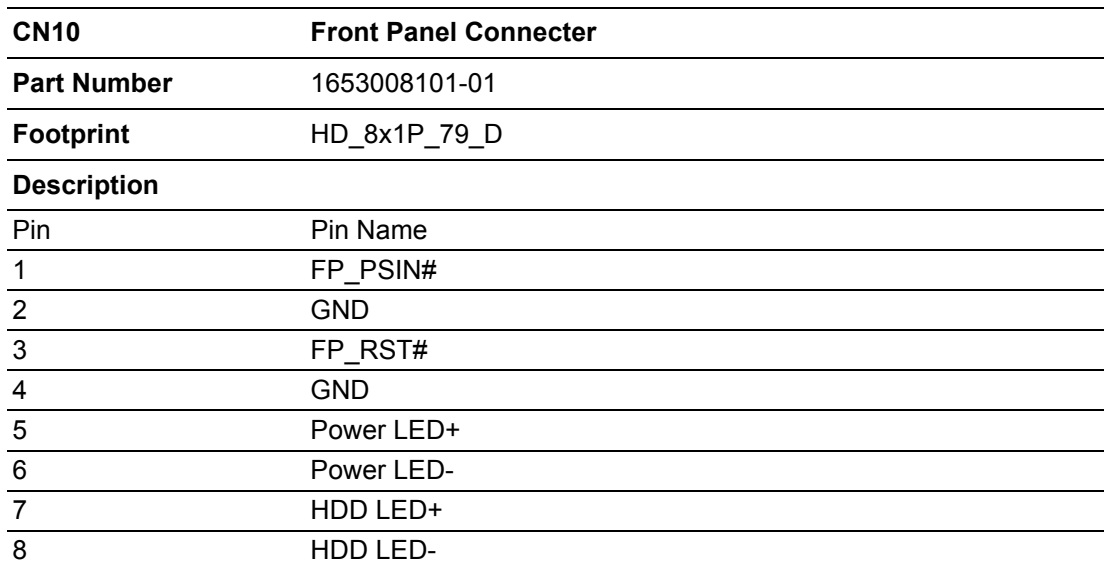

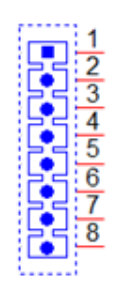

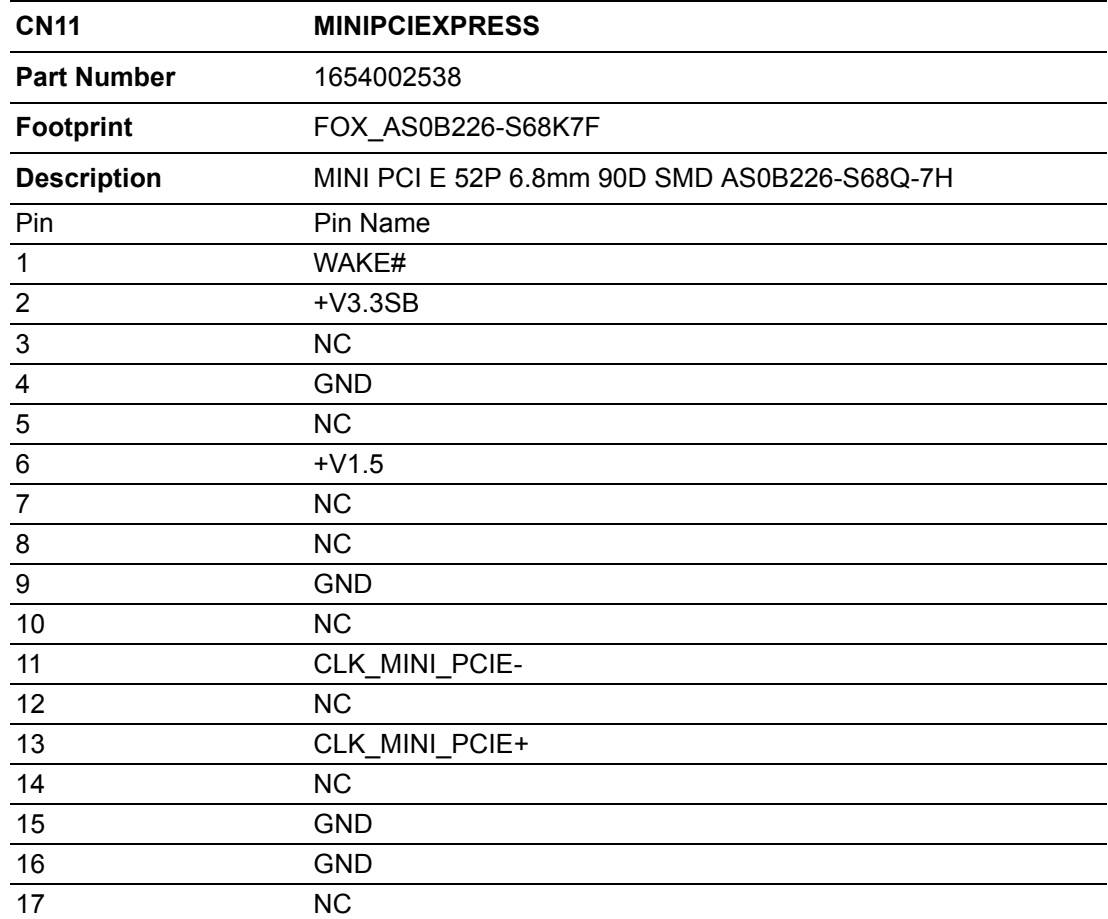

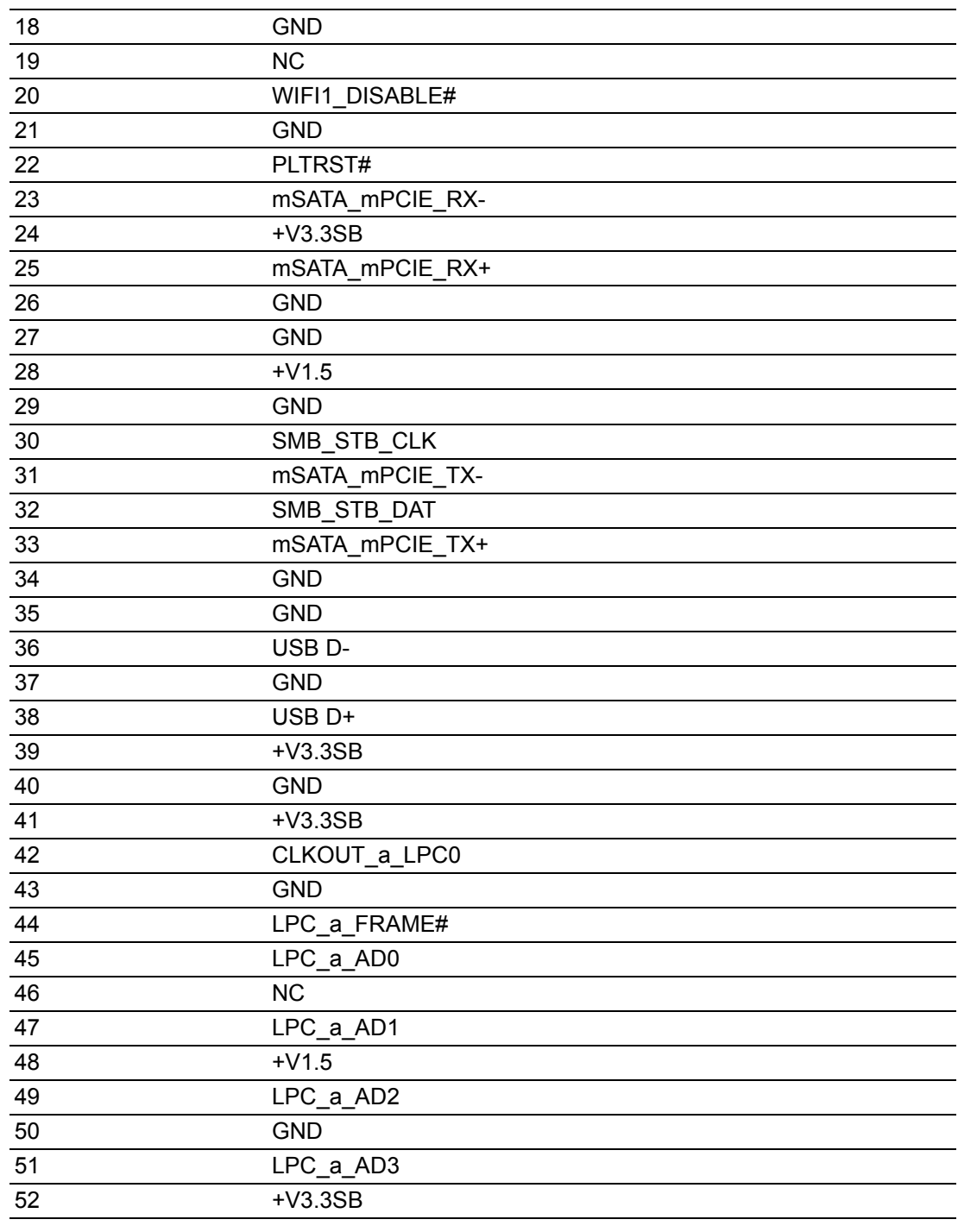

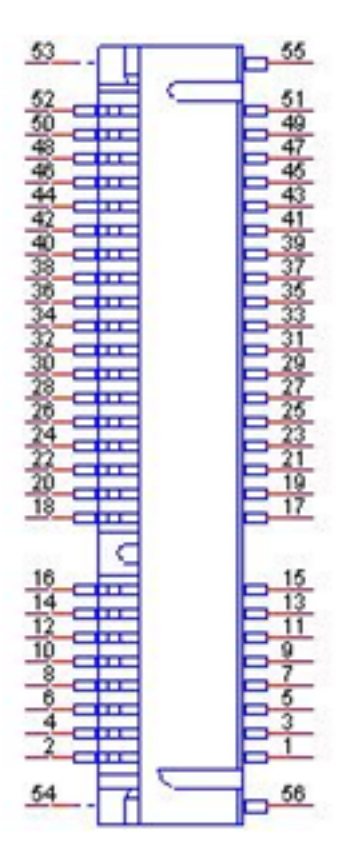

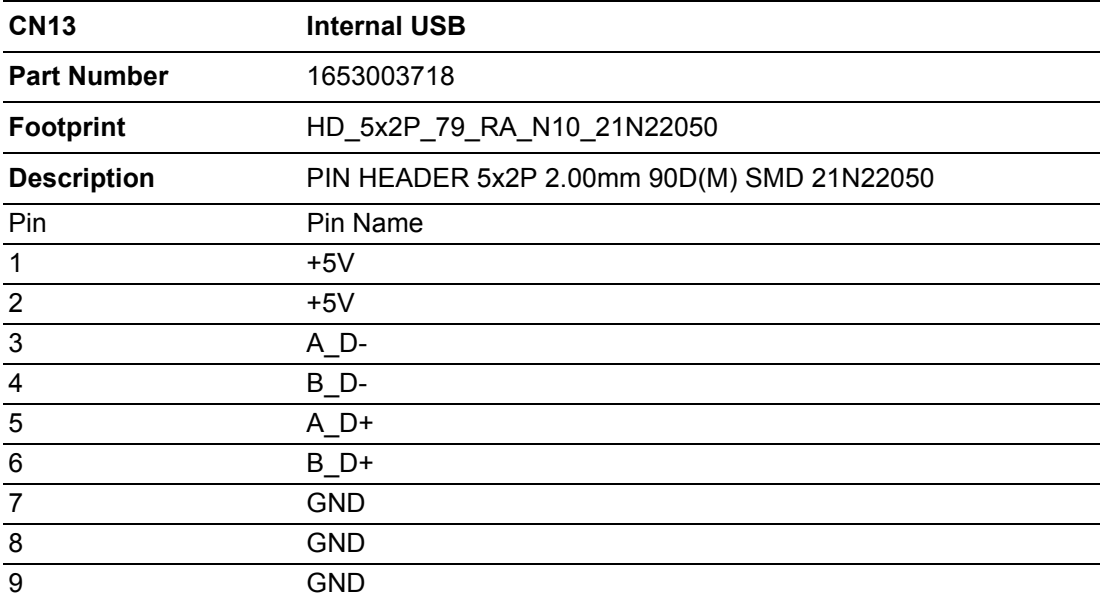

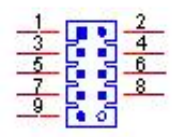

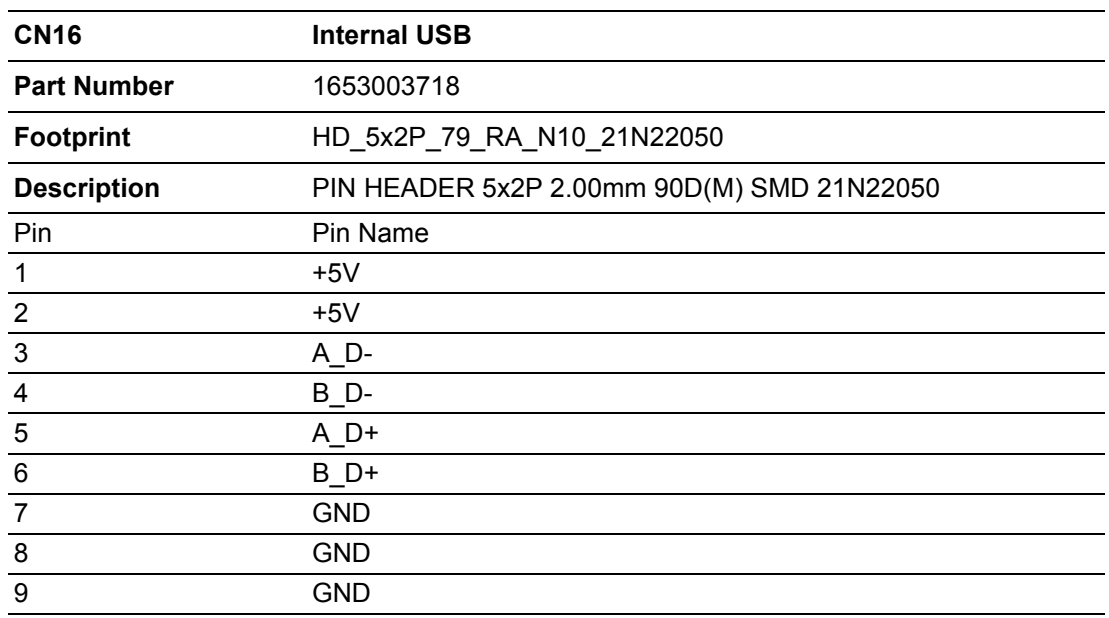

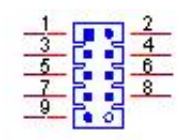

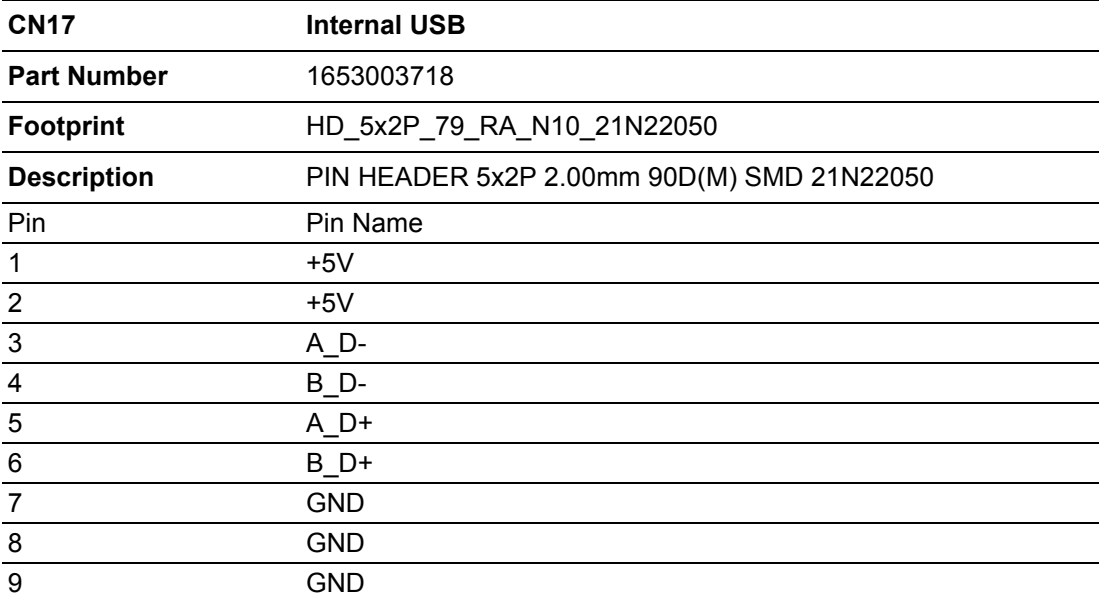

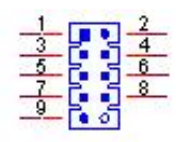

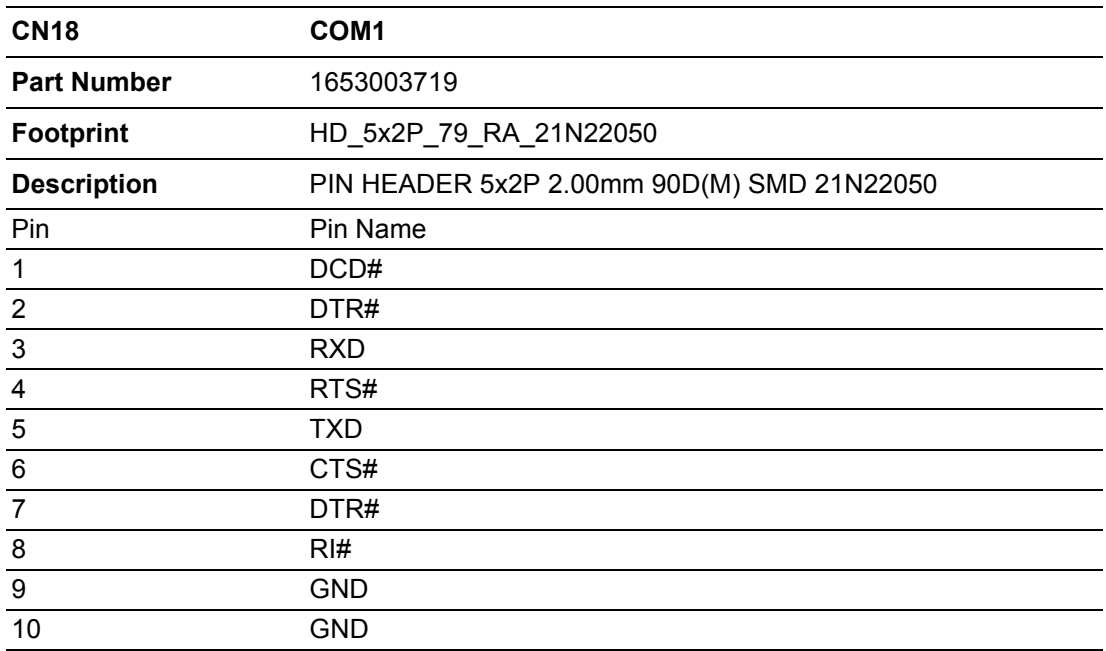

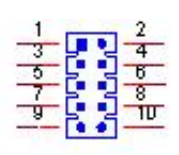

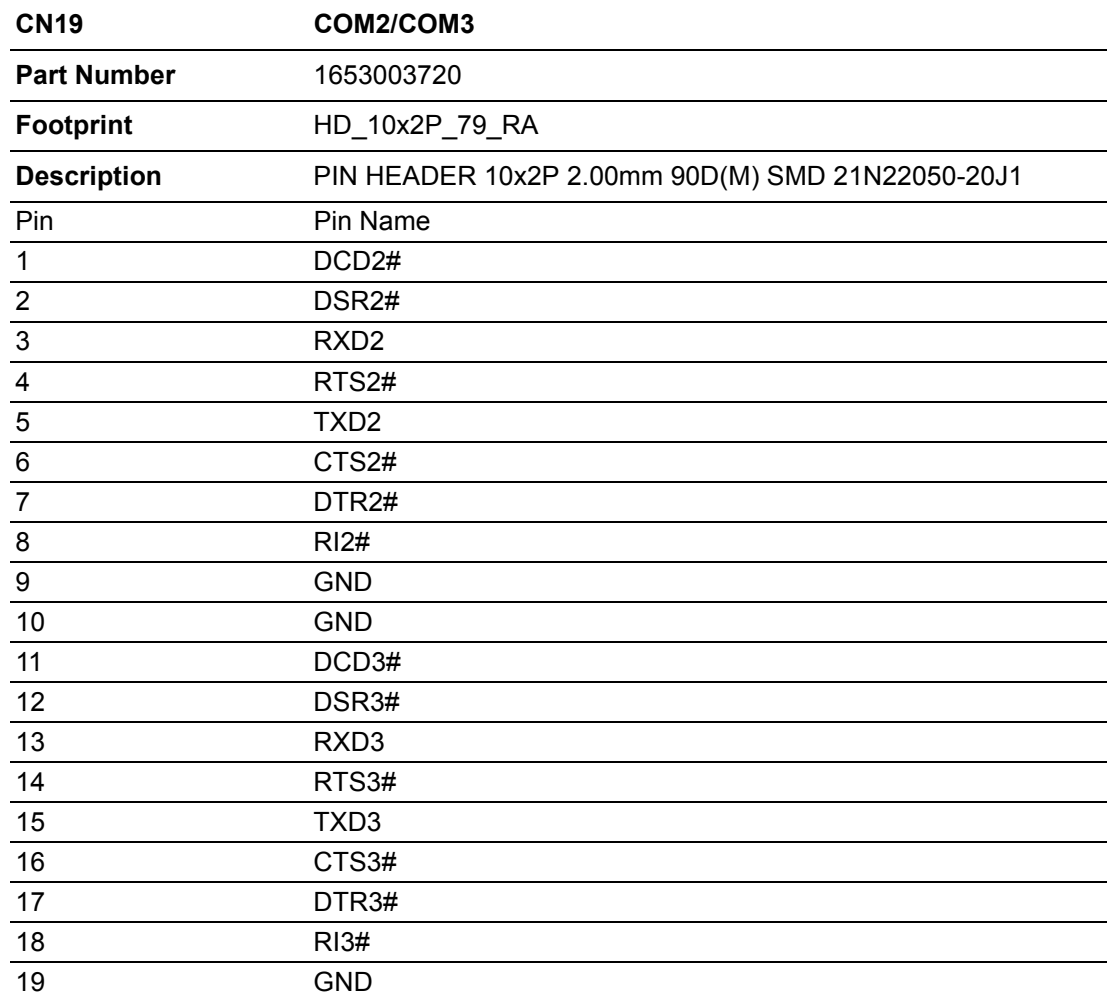

20 GND

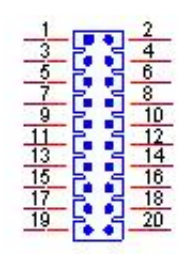

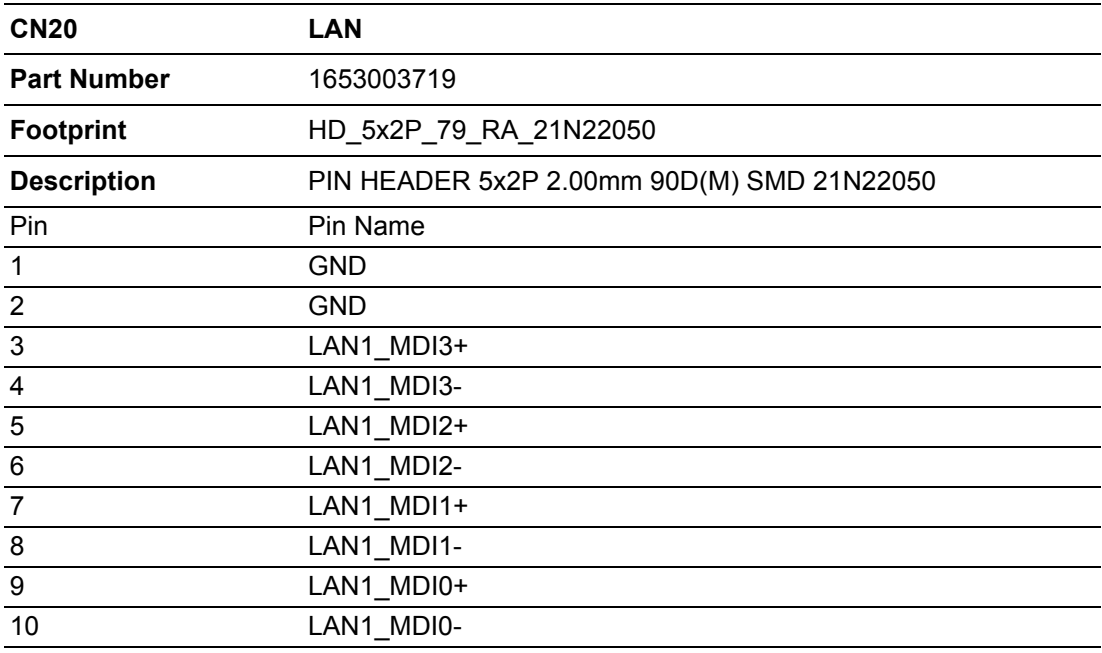

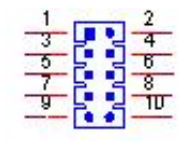

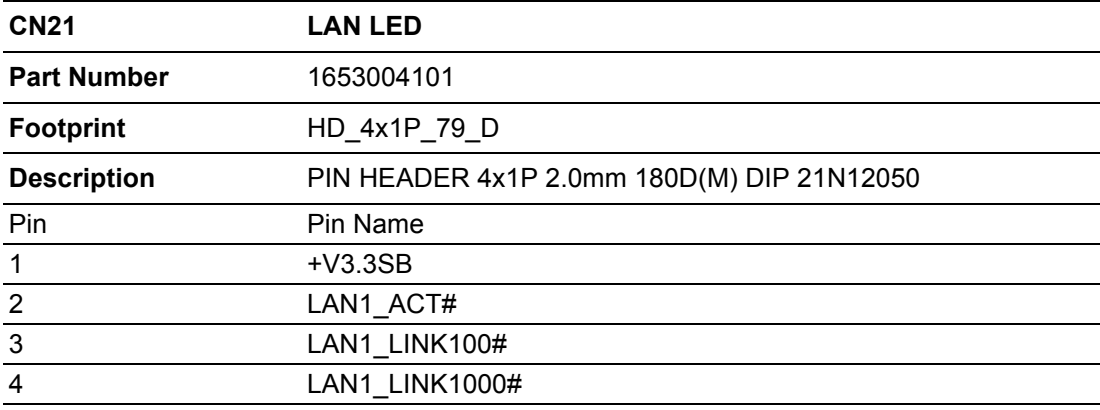

 $SSEB$ 

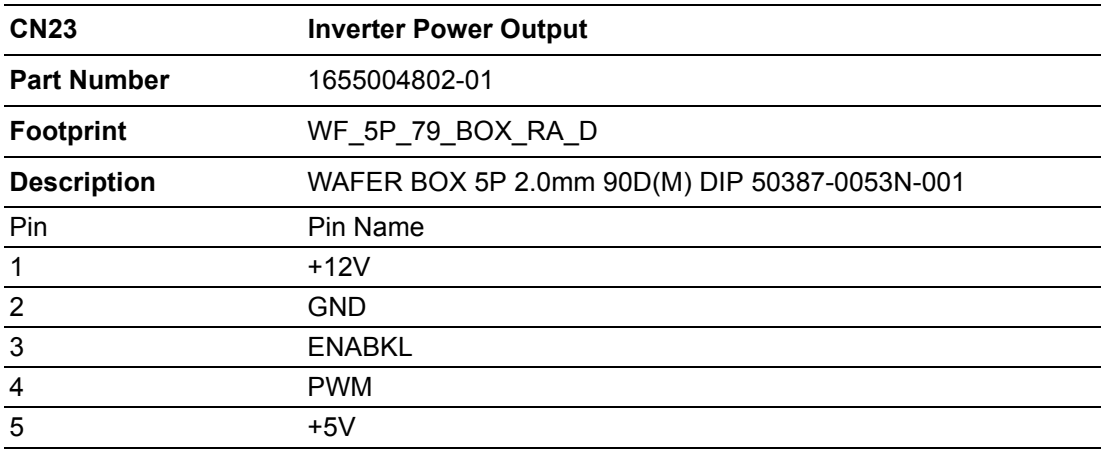

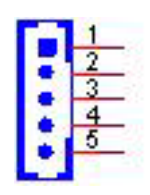

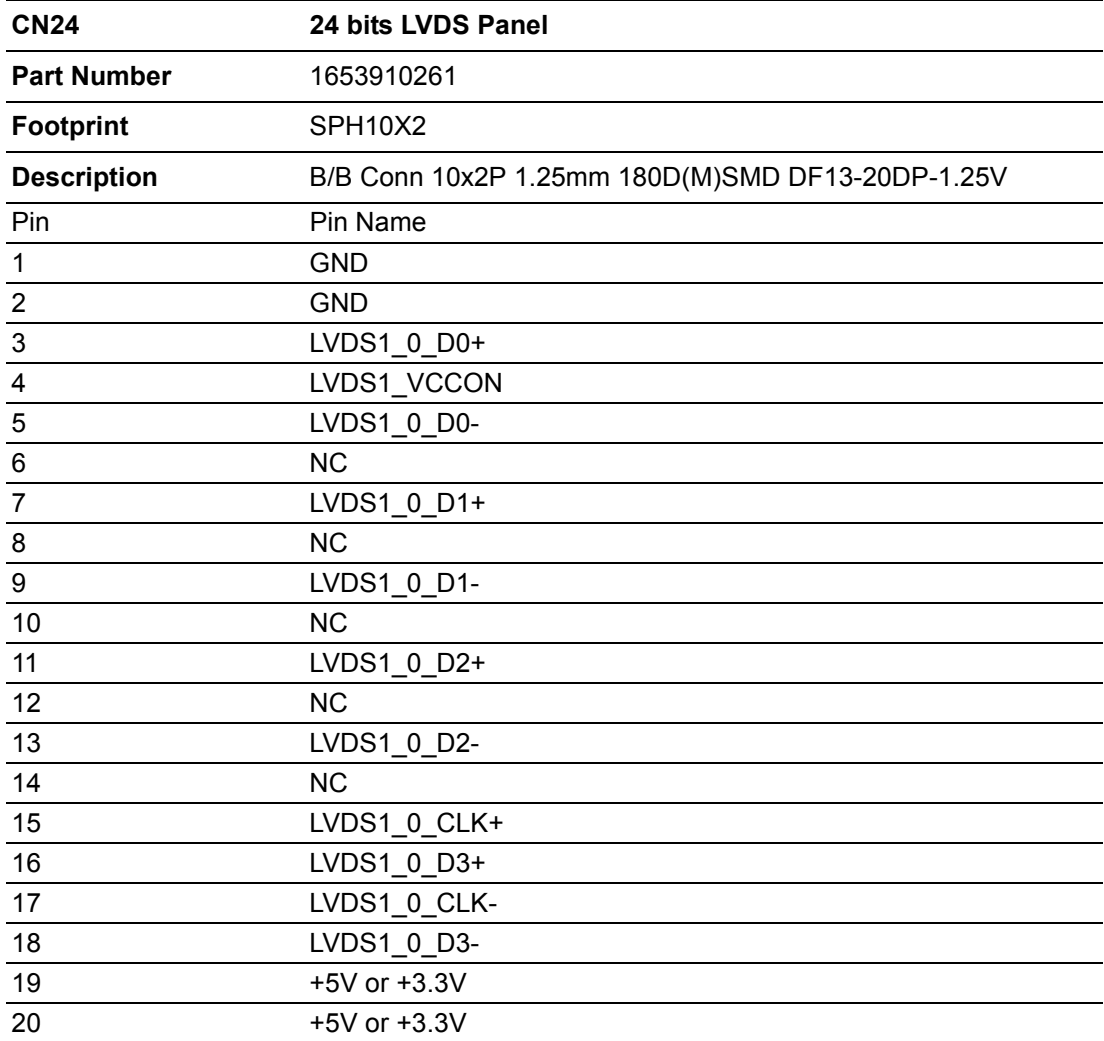

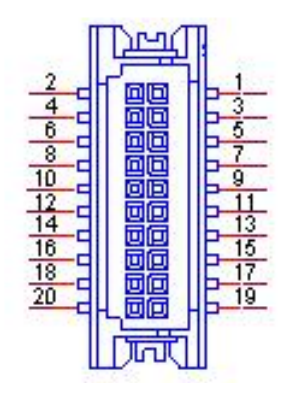

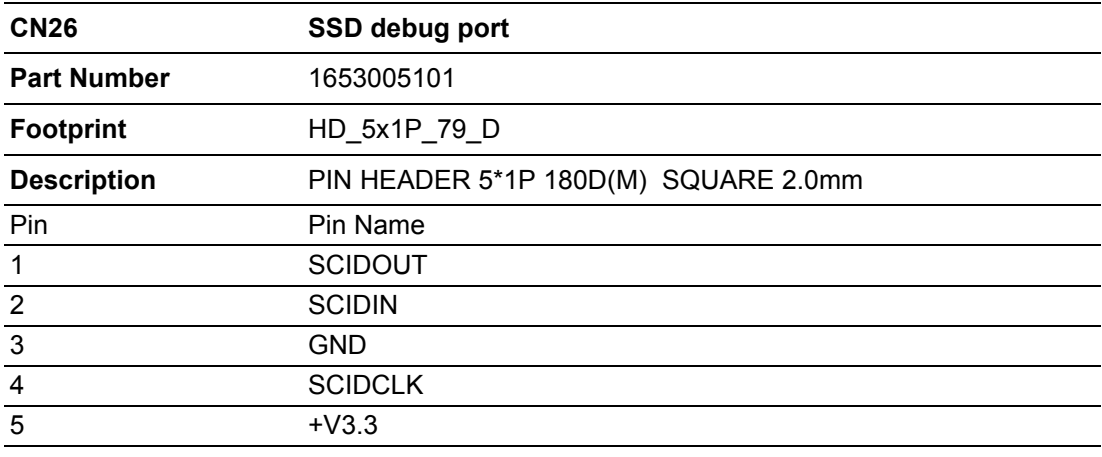

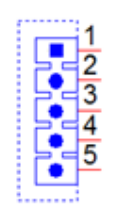

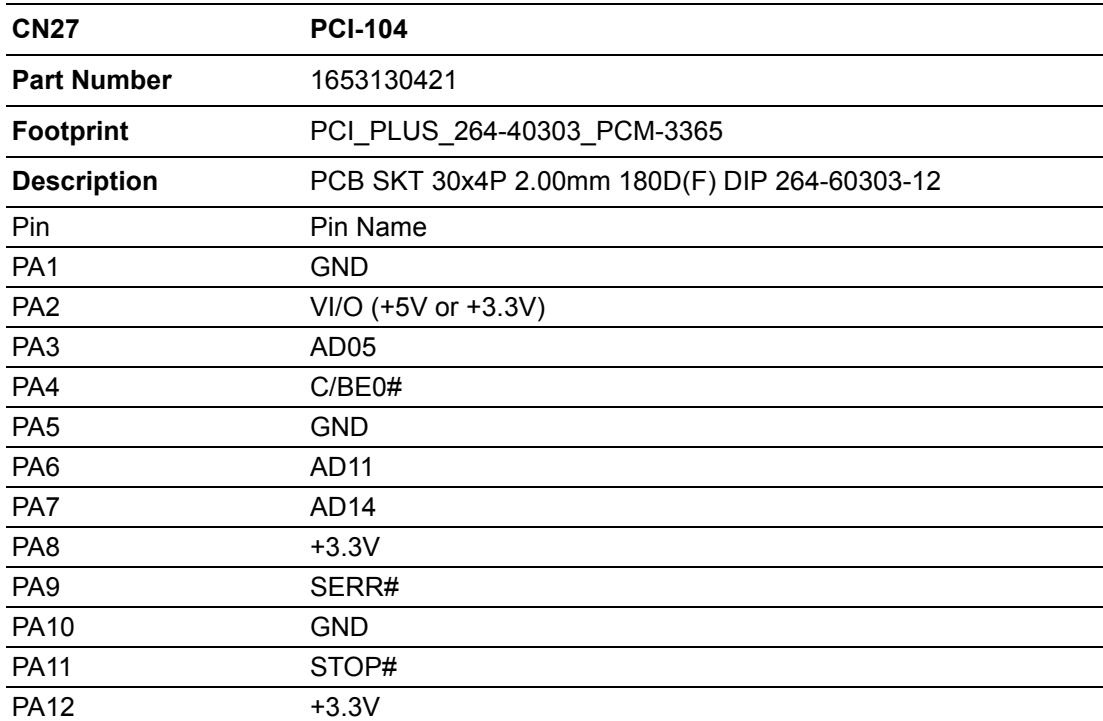

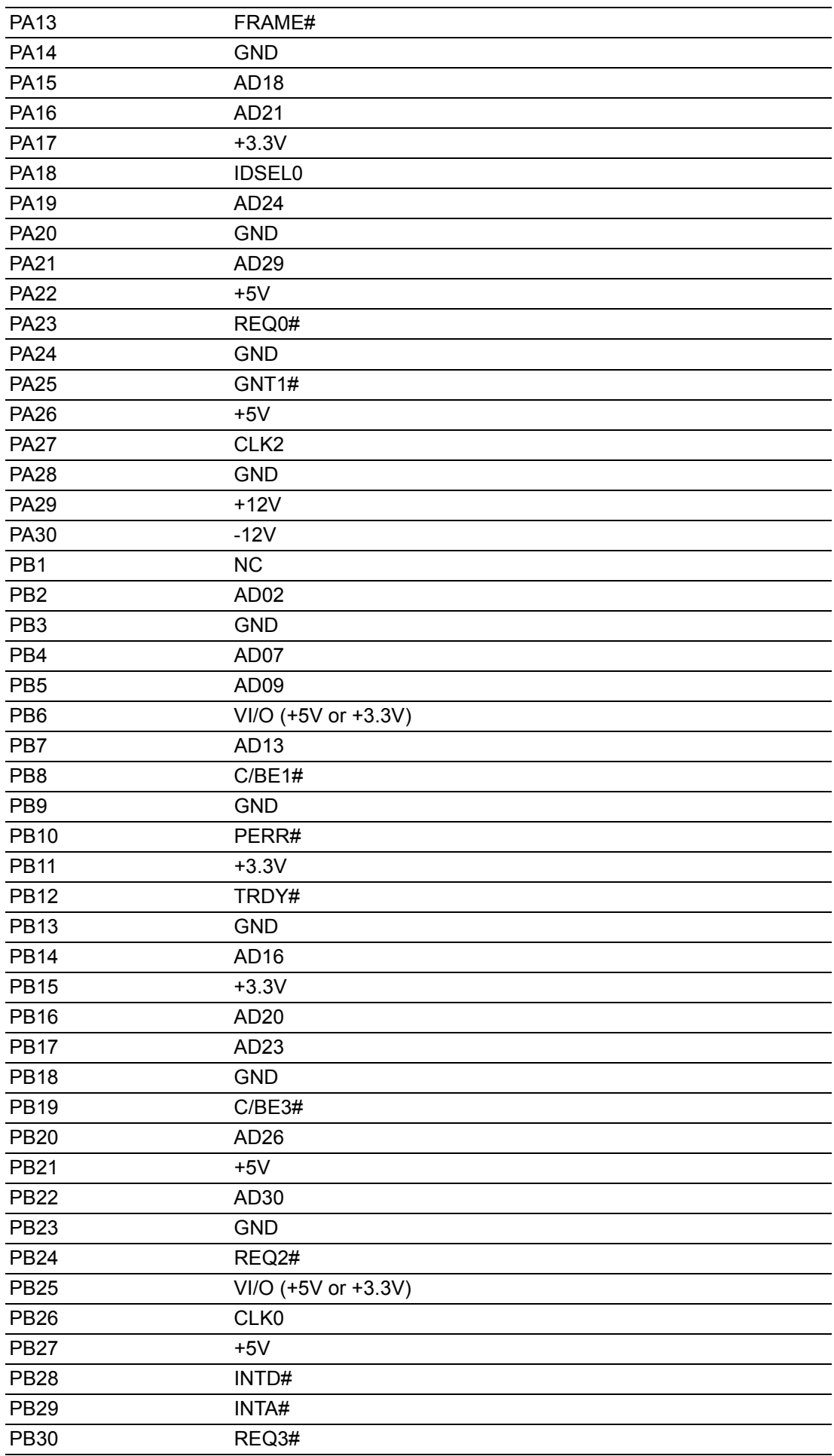

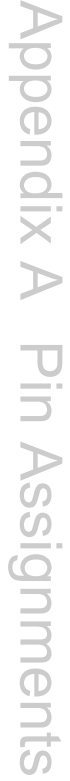

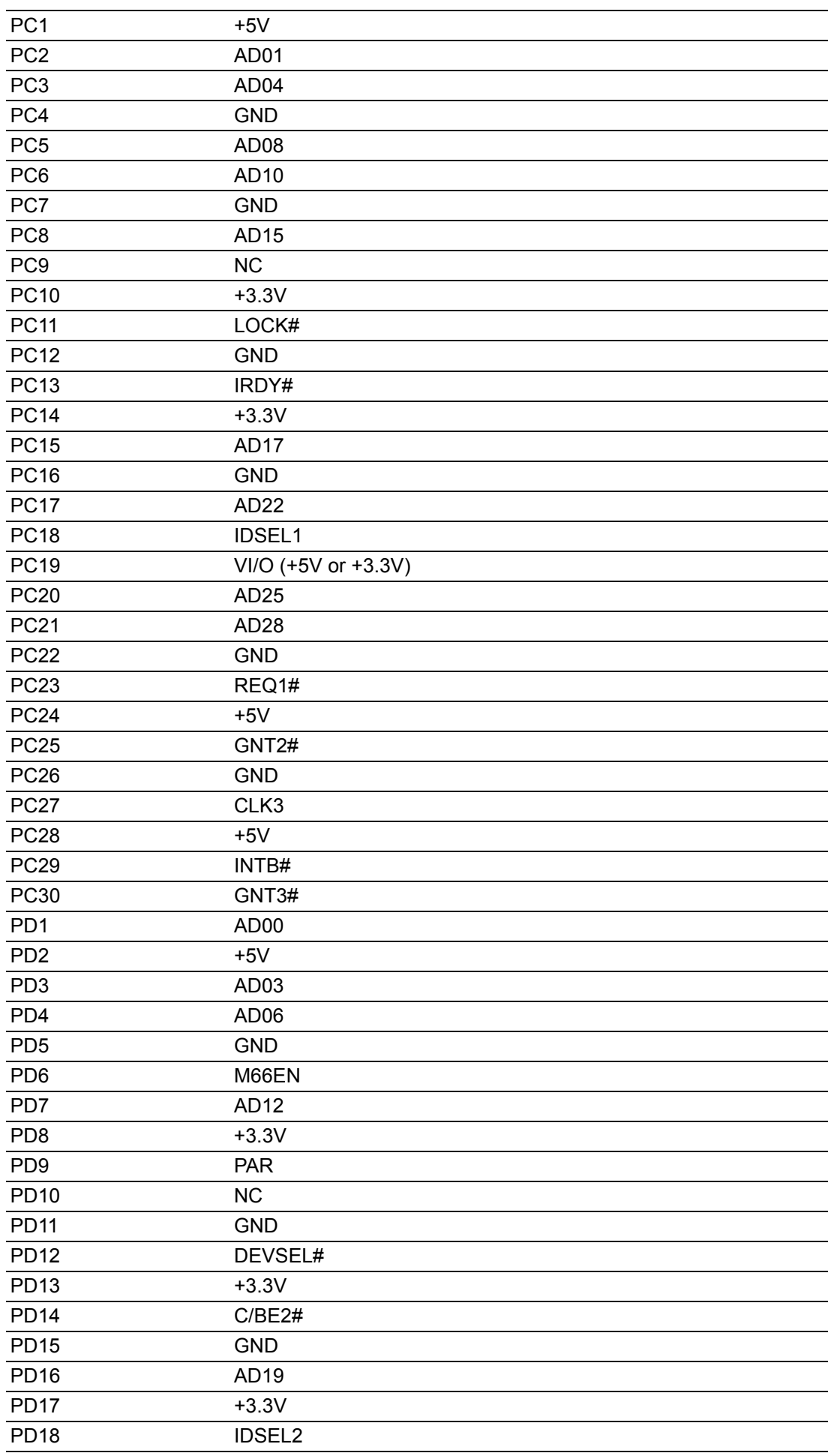

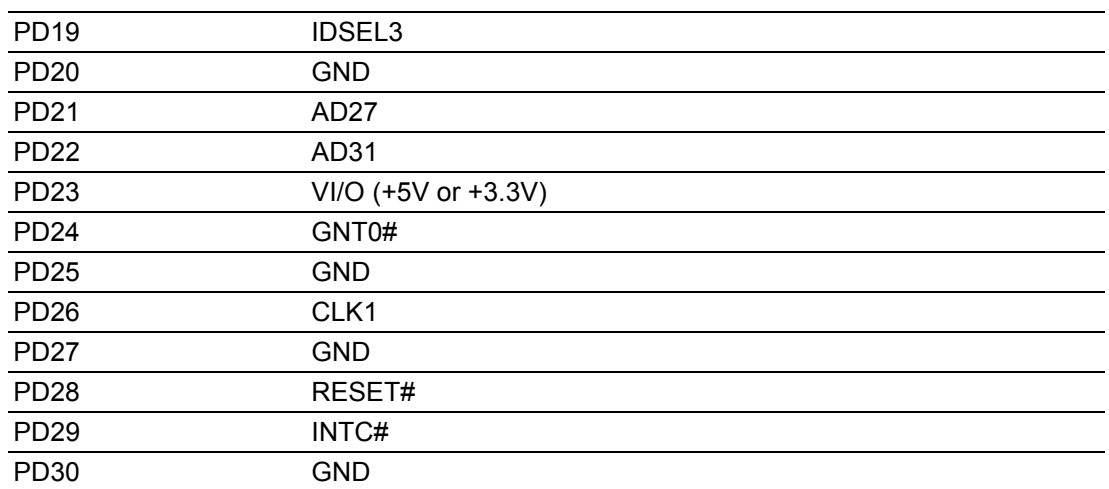

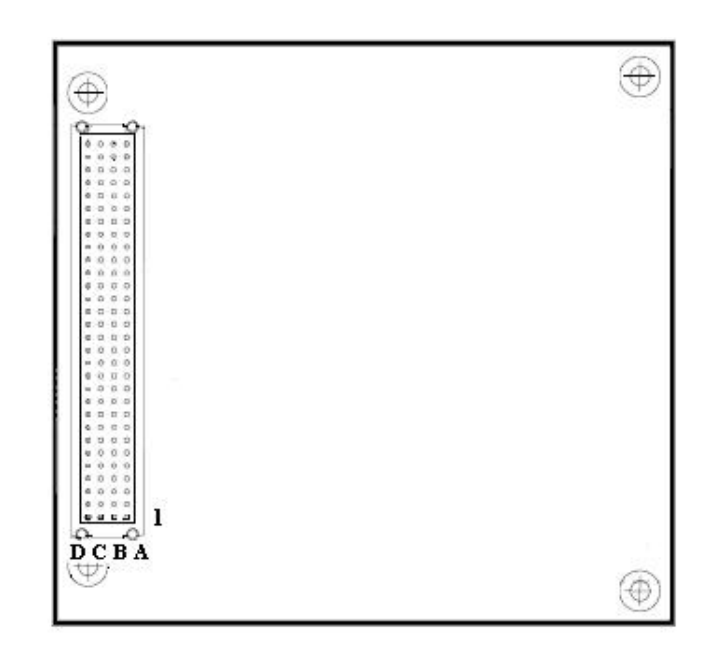

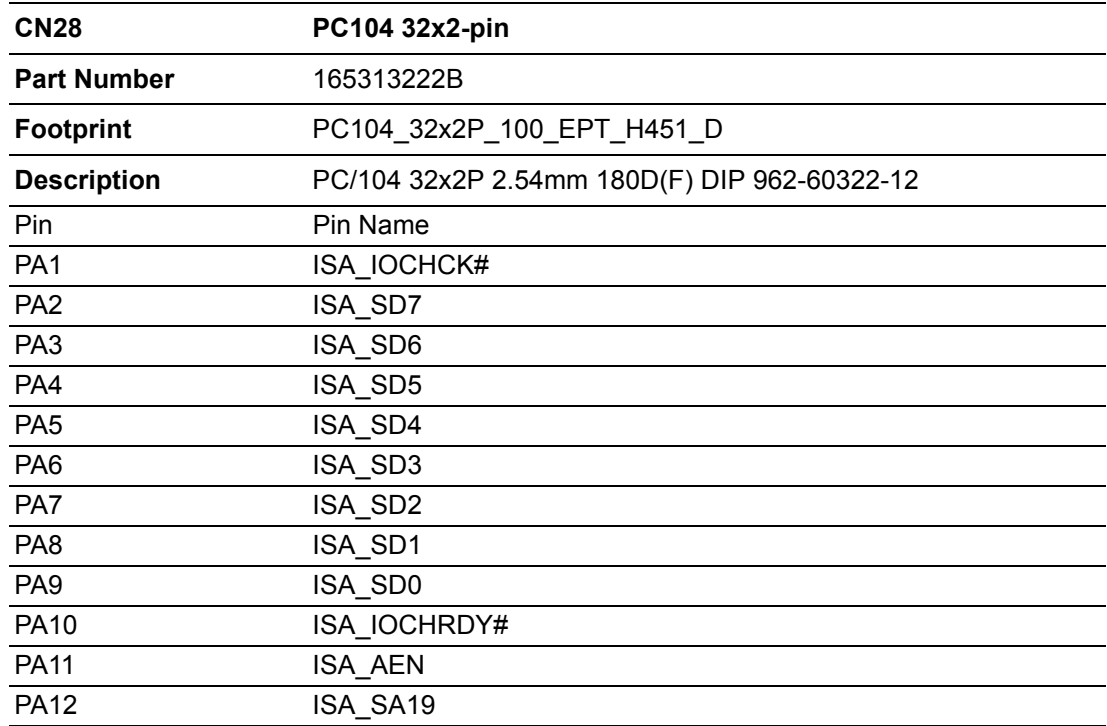

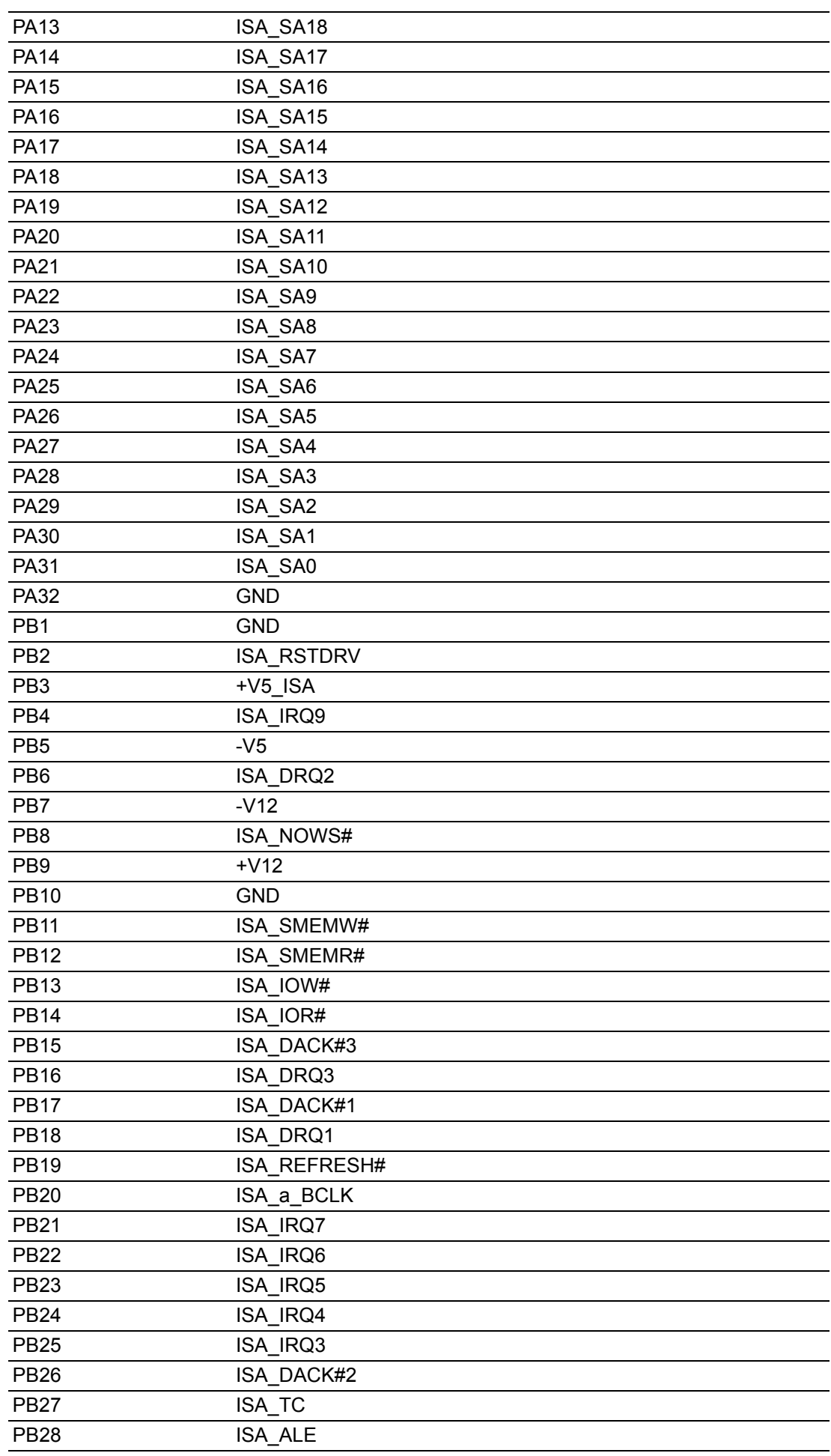

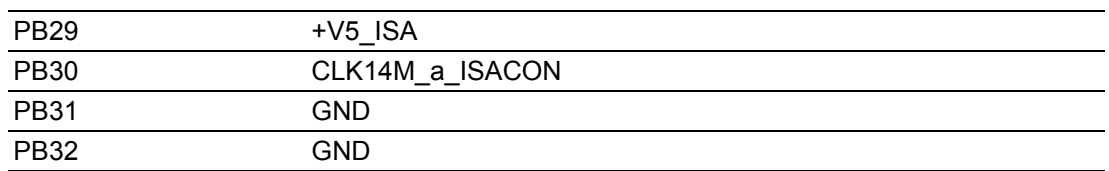

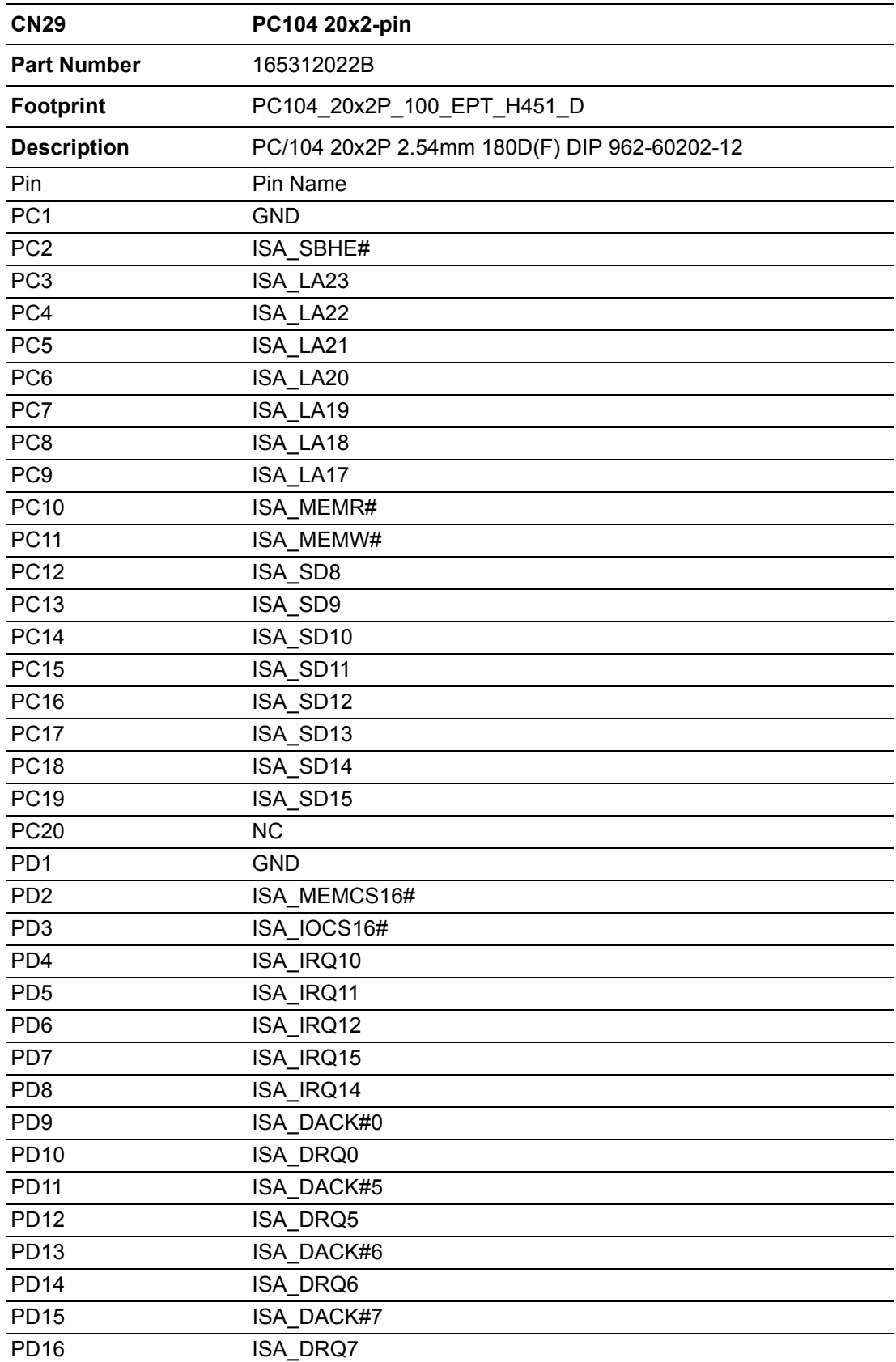

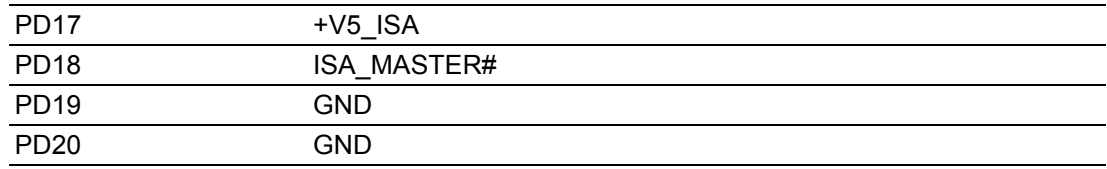

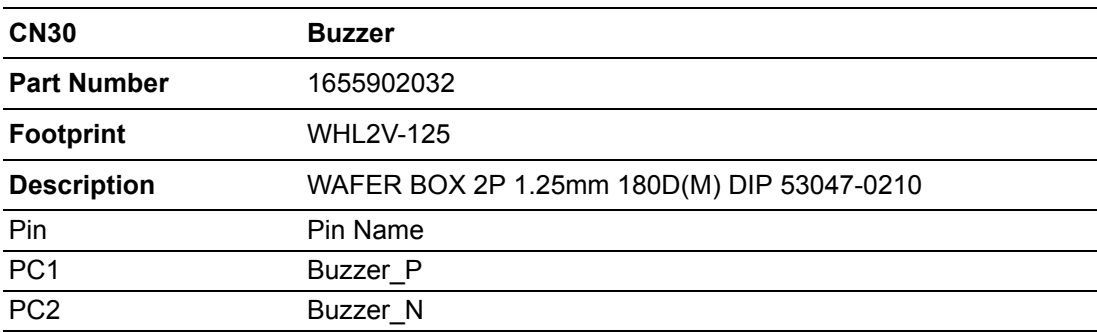

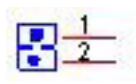

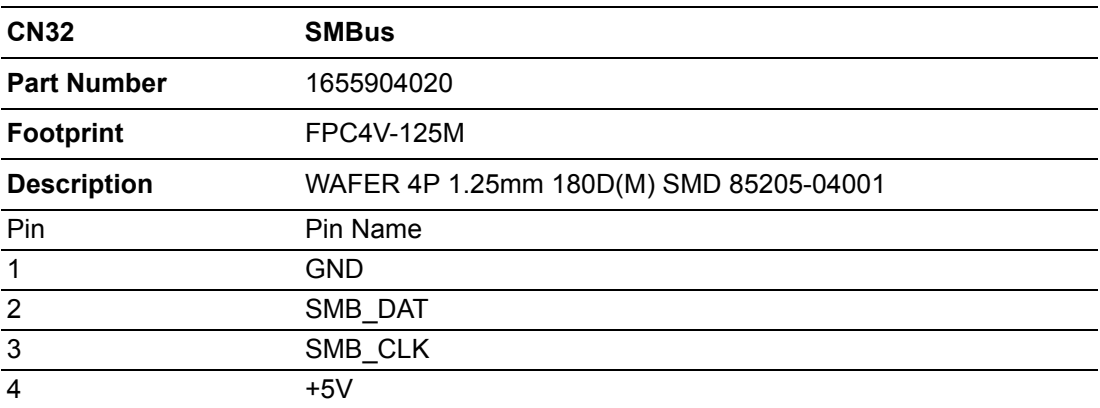

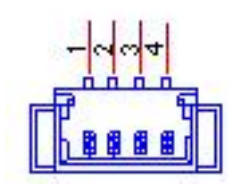

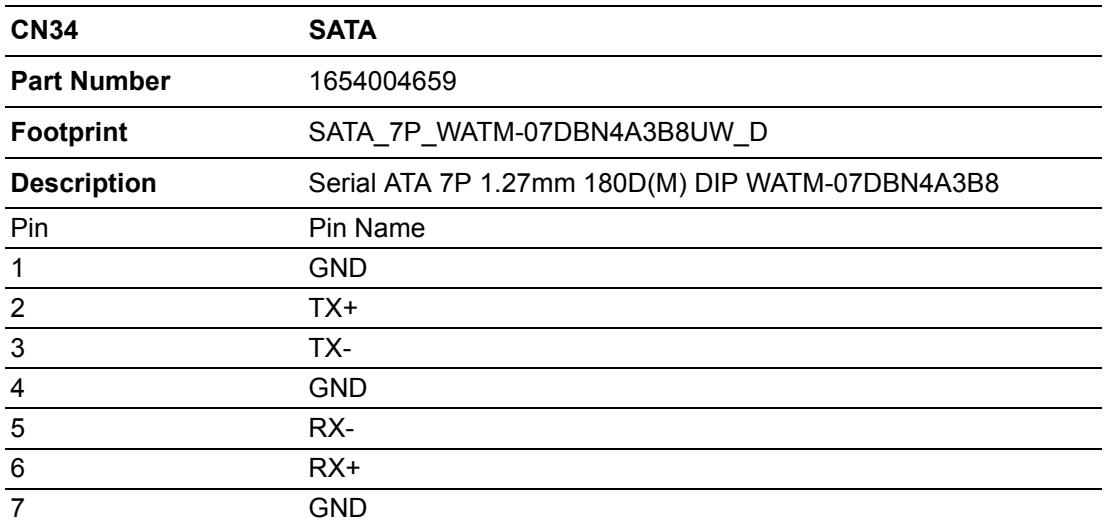

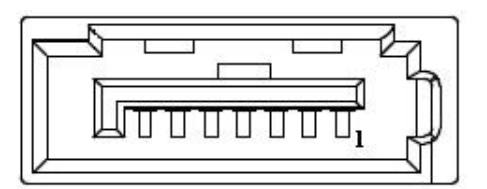

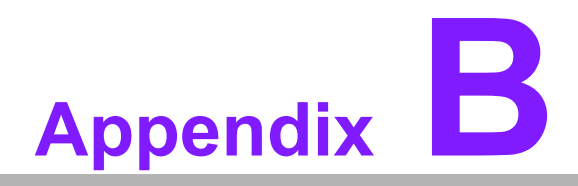

## **<sup>B</sup> System Assignments**

**This appendix contains information of a detailed nature. Sections include:**

- **System I/O Ports**
- **1st MB Memory Map**
- **Interrupt Assignments**
## **B.1 System I/O Ports**

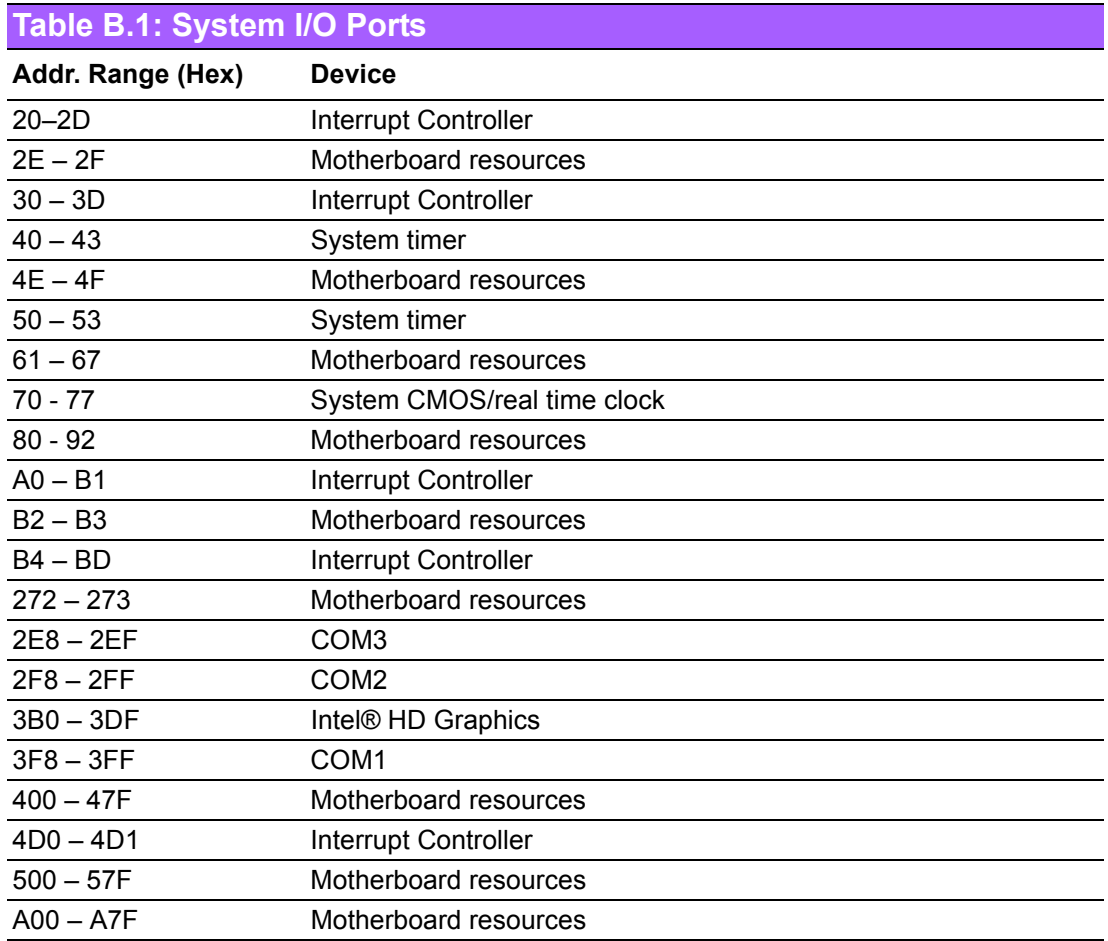

## **B.2 1st MB Memory Map**

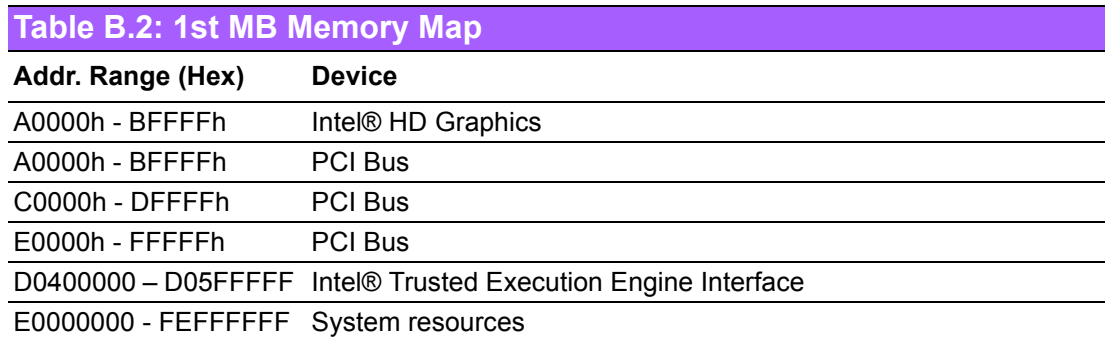

## **B.3 Interrupt Assignments**

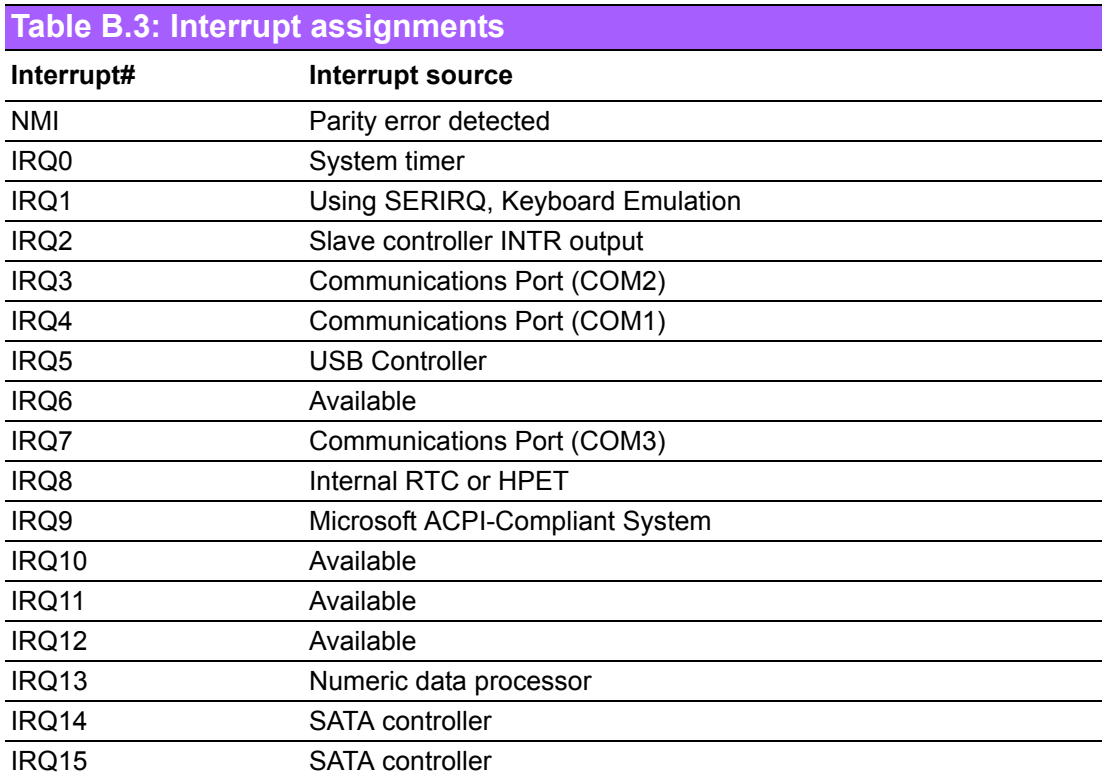

PCM-3365 User Manual 68

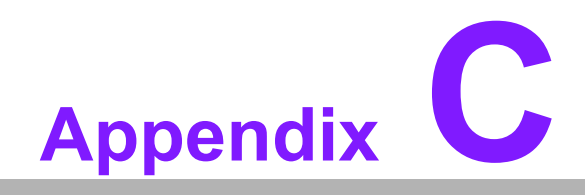

**CWatchdog Timer Sample Code**

## **C.1 Watchdog Timer sample code**

EC\_Command\_Port = 0x29Ah EC\_Data\_Port = 0x299h Write EC HW ram = 0x89 Watch dog event flag = 0x57 Watchdog reset delay time = 0x5E Reset event  $= 0x04$ Start WDT function = 0x28 ==================================================== .model small .486p .stack 256 .data .code org 100h .STARTup mov dx, EC\_Command\_Port mov al,89h ;Write EC HW ram. out dx,al mov dx, EC\_Data\_Port mov al, 5Fh ;Watchdog reset delay time low byte (5Eh is high byte) index. out dx,al mov dx, EC\_Data\_Port mov al, 30h ;Set 3 seconds delay time. out dx,al mov dx, EC\_Command\_Port mov al,89h ;Write EC HW ram. out dx,al mov dx, EC\_Data\_Port mov al, 57h ;Watch dog event flag. out dx,al mov dx, EC\_Data\_Port mov al. 04h :Reset event. out dx,al mov dx, EC\_Command\_Port mov al, 28h ;Start WDT function. out dx,al .exit END